#### THE UNIVERSITY OF NAIROBI

#### SCHOOL OF COMPUTING AND INFORMATICS

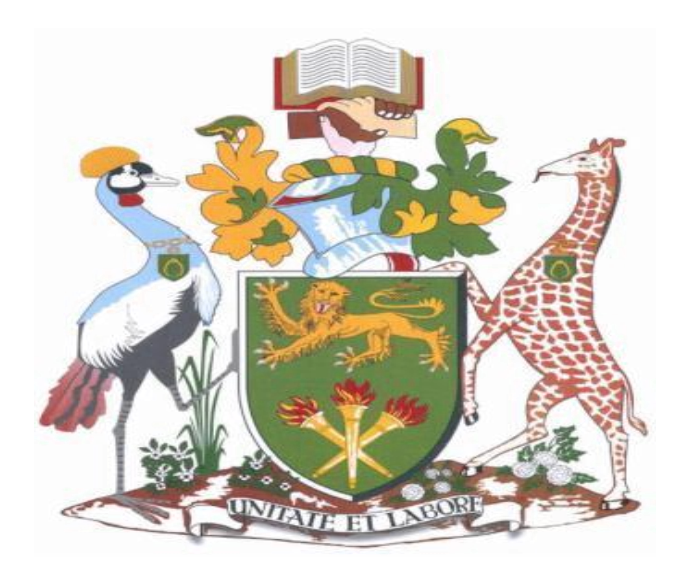

#### COMPARISON OF ACTIVATION FUNCTIONS FOR NSE STOCK PRICE PREDICTION.

KIHONGE LABAN KARIUKI

A RESEARCH PROJECT REPORT SUBMITTED TO THE SCHOOL OF COMPUTING AND INFORMATICS IN PARTIAL FULFILLMENT OF THE REQUIREMENTS FOR THE AWARD OF THE DEGREE OF M.SC. COMPUTATIONAL INTELLIGENCE OF THE UNIVERSITY OF NAIROBI.

NOVEMBER 2017

## **DECLARATION**

I declare that this research project, as presented in this report, is my original work and has not been presented for a degree in any other institution of higher learning and that all sources I have used or quoted have indicated and acknowledged by means of complete references.

Signed: Date: Date:

Laban Kariuki Kihonge Registration number: P52/72878/2014

This research project has been submitted for examination with my approval as University Supervisor.

Signed: <u>Date:</u> Date: <u>Date:</u>

Dr. E. T. Opiyo Omulo Senior lecturer, SCI UON.

## **ACKNOWLEDGMENT**

I would like to extend my gratitude to my supervisor, Dr. E. T. Opiyo Omulo for his persistent support, guidance, and encouragement during the undertaking of this research project. I am thankful for his willingness to share his time, advice, and expertise which helped me in carrying out my project idea from conception to completion. I am grateful for the many helpful interactions and discussions that I had with fellow students as they provided useful insight on how I should achieve my project milestones. I would also wish to thank my parents, brother and friends for their encouragement and spiritual support throughout the entire study period.

#### **ABSTRACT**

ANN timeseries prediction has been successfully implemented and tested on NSE stocks prediction by Barack (2014) and other stock exchanges (Safi & White 2017) however these studies focused on factors like training algorithm, network sizing and learning parameters bypassing selection of the activation functions. With the different type's activation functions currently available for use in ANN, further studies needed to be done to test if the activation functions or their combinations can improve performance of the ANN in stock price prediction. Research has proved that activation function to be one of the essential parameters of an artificial neural network (ANN) whose performance can be improved by use of various activation functions and their combinations. Ozkan and Erbek (2003), Sibi, Jones and Siddarth (2013). The study involved implementing of different networks containing varied activation functions being trained and tested on NSE data to measure their performance. RMSE and MSE were used as the basis of evaluating the accuracy of predictions. The study came to the conclusion that a network of S-SF-SF-S "sigmoid-softmax" performed best with minimal training i.e. 100 epochs and its performance degraded if the further trained. The activation functions of T-T-T-T "hyperbolic tangent", L-L-L-L "linear", S-T-T-S "sigmoid-hyperbolic tangent" and S-S-S-S "sigmoid" followed respectively according to the majority of the stocks tested though they required more training reaching up to 2000 epochs. Generally, it was observed that changing the activation function has either a positive or a negative effect on the performance of the ANN. Further comprehensive research on building better ANN models for other areas where ANNs are applied other than prediction i.e. image recognition, classification etc. as the research has proven changing the activation function can have a positive or negative effect on the ANN performance.

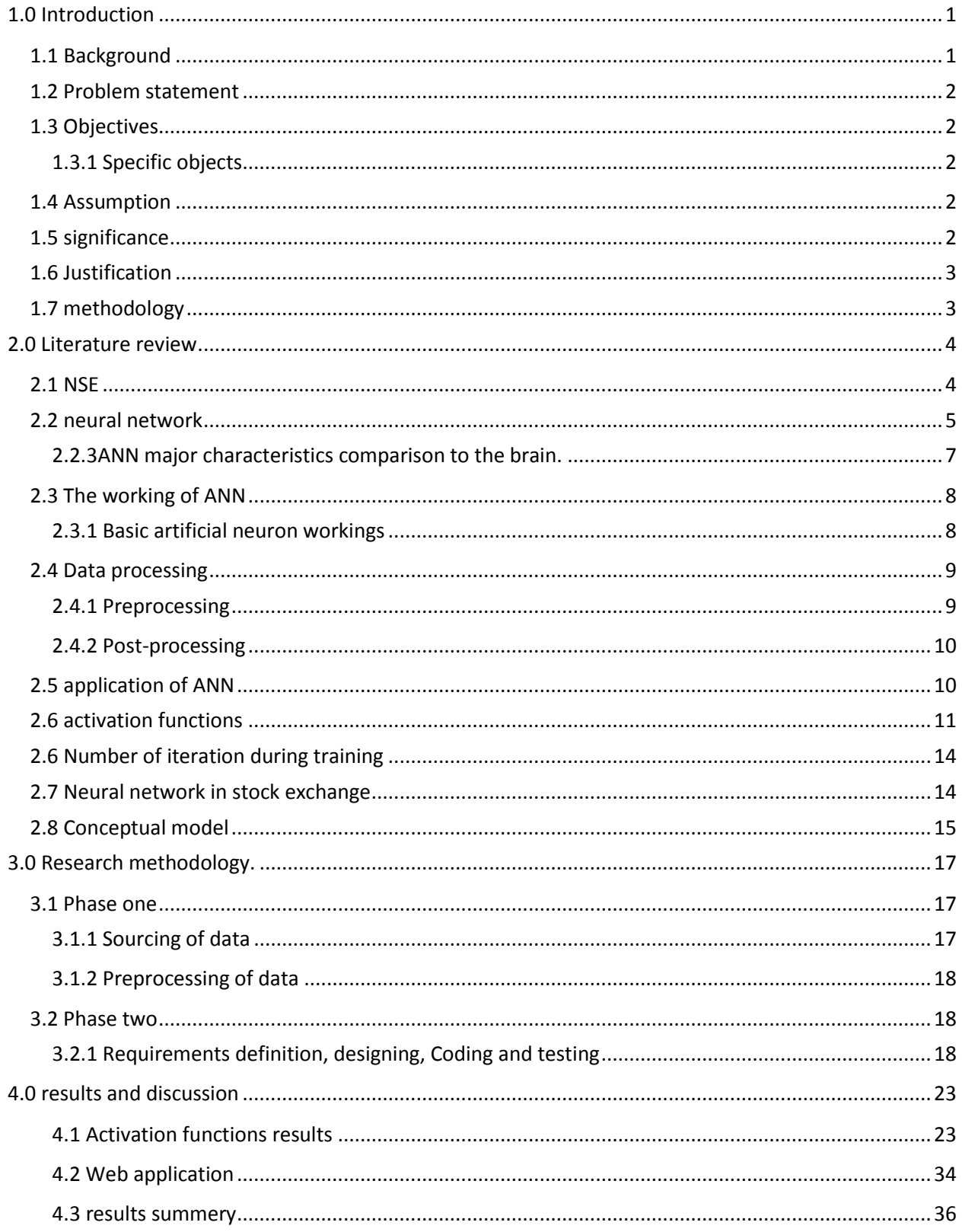

### **Table of Contents**

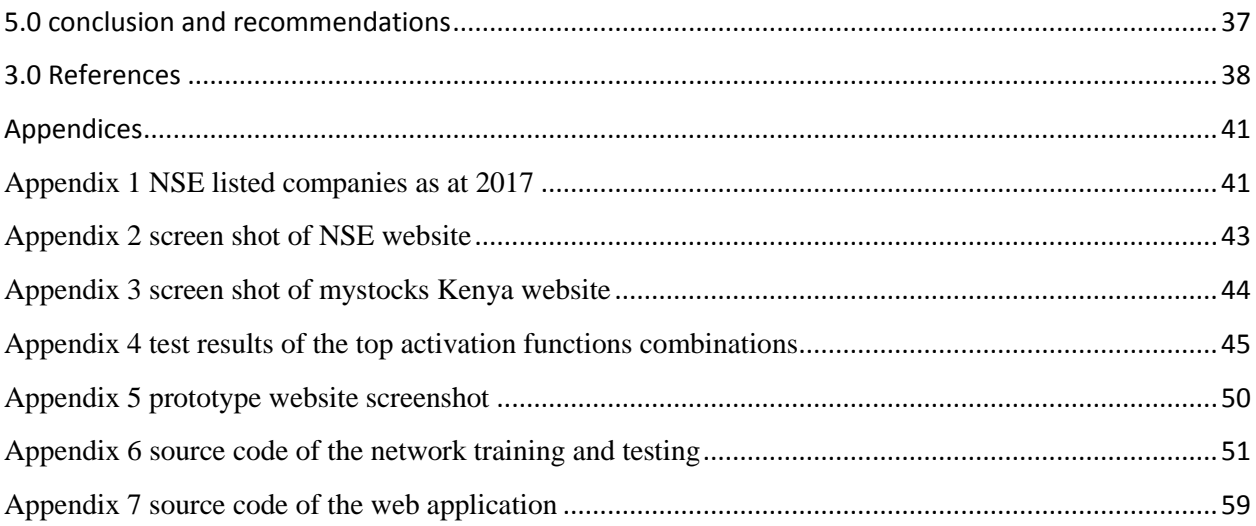

# **List of figures**

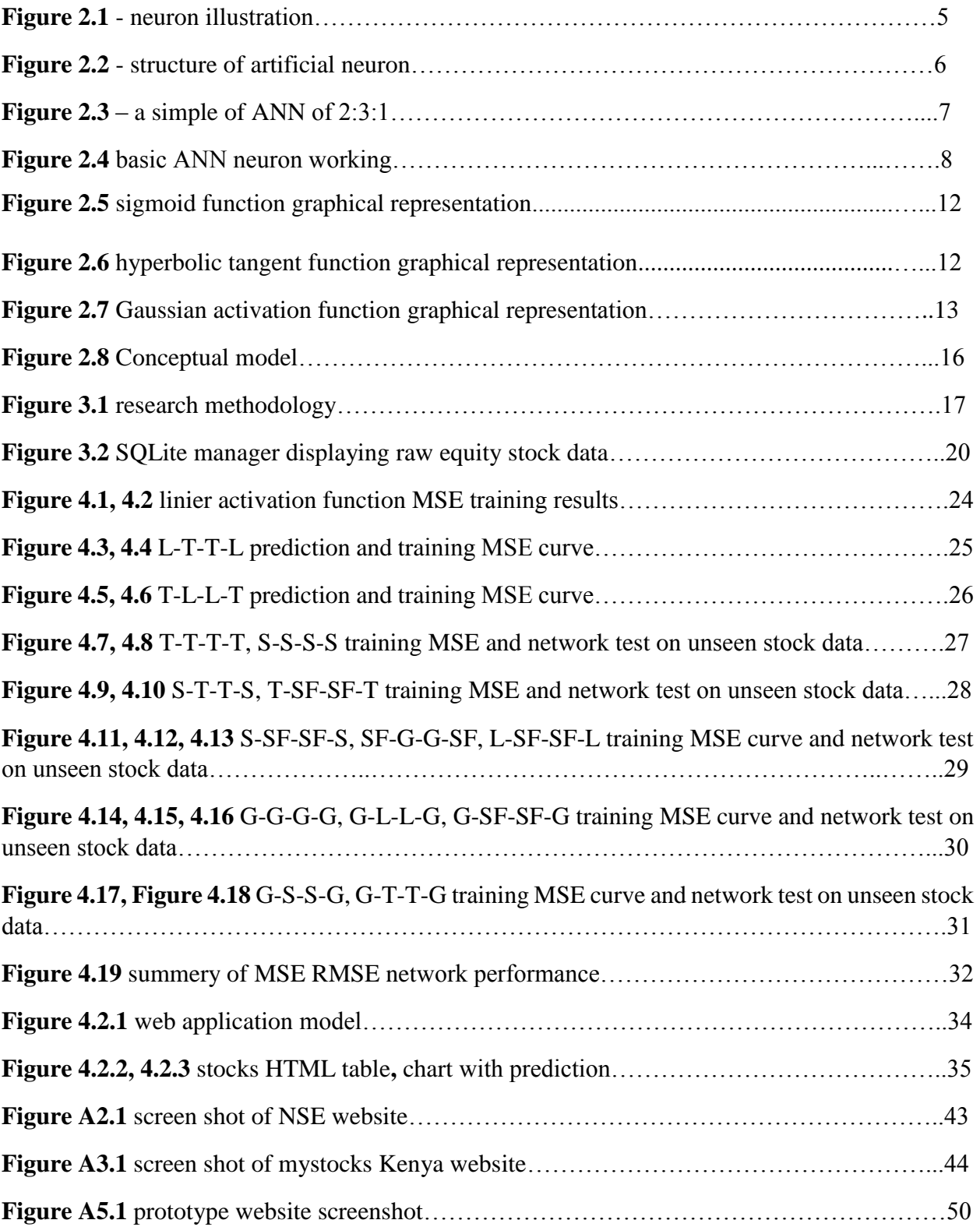

## **List of tables**

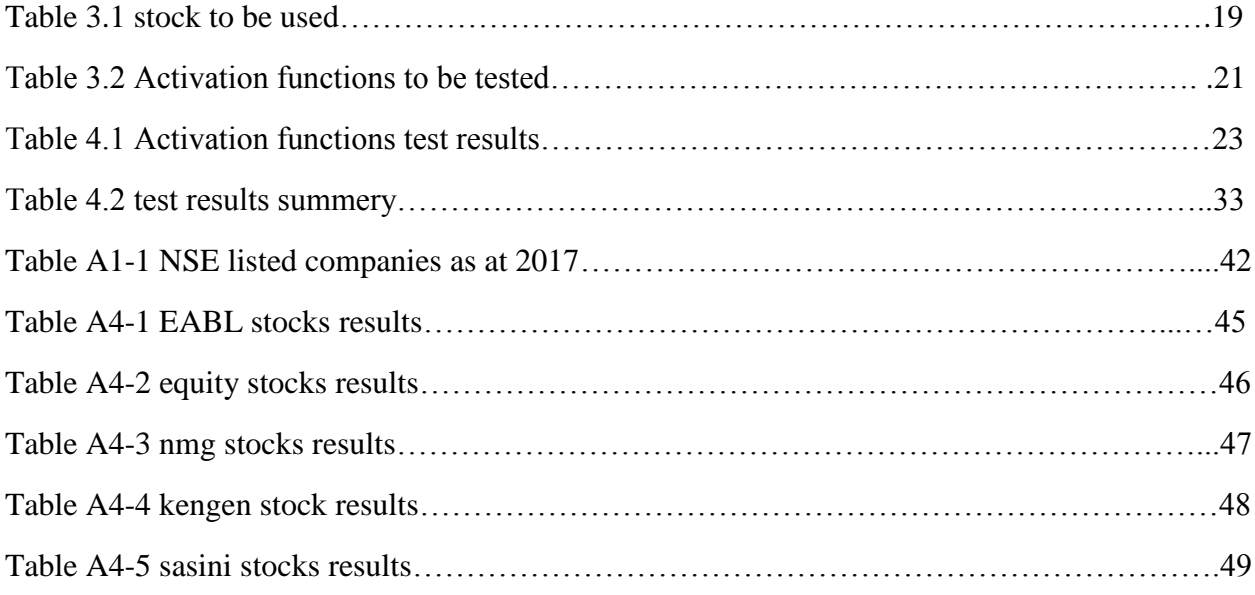

## **List of abbreviations and acronyms**

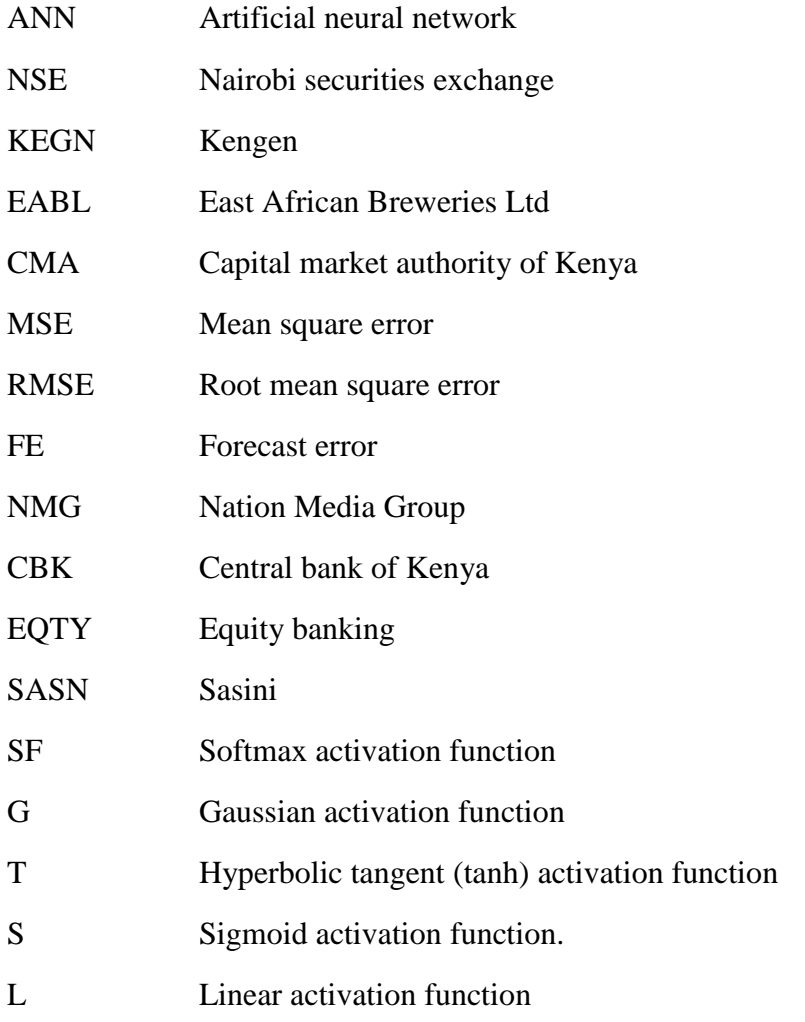

# <span id="page-8-0"></span>**1.0 Introduction**

## <span id="page-8-1"></span>**1.1 Background**

Nairobi Securities Exchange (NSE) is Kenya's main bourse offering an automated trading system (ATS) platform for companies to float and trade of their Shares and bonds with the aim of raising capital for their operations.

NSE operates under the jurisdiction of the Capital Markets Authority (CMA) of Kenya.

Shares at the NSE are generally grouped into eight main sectors which are automobile and accessories e.g. car & general Kenya limited, marshalls east Africa limited etc, Commercial and Services e.g. Kenya airways, express ltd, nation media group etc, energy & petroleum e.g. kenGen limited, kenol kobil etc Agriculture e.g. Eaagads ltd, kakuzi, limuru tea etc, Financial e.g. Barclays bank of Kenya, Kenya commercial bank, national industrial credit bank etc, construction & allied athi river mining, east African cables limited etc, insuarance e.g. britam holdings limited, Kenya reinsurance corporation limited etc and manufacturing & Allied e.g. BOC Kenya limited ,east Africa breweries, mumias sugar company limited etc sectors from which investors can choose invest to.

NSE generally operates on willing buyer willing seller concept where stock brokers and investors can sell and buy shares and bonds at the stock exchange in place of the buyers and sellers of shares. Stockbroker's act as middlemen in the stock market connecting buyers with sellers and earn a commission on trading activities and are also responsible for advising their investors on NSE trades.

Investors at NSE enjoy two main types of benefits of owning shares through:

- 1- Capital Gains where shares are bought at a low share price and sold at a high share price.
- 2- Dividends this is something of monetary value regularly e.g. quarterly or yearly given to shareholders of a company e.g. money or extra company shares.

Investors with Central Depository System accounts (CDS) can buy and sell stocks through stockbrokers from the NSE and CMA List licensed and approved trading participants who are listed on the central bank of Kenya (CBK) and NSE websites in minimum lots of 100 shares.

Investors may personally do research on stocks they intend to buy or rely on their stockbrokers opinions based on their stock analysis.

The Nairobi Securities Exchange (NSE) has been in Kenya since the British colonized Kenya with its operations been reported in as early as 1920's. (IFC/CBK, 1984).

The NSE was officially constituted in 1954 voluntary association of stockbrokers from an unofficial stock exchange involving gentlemans agreement. NSE continued to grow to be even recognized by London stock exchange (LSE) in 1993 and getting more responsibilities and rules in regulation of trading activities through CMA and societies acts. (NSE 2017)

NSE has three seven indices to provide a comprehensive measure of performance of the NSE which are:

NSE 25 share index

Financial times stock exchange NSE Kenya 15 index

NSE all share index

NSE 20 share index

Financial times stock exchange NSE Kenya 25 index

Financial times stock exchange NSE Kenyan shilling government bond index

Financial times stock exchange African securities exchanges Pan African index (NSE 2016)

## <span id="page-9-0"></span>**1.2 Problem statement**

Research by Ozkan and Erbek (2003) have proved that activation function to be one of the essential parameters of a neural network. Further research by Sibi, Jones and Siddarth (2013) also proved that artificial neural network (ANN) performance can be improved by use of various activation functions and their combinations.

While ANN timeseries prediction has been successfully implemented and tested on NSE stocks prediction by Barack (2014) and other stock exchanges (Safi & White 2017) these studies focused on factors like training algorithm, network sizing and learning parameters bypassing selection of activation function.

With the different type's activation functions currently available for use in ANN, further studies need to be done to test if the activation functions or their combinations can improve performance of the ANN.

## <span id="page-9-1"></span>**1.3 Objectives**

The main objective of this study is to improve ANN time series NSE stock prediction model by testing various transfer functions effects on the ANN time series prediction

<span id="page-9-2"></span>1.3.1 Specific objects

- To do comparison of linear, hyperbolic tangent (tanh), logistic (sigmoid), Gaussian, linear and softmax activation functions in artificial neural network time series prediction on NSE stock price.
- Assessing the performance of hybrid activation functions in artificial neural network time series prediction on NSE stock price
- Identifying the optimal activation functions for use in ANN timeseries NSE stock price prediction.
- To apply the optimal neural network model to NSE with results accessible via a website

## <span id="page-9-3"></span>**1.4 Assumption**

This study assumption is trading at the stock market was based on the capitalistic system supply and demand, where there were willing buyers and willing seller with undue extreme external factors like political or economic locally and globally with a direct effect on stock trading.

## <span id="page-9-4"></span>**1.5 significance**

Data produced from this study will be used to show the comparison of various activation functions with the aim of furthering the accuracy and efficiency of ANN NSE stock price prediction. In

addition this project is hoped will be a beginning of ongoing research into ANN application in NSE.

### <span id="page-10-0"></span>**1.6 Justification**

Technical analysis is favored by many NSE stock brokerage firms during decision making on buying and selling of stocks and non uses artificial intelligence especially neural networks. (Barack Wanjawa, 2014)

By experimenting with neural networks activation function the optimum configuration can be determined especially for the case of Nairobi securities exchange with the aim of attracting NSE stock brokerage firms towards ANN decision making.

## <span id="page-10-1"></span>**1.7 methodology**

I will implement the project through python pybrain neural networks library with the different activation function for testing with historical data bought from NSE authorized data vendors.

## **2.0 Literature review**

## <span id="page-11-1"></span><span id="page-11-0"></span>**2.1 NSE**

Stock exchanges play a vital role in the economy of their countries providing measures e.g. stock prices for economic health of a country. Predicting economic indicators e.g. unemployment rate, stock prices, poverty rate etc. helps decision and policy makers in setting up policies.

NSE is critical and vital to the overall growth of the Kenya economically through encouraging of savings & investment, as well as helping local and international companies' access cost-effective capital.

Investment at the NSE in stocks involves buying and selling of shares with expectation of profit from capital gains when the share price rises or from dividends announced from listed companies. NSE is tracked and analyzed by Kenya National Bureau of Statistics (KNBS) specifically the NSE 20-share index which is then included the annual Kenya economic survey under money banking and finance section .(economic survey 2013,2014,2015,2016)

Investors who have CDS accounts can trade in shares through the 23 stock brokers accredited by the NSE, CMA, Central Depository and Settlement Corporation (CDSC) and CBK. (NSE 2017)

Investors with CDS accounts who want to buy or sell stocks may contact their stock brokerage firms to place an order of either sell or buy through stock broker who is an individual licensed by the CMA to trade securities at the NSE on instructions of their investors and he or she may earn a brokerage commission which is a preset percentage of value traded. The stock broker will in turn access a pool of offers for sale at NSE and place an offer for sale if the investor had placed an order for sale or the stock broker may purchase on behalf of the investor. The stock broker must then inform of the CDSC of the transactions so as the investor CDS account is update to reflect the shares. Trading of shares valued less than Kenya shilling (Kshs) 100,000 attract a charges which include brokerage commission and statutory charges of 1.85% while shares greater than Kshs 100,000 attract 2.12% charges in accordance with Capital Markets Act, Cap 485A.( Capital Markets Authority, 2013).

According to NSE amended equities securities trading rules (2017) there are four types of trades that can placed by the stock broker namely; "Immediate or cancel" where the offer to trade is available immediately and its cancelled immediately if there is not any matching offer," Good Till Cancelled (GTC)" where the offer is stays until 30 days lapse, "Good Till Day (GTD)" where the offer is valid for 5 days and finally there is the "Day Order (DO)" which is valid for the trading day only.(NSE 2017)

In a research case study of among teachers in Kisumu municipality, which attempting to understand the teachers thought process in during investing at the NSE Ndiege C O reached a conclusion that the teachers may try to be rational during decision making on which stock or shares to buy or sell but due to their limited or lack of knowledge on listed companies fundamentals and other factors that affect the stock price they or not able to understand and interpret available data optimally. Investment decision making was not based on company fundamentals or risk expected. (Ndiege C. O., November, 2012)

Individual investment decisions are usually influenced by several biases. They showed i.e. overconfidence, loss aversion, price changes, etc. highly influenced individual investment choosing with however mental accounting is less affected (Omery C.S., October, 2014)

There are generally two categories of investors at the NSE who are long term investors who time duration between buying and selling of shares is within a range one year or never selling hence leaning on value investing while short term investors the time duration between buying and selling of shares is within a range of few hours, days or weeks hence leaning on speculative trading. Short term investors' usually use work experience or analysis tools with the aim of predicting future stock price e.g. Machine learning, Fundamental/technical analysis etc.

## <span id="page-12-0"></span>**2.2 neural network**

The brain is one of the major components of the body which is consists of billions of interconnected neurons. A normal functional neuron consists several biological parts but the basic parts are the dendrites seen as connection points receiving input from previous neuron layers or act as the input layer, cell body which is seen as central command of the neuron and finally the axon which is a connecter of the central command to synapses. Inputs are received on dendrites from neighboring neurons or external environment, data is then processed independently in the neuron where if the processed data passes a certain threshold it is transmitted through the neurons axon to synapse then connected to other neurons.

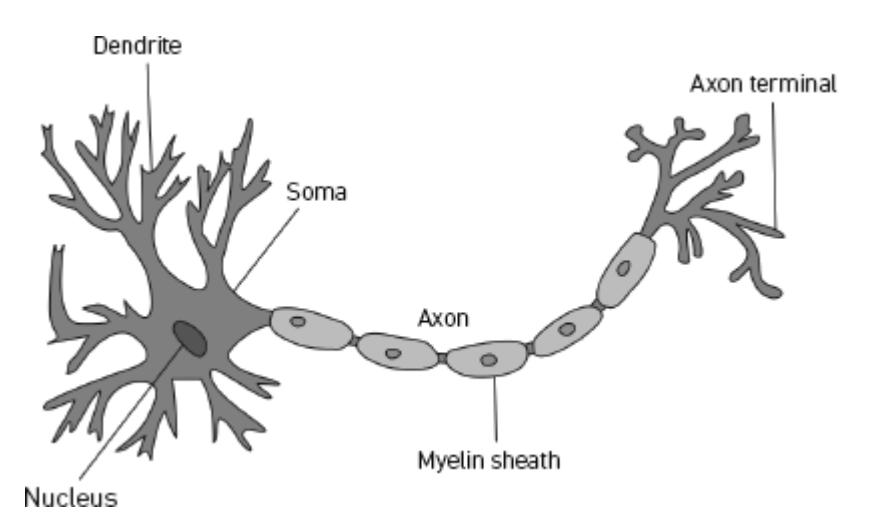

**Figure 2.1** - neuron illustration (Quasar Jarosz, 2009)

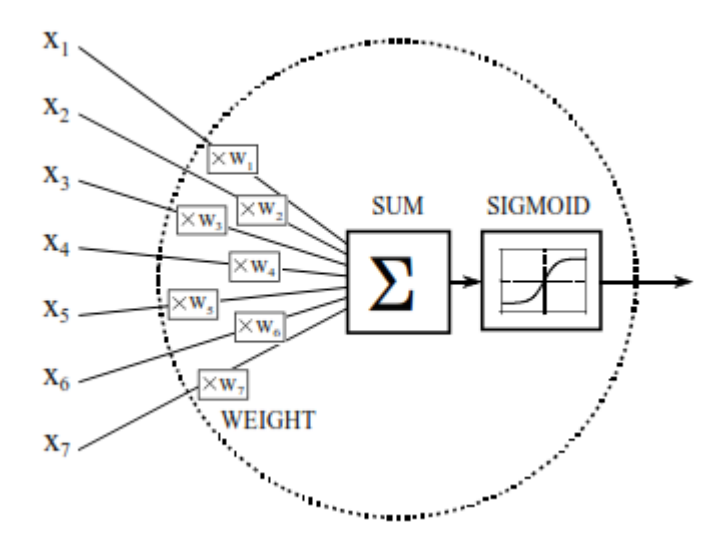

**Figure 2.2** - structure of artificial neuron (**Steven Smith, 1997**)

The concept of ANN has been around since 1940's when Walter Pitts and Warren McCulloch produced a research paper together with an electrical circuit model showing how artificial neural networks may have worked.

The idea of using ANN in the field of prediction was first brought up by Hu (1964) and it was focused on weather forecasting but in 1980s did ANN gain significant use in scientific research in economics and finance when Halbert White (1980) published the first significant study on using ANN timeseries for stock prediction.

An ANN attempts to imitate a biological neuron where it has the first stage being an input layer which is connected to intermediary stage called the hidden layer which is finally connected to the last stage referred to as the output layer. In all stages the neurons in the layers are connected together with weights of different levels as illustrated on **figure 2.3** bellow.

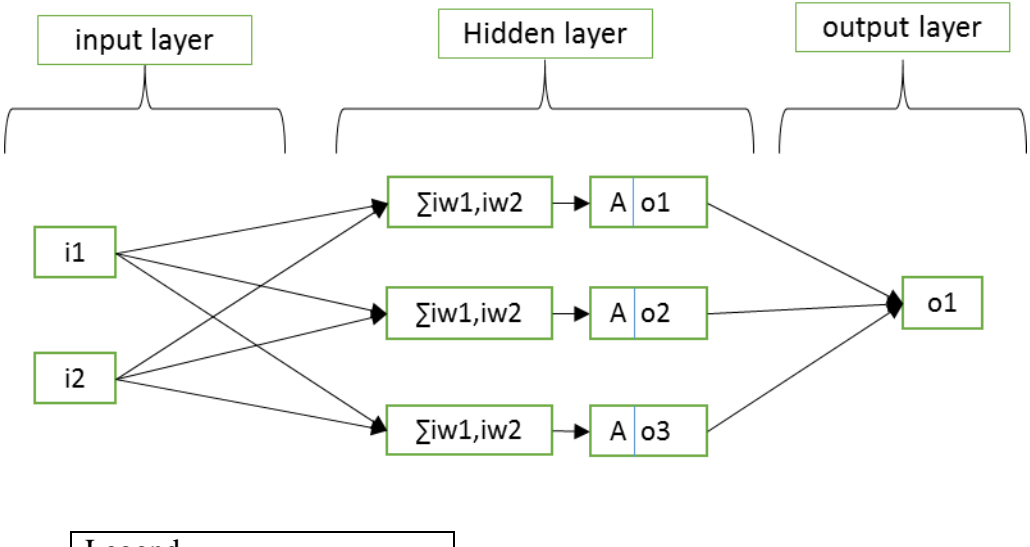

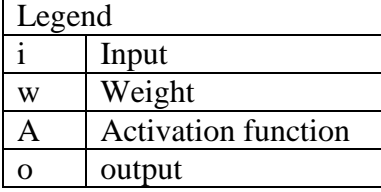

**Figure 2.3** – a simple of ANN of 2:3:1. (Source: author)

<span id="page-14-0"></span>2.2.3ANN major characteristics comparison to the brain.

An ANN attempts to imitate a biological neuron with the aim of gaining some characteristics of the brain in processing data which according to D. Kriesel, Priyanka W. and Sonali B. M. include:

- 1) Self-Organization and adaptive leaning: The brain can reorganize itself during its lifespan giving one the ability to learn by correcting errors. By ANN having a capability to learn it saves one from explicitly programming an ANN since it can learn from training examples finding reasonable solutions to similar problems in the same class as training examples.
- 2) Generalization capability: just as one can drive on new roads or a rats find the cheese in a rat maze the brain can generalize and associate past experience "training" hence can apply solution from past similar situation
- 3) Parallelism and Real time operation: due to the advantages capabilities and opportunities offered by ANN, specialized hardware components are been made which can take advantage of ANN abilities e.g. parallel ANN computation.
- 4) Fault Tolerance: just as neurons in the brain continually reorganize themselves or by external factors e.g. environmental influence, alcohol consumption etc. but the cognitive abilities of people are not significantly affected thus the brain is tolerant against internal and external errors, ANN has redundant information coding which helps retain some of the ANN abilities even with partial ANN network degradation (Kriesel D. 2007; Sonali B. et al 2014)

### <span id="page-15-0"></span>**2.3 The working of ANN**

ANN architecture mainly includes the input, output and hidden layers, transfer or activation functions and sometimes a bias which is a predetermined value and optional is summed with weighted sum of an ANN layer. The layered arrangement of neural nodes in layers is what generally determines the neural network architecture hence which area it's likely to be used in. The input layer does not perform any computation thus does not modify the data values it receives but its number of neurons provide an input data parameter ie a 5:21:21:1 neural network architecture will allow only five inputs to the ANN. The input layer nodes receive single value which it then transfers the value to all the nodes to the adjacent nodes depending on the ANN design.

In the active layers the values received previously are all multiplied by weights. The new values from multiplication of weights and inputs are all added up and passed through a mathematical function also referred to as activation function. This determines the output of the node

#### <span id="page-15-1"></span>2.3.1 Basic artificial neuron workings

All layers in the neural network are constituted of neurons with the input layer neurons being passive as they only pass values received. Other neurons in the hidden and output layer are active where actual data processing takes place as they receive and modify data before transmitting its output to the next layer or as final output.

For neurons in the active layer, they receive input from previous layer where all their outputs are summed up, a bias may also be added for the hidden layer. The summed value is passed through an activation function where it either passes or misfires.

If the summed value it does pass the activation function threshold it is forwarded to all subsequent nodes in the following stage of neurons together with all the output from neurons in the same layer.

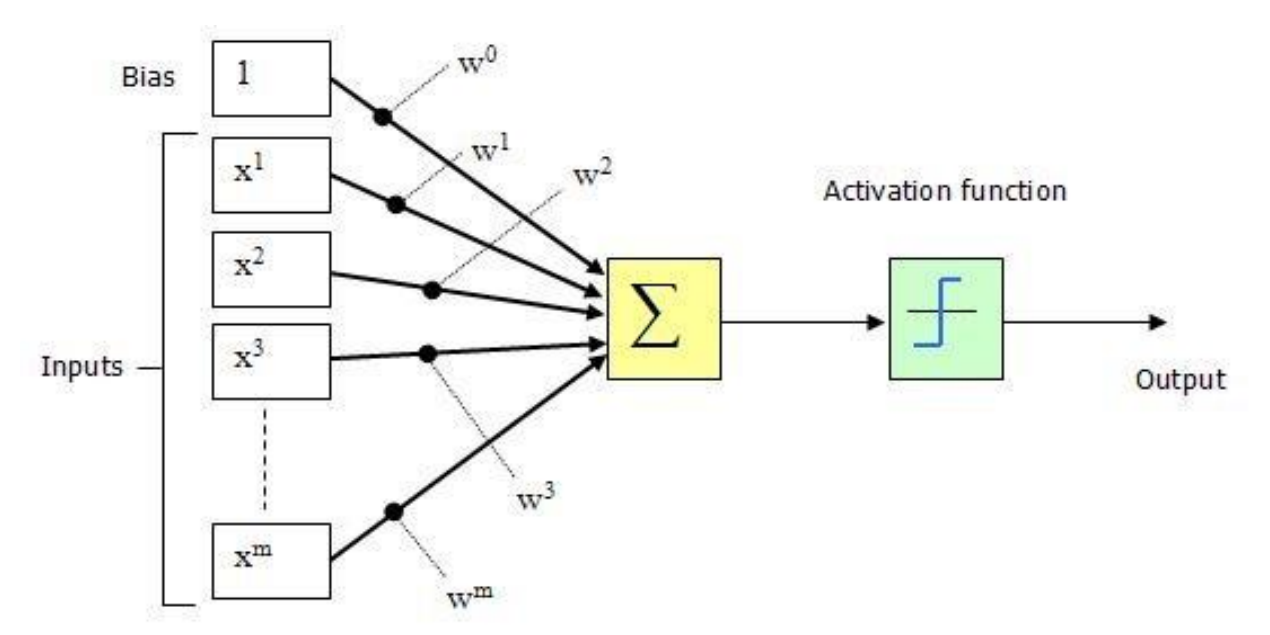

**Figure 2.4** basic ANN neuron working

Multilayer perceptron (MLP) one of the most popular nonlinear network topologies usually with backpropagation training algorithm are accurate to a high degree in function approximation and learning. (Rohit R. D., 2012, White, 1992)

## <span id="page-16-0"></span>**2.4 Data processing**

Data used by the neural network needs to be cleaned and normalized for the optimal results to be obtained from the ANN.

This is done to prevent false positives during processing by the neuron hence increasing ANN accuracy.

Feature scaling through rescaling method could be used but it only scales to values between [1,0] one and zero while some activation functions require normalization of between negative one and positive one [-1,1]. While there are various complex methods that can be used for standardization and normalization, most didn't fit my problem or were unnecessarily complex for a simple problem thus I followed Occam's razor principle of choosing the simple process as explained in section **2.4.1** and **2.4.2**.

## <span id="page-16-1"></span>2.4.1 Preprocessing

Before data is entered to the neural network it is scaled to values between one and zero or negative one and positive one depending on the activation functions to be by the neurons in the ANN.

Formula steps used for scaling before the data is processed is:

Given some data for a function for scaling i.e.  $LAB_1LAB_2LAB_3LAB_4, \ldots, LAB_n$ .

The solution is given to the function will be i.e.  $lab_1, lab_2, lab_3, lab_4, \ldots, lab_n$ . For  $LAB_1LAB_2LAB_3LAB_4 \ldots$ ,  $LAB_n$ .

Solution is given by  $lab_1 + [(LAB - LAB_1) \propto]$  where  $LAB$  is  $LAB_1, LAB_2, LAB_3, LAB_4, \ldots, LAB_n$ 

Where  $\propto = (lab_n - lab_1) / (LAB_n - LAB_1)$ 

A practical example of application of scaling is;

Sample range data = [5, 6, 7, 8, 9, 10]

 $LAB = [6]$  A sample value between the data range.

 $lab_1 = [0]$  New range lower value.

 $lab_n = [1]$  New range upper value.

 $lab =$  New value from the range

$$
\alpha = (1 - 0)/(10 - 5) = 0.2
$$
  
[(6 - 5)0.2] + 0  
[1 \* 0.2] + 0 = 0.2  
0.2 + 0 = 0.2

 $lab = 0.2$ 

#### <span id="page-17-0"></span>2.4.2 Post-processing

The output from the ANN is scaled to the original scale to be able to get the true value predicted. The reverse of scaling used to scale the data for input to the ANN is used to scale it back up again.

Formula steps used for scaling before the data is processed is:

Given some data for a function for scaling i.e.  $lab_1, lab_2, lab_3, lab_4, \ldots, lab_n$ .

The solution given to the function will be i.e.  $LAB_1LAB_2LAB_3LAB_4, \ldots, LAB_n$  for  $lab_{1,}lab_{2,}lab_{3,}lab_{4,} \ldots$  ,  $lab_{n}.$ 

The solution is given by  $LAB_1 + [(lab - lab_1) \propto]$  where *S* is  $lab_1, lab_2, lab_3, lab_4, ..., lab_n$ .

Where  $\propto$  =  $LAB_n - LAB_1 / lab_n - lab_1$ 

A practical example of application of scaling is;

*S* range data = [0, 0.1, 0.2, 0.3, 0.4, 0.5, 0.6, 0.7, 0.8, 0.9, 1]

*X* range data = [5, 6, 7, 8, 9, 10]

 $lab = [0.2]$  A sample value between the data range.

 $LAB_1 = [5]$  Original range lower value.

 $LAB_n = [10]$  Original range upper value.

 $LAB = original value$  from scaled range.

 $\alpha = (10 - 5)/(1 - 0) = 5$ 

 $[(0.2 - 0)5] + 5$ 

 $[0.2 * 5] + 5$ 

 $1 + 5 = 6$ 

 $LAB = 6$ 

## <span id="page-17-1"></span>**2.5 application of ANN**

ANN applicability in non-linear machine learning problems makes it particularly useful in stock price prediction but neural networks are also used to compute various complex tasks which in the fields of prediction, classification, data processing, robotics and computer numerical control which include;

- **Detecting Extreme Weather in Climate Datasets -**deep Convolutional Neural Network (CNN) classification system have been used in detecting extreme weather events e.g. Tropical Cyclones, Atmospheric Rivers etc. in large climate datasets.(Yunjie Liu et al, 2016)

- **Measuring the Osteoarthritis Severity from x-ray-** X-rays taken are taken through image processing are used to classify rheumatology on the four grade of severity. Backpropagation ANN have been proven to identify the osteoarthritis severity by using the x-ray image features which include color and texture to high accuracies of up to 66 %. (Pratiwi D., et al, September 2013**)**

- **Automatic Machine Translation** – While language translation algorithms have around for a while automatic translation of text and images has been made possible by long short term memory architecture (LSTM) recurrent neural networks (RNN) in the Google translate mobile app. The Google translate mobile app allows instant camera translation in over 30 languages, translation between 103 languages while typing "52 languages while offline" and handwriting recognition through drawing characters instead of using keyboard. The application may be useful in translating information displayed e.g. hotel menus, tickets pricing, product labeling etc. from languages unknown to the user to known language by use of camera. The ANN have been designed and optimized to run on smartphone resources without uploading data to data center servers to be processed. (Otavio G, 2015 [Google research blog])

- **breast cancer detection gigapixel Pathology Images**. Detecting Cancer Metastases is usually done by human pathologist carefully going through biological tissues where human errors can occur due to various factors e.g. fatigue etc. Detecting Cancer Metastases on Gigapixel Pathology Images has been accomplished using convolutional neural network (CNN) architecture which Detected roughly 92 percent tumors compared to experienced pathologist whose search had a sensitivity levels of up to 73% on the same data. [\(https://arxiv.org/abs/1703.02442\)](https://arxiv.org/abs/1703.02442)

- **autonomous cars -** autonomous cars use various techniques to detect and analyze their environments e.g. GPS, laser light, cameras "computer vision" etc. which produce huge complex data. The data needs to be processed and interpreted fast enough by the autonomous car systems so as to determine their next course of action while driving. while autonomous cars have been existed from the early 1980s e.g. Carnegie Mellon University's "Navlab" controlled by ALVINN which had single hidden layer back-propagation network.(Pomerleau A. D., 1989) since 2010 interest in autonomous cars has been high with many technology, automobile manufacturing companies and learning institutions collaborating to develop autonomous cars with automatic selfparking systems being one of the advantages currently to automobile manufacturers.

There exist two categories of robotic visual self driving systems which are mediated perception approach which involves parsing entire scenes and behavior reflex approach which involves blindly mapping an image directly to driving commands. Deep Convolution Networks architecture

Direct perception approach which uses deep convoluted neural network maps an Received data from external sensors ie cameras to ANNs that have been trained on road and traffic rules and tested and performed well in virtual and real environment. (chenyi C. et al, 2015)

#### <span id="page-18-0"></span>**2.6 activation functions**

2.6.1 The logistic (sigmoid) function:

Sigmoid function has an output range of [0, 1] and its plotting produces an 'S' like curve as illustrated in figure2.5.

The mathematical equation for sigmoid function:

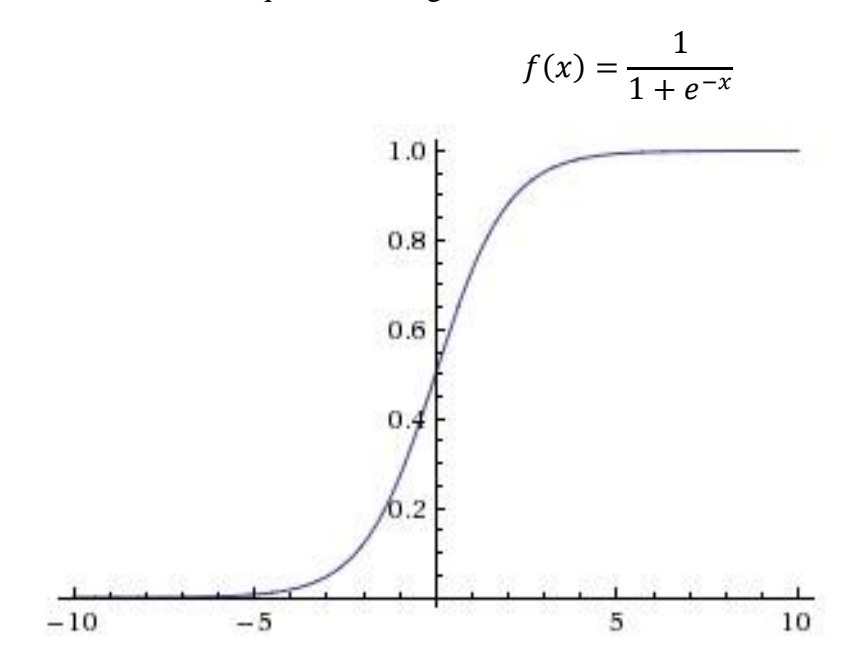

**Figure 2.5** sigmoid function graphical representation

2.6.2 The hyperbolic tangent (tanh):

The tanh activation function is the ratio between cosine  $\&$  sine mathematical functions. Tanh activation function works the same as sigmoid function but in a rescaled method whose range output is [-1, 1] unlike sigmoid functions whose output is between [0, 1] as shown in figure 2.6.

The equation for the tanh function is:

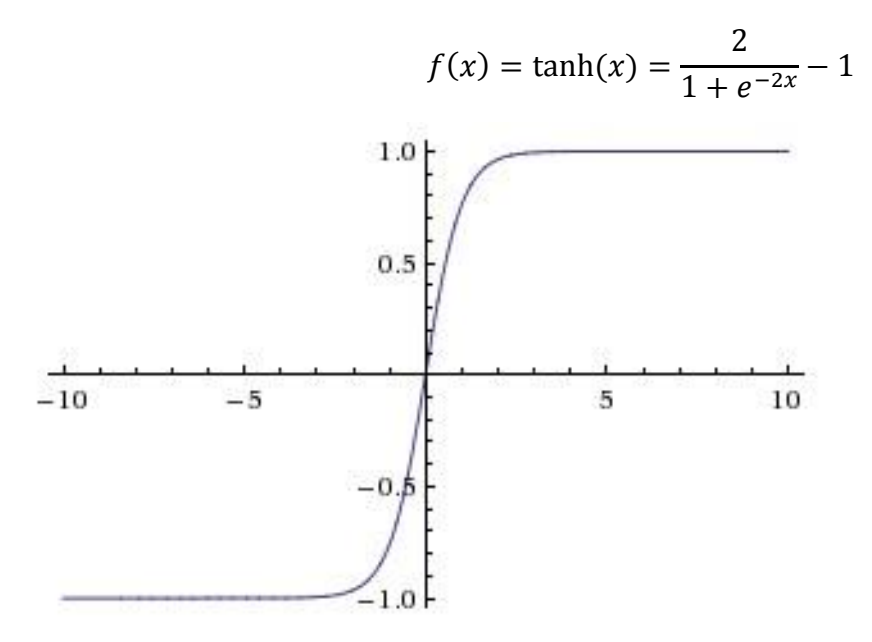

**Figure 2.6** hyperbolic tangent function graphical representation

2.6.3. Softmax activation function:

Softmax is usually implemented a binary classifier with an output range of [0, 1]. The equation for softmax activation function is:

$$
f(x)_i = \frac{e^{x_i}}{\sum_{k=1}^K e^{x_k}} \quad \text{for } i = 1, \dots, K
$$

2.6.4. The linear activation function:

Linear activation function output range is  $(-\infty, \infty)$  and its equation is:

$$
f(x) = x
$$

#### 2.6.5 Gaussian activation function

Gaussian function has an output range of [0, 1] as shown in figure 2.7 and its equation is:

$$
f(x) = e^{-x^2}
$$

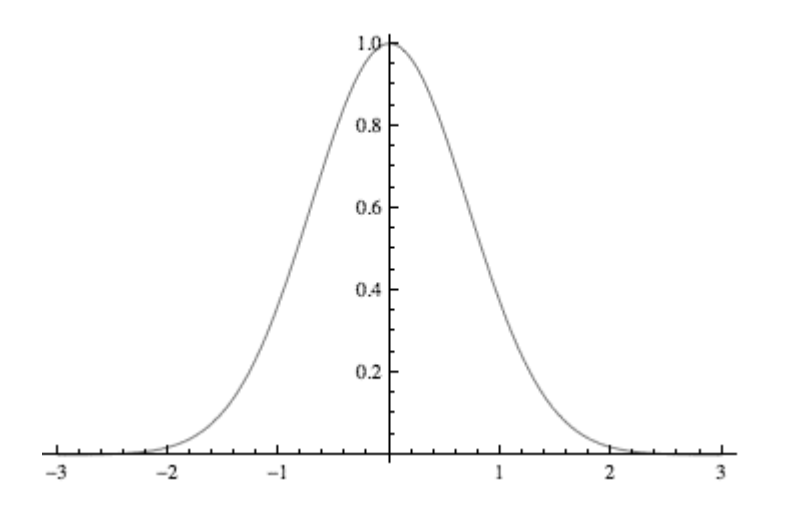

**Figure 2.7** Gaussian activation function graphical representation

## <span id="page-21-0"></span>**2.6 Number of iteration during training**

Training in a supervised learning for ANN involves having available the desired output for the set of input data to train the neural network. It is from constant training repetition that the ANN will formulate hypothesis about the system being learned. During the training process of the ANN each complete a cycle of all training dataset, with the aim of appropriately changing weight values accordingly to form a training epoch (da Silva IN, 2017 pg. 26)

While training till convergence may seem reasonable, it may also lead to overfitting where the resultant trained neural network model may generalize on previously unseen examples while presenting excellent results on the training data. Small number of training iterations may lead to widely inaccurate neural network model. While cross validation may be used in i.e. getting the error rate of several neural network models variations and choosing the model with the least average errors, one may also decide to use early stopping during training to prevent overtraining hence overfitting. In early stopping one may use a conditional clause where for each cycle of training epoch, the errors i.e. validation errors and training error and are compared to the previous epoch's error so as to stop training when the error stops decreasing or starts increasing. Arbitrary maximum of epoch number for training the ANN can also be set as a safeguard for overtraining. Mahdi Pakdaman (2010) was able to achieve a prediction error of 1.5% on Tehran stock exchange stock price prediction with a ANN which had its maximum epoch set to 1000 during training. (Mahdi Pakdaman et al, 2010)

### <span id="page-21-1"></span>**2.7 Neural network in stock exchange**

ANN application in the financial sector and specifically in stock predication has been highly researched since Halbert White 1980 study on study on using ANN timeseries for stock prediction someof which include;

National stock exchange of India - Feedforward MLP neural network has successfully been proven to predict future stock price of companies in the Indian stock exchange LIX15 index to an overall output median normalized error of 0.05995 and a median correct direction of 51.06%. The study also achieved an MSE of 12.3372, RMSE 3.5124 for yes bank company stock prediction. (Mayankkumar B. P., Sunil R. Y. June 2014)

**German stock index (Deutscher Aktienindex (DAX))** – Reza, Jamal and Esmaeil were able to achieve a MAPE average of 2.84 on their BNNMAS (bat artificial neural network multi agent system) by predicting Up to 8yrs of share prices at the DAX quarterly which not only involved DAX historical data but also evaluating DAX fundamental data e.g. companies cash flow, return on asset etc. (Hafezi R. et al 2015)

**Sao paolo stock exchange (BM&F Bovespa**) - ANN has been used to specifically to predict Petrobras stock (PETR4) which is traded on BM&F Bovespa. A prediction accuracy of 5.45% MAPE was achieved by including fundamental analysis of company fundamentals e.g. debt ratio, dividend yield etc. and macroeconomics e.g. Brazil energy commodities index etc. (Fagner A. 2013).

**Libyan stock market-** Research by Masoud and found that ANNs Accuracy reached to an average ninety one percent prediction rate on daily share price movement on Libyan stock exchange proving their viability in securities exchange predictions. (Masoud 2014)

**Palestine Exchange (PEX) -** study on Bank of Palestine and Stock of Jerusalem which are listed on the Palestine stock exchange by Safi and White was able to achieve a MAPE of 1.0416% and an RMSE of 0.0781 for long term data, MAPE of 2.2129% and an RMSE of 0.1507 for moderate term data and a MAPE of 2.0524 % and an RMSE of 0.1333 for short term data prediction. (Safi S., White A. 2017)

**NSE Kenya**- A study by Barack on ANN prediction in the NSE focused on three stocks namely standard bank, Kakuzi and Bamburi was able to achieve an average MAPE average of 1.37% on the three stock. The researcher was able to achieve a low MAPE of 0.77% on standard bank stock. (Barack W.2014)

## <span id="page-22-0"></span>**2.8 Conceptual model**

Literature review enabled the researcher to develop a conceptual model as shown in figure2.8 which shows the relationship between the research variables and identified targets in the study.

The main research problem is to come up with the optimal ANN time series stock prediction model by comparing effect of various activation functions hence helping increasing ANN NSE stock price prediction.

The testing of various activation functions will involve acquiring NSE historical data which will be processed to the required dimension and removal of noise. The data will be stored as it will be used in training and testing of all the different ANN models with different activation functions. Before the NSE dataset is fed to the ANN, it is first preprocessed by scaling it to fit with the activation function to be used. The processed data is divided in a ratio 3:1 between training dataset and testing dataset in favour of training dataset. Actual training of the neural network occurs using the training dataset with the errors recorded. Testing of the neural network with the testing dataset with the aim of identifying the accuracy of ANN model. With the completion of cycle the process is repeated with different activation functions while the previously tested ANN is saved and its error on accuracy being recorded for comparison with other ANN models.

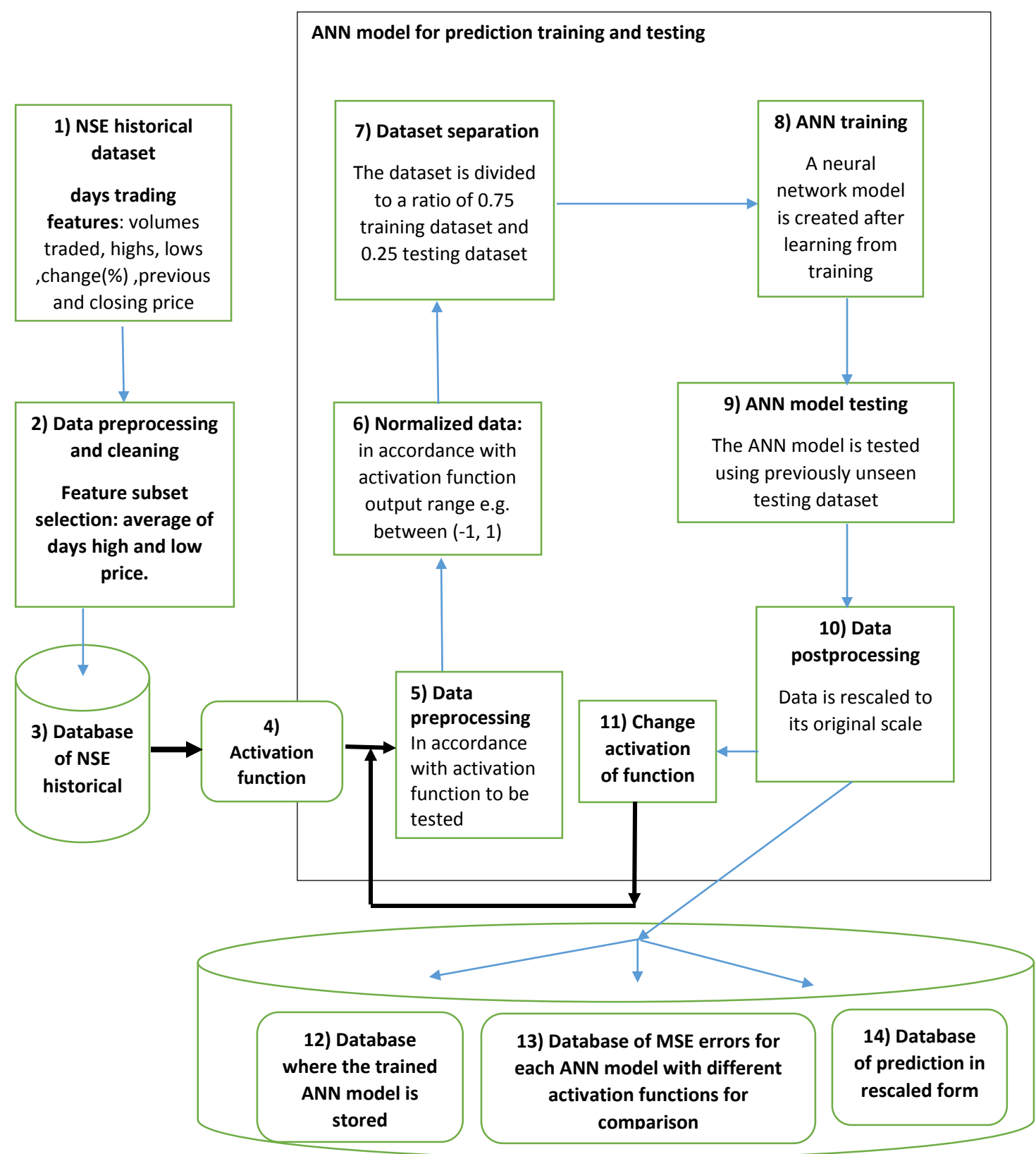

**Figure 2.8 Conceptual model**

## **3.0 Research methodology.**

<span id="page-24-0"></span>Since the proposed study will involve application development, the system development methodology to be used study is Incremental with Iterative Prototyping because it allows segmentation of the project for simpler implementation process and availability of an option to make changes during development, it will involve two phases as illustrated in figure3.1 namely:

-Data acquisition and preparation phase- where data will be acquired and preprocessed for use.

-ANN coding and comparison phase- where the neural networks will be designed, coded, tested and compared.

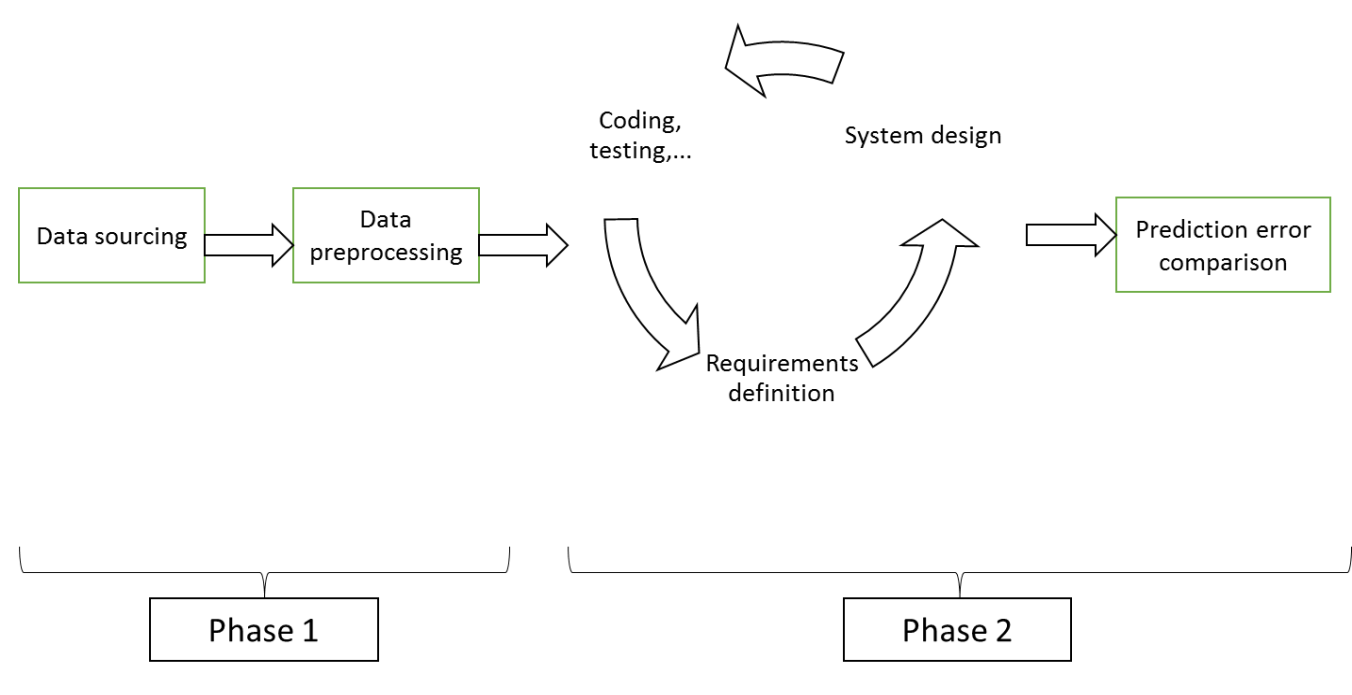

**Figure 3.1** research methodology

## <span id="page-24-1"></span>**3.1 Phase one**

#### <span id="page-24-2"></span>3.1.1 Sourcing of data

The proposed study will use NSE historical daily share data for training and testing the neural network. NSE data can be acquired directly from NSE or from authorized data vendors at a fee. (NSE, 2017)

This research will however use historical data from Synergy Systems Ltd who are NSE authorized data vendors through live.mystocks.co.ke/ due to ease of access and payment. Data will be in spreadsheets and embedded in html files.

## <span id="page-25-0"></span>3.1.2 Preprocessing of data

The NSE historical data acquired will need to be processed before any work can be done using the data. Some features in the NSE data which are not useful to training and testing of the neural network will be removed leaving only the date and the average share price of the day to be used during learning.

Python scripts will be used to perform data preprocessing through numpy and StringIO libraries to generate arrays for processing and saving data in csv(comma-separated value) files. SQLite and csv files will be used as the databases. These tools were selected due to their open-source nature, ease of use, and their familiarity to the researcher

## <span id="page-25-1"></span>**3.2 Phase two**

## <span id="page-25-2"></span>3.2.1 Requirements definition, designing, Coding and testing

Requirements for each activation function to be tested vary thus the need for the requirements to be reviewed for each activation function before designing and testing. Coding and testing will be done through python using:

-pybrain library for neural network designing, creation and implementation.

-numpy, StringIO and csv libraries for data extraction, transforming and loading.

-math library for MSE and RMSE error calculation.

-matplotlib library to generate plots and charts for graphical representation.

Text files will be used to temporarily store data SQLite will be used to permanently store data.

Xml files will be used trained ANN structure and data. Python and SQLite were selected due to their open-source nature, ease of use, and their familiarity to the researcher.

Prediction error and calculation and comparison will be done through mean squared error and the root mean square error.

The MSE mathematical equation is:

$$
MSE = \frac{1}{o} \sum_{i=1}^{o} (actual_i - \widehat{preval_i})^2
$$

 $actual<sub>i</sub> = Actual value$ 

 $\widehat{preval}_i$  = Predicted value

 $\rho =$  Number of observations

The RMSE mathematical equation is:

$$
RMSE = \sqrt{\frac{\sum_{i=1}^{o}(\widehat{preval_i} - actual_i)^2}{o}}
$$

 $actual<sub>i</sub> = Actual value$ 

 $\widehat{preval}_i$  = Predicted value

 $\rho =$  Number of observations

Both MSE and RMSE will be calculated from the prediction of the ANN through python script math library and plotted for better explanation through matplotlib libraries.

3.3 Data acquisition and preparation

The stocks chosen and used by the study were all constituents of the NSE 20 share index each representing a different section of the NSE companies as shown in table 3.1 below

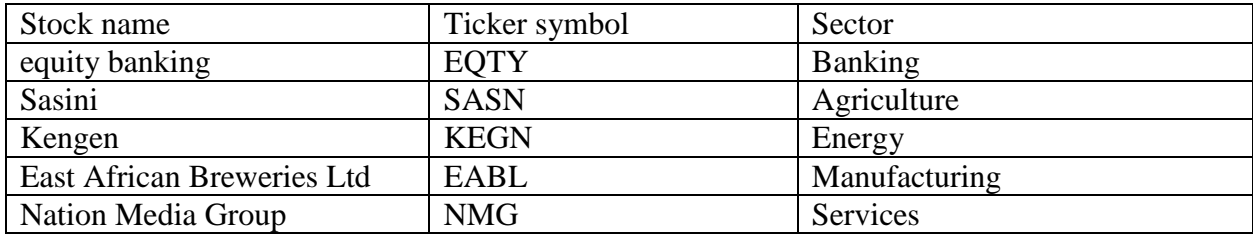

Table 3.1 stock to be used.

Data acquired from mystocks website was in HTML format and it was extracted and updated to an SQLITE3 database by the author's python script named nsescrapdata.py

The nsescrapdata.py code parses the HTML table containing the data where it was then looped through parsed data with instructions to insert it into the database.

Ps : the ">" character represents a command prompt terminal in windows cmd shell or PowerShell.

> Python nsescrapdata.py

SQLite manager was used for a better direct view and manipulation of the dataset through its query editor which is compatible with SQLite3 databases as shown in the figure 3.2.

| - 0<br>$\mathbf{x}$<br>U<br>SQLite Manager - G:\msc\afinalpr\code\pyb\music.sqlite3                      |                                                                                     |                                                                 |              |               |               |              |                |                   |           |
|----------------------------------------------------------------------------------------------------|-------------------------------------------------------------------------------------|-----------------------------------------------------------------|--------------|---------------|---------------|--------------|----------------|-------------------|-----------|
| Database Table Index View Trigger Tools Help                                                             |                                                                                     |                                                                 |              |               |               |              |                |                   |           |
| 2 ※ □ → ← f(x) ■ ■<br>昏昏<br>Directory<br>$\overline{ }$                                                  | (Select Profile Database) V                                                         | Go                                                              |              |               |               |              |                |                   |           |
| music.sqlite3<br>$\checkmark$                                                                            |                                                                                     | Structure Browse & Search Execute SQL DB Settings Import Wizard |              |               |               |              |                |                   |           |
| $\wedge$<br>Master Table (1)                                                                             | Data Manipulation   Create/Alter   Drop   ReIndex   PRAGMA<br>Select  <br>Enter SQL |                                                                 |              |               |               |              |                |                   |           |
| △Tables (10)                                                                                             | <b>SELECT * FROM equity</b>                                                         |                                                                 |              |               |               |              |                |                   |           |
| ⊿Tracks                                                                                                  |                                                                                     |                                                                 |              |               |               |              |                |                   |           |
| title                                                                                                    |                                                                                     |                                                                 |              |               |               |              |                |                   |           |
| plays                                                                                                    | Run SQL<br>Last Error: not an error<br>Actions *                                    |                                                                 |              |               |               |              |                |                   |           |
| ⊿amzn                                                                                                    |                                                                                     |                                                                 |              |               |               |              |                |                   | 民         |
| Date                                                                                                    | Date                                                                                | open<br>14.5                                                    | high         | low           | close         | wwap         | adjusted vwap  | volume            | v         |
| Open                                                                                                    | 2-Nov-09<br>3-Nov-09                                                                | 14.35                                                           | 14.8<br>14.6 | 14.4<br>14.05 | 14.5<br>14.5  | 14.5<br>14.5 | 14.5<br>14.5   | 134100<br>2270000 |           |
| High                                                                                                    |                                                                                     | 14.5                                                            | 14.5         | 14            | 14.4          | 14.25        | 14.25          | 860000            |           |
| Low                                                                                                    | 4-Nov-09<br>5-Nov-09                                                                | 14.2                                                            | 14.5         | 14.15         | 14.3          | 14.25        | 14.25          | 1694500           |           |
| Close                                                                                                    | 6-Nov-09                                                                            | 14.3                                                            | 14.9         | 14.3          | 14.5          | 14.45        | 14.45          | 1858100           |           |
| Volume                                                                                                   | 9-Nov-09                                                                            | 14.55                                                           | 14.9         | 14.4          | 14.6          | 14.6         | 14.6           | 1905600           |           |
| $\triangleright$ eabl                                                                                    | 10-Nov-09                                                                           | 14.55                                                           | 14.75        |               | 14.5          | 14.4         | 14.4           | 421400            |           |
| ⊿equity                                                                                                  | 11-Nov-09                                                                           | 14.6                                                            | 14.6         | 14<br>14.05   | 14.25         | 14.4         | 14.4           | 174800            |           |
| Date                                                                                                    | 12-Nov-09                                                                           | 14.4                                                            | 14.5         | 13.9          | 14.2          | 14           | 14             | 1317600           |           |
| open                                                                                                    | 13-Nov-09                                                                           | 14.2                                                            | 14.3         | 14            | 14.3          | 14.25        | 14.25          | 22885100          |           |
| high                                                                                                    |                                                                                     | 14.1                                                            |              |               | 14.25         |              |                |                   |           |
| low                                                                                                    | 16-Nov-09                                                                           |                                                                 | 14.25        | 14.05         | 14.4          | 14.1         | 14.1           | 222000            |           |
| close                                                                                                    | 17-Nov-09                                                                           | 14.2<br>14.1                                                    | 14.4<br>14.4 | 14            |               | 14.15        | 14.15<br>14.15 | 1482200           |           |
| wwap                                                                                                    | 18-Nov-09<br>19-Nov-09                                                              | 14.25                                                           |              | 14<br>13.9    | 14.15<br>13.9 | 14.15        |                | 320800            |           |
| adjusted vwap                                                                                            |                                                                                     |                                                                 | 14.25        |               |               | 14.05        | 14.05          | 223200            |           |
| volume                                                                                                   | 20-Nov-09                                                                           | 14.1                                                            | 14.1         | 13.6          | 13.9          | 14           | 14             | 46700             |           |
| <b>D</b> equityetl                                                                                       | 23-Nov-09                                                                           | 14                                                              | 14           | 13.75         | 13.9          | 13.9         | 13.9           | 146800            |           |
| $\triangleright$ kengen                                                                                  | 24-Nov-09                                                                           | 14                                                              | 14           | 13.8          | 13.9          | 13.9         | 13.9           | 606200            |           |
| $\triangleright$ nasdaq                                                                                  | 25-Nov-09                                                                           | 13.9                                                            | 13.9         | 13.7          | 13.75         | 13.75        | 13.75          | 1531700           |           |
| $\triangleright$ nmg                                                                                     | 26-Nov-09<br>$\overline{\phantom{a}}$                                               | 13.6                                                            | 13.8         | 13.6          | 13.6          | 13.65        | 13.65          | 291500            | v<br>$\,$ |
| $>$ sasini                                                                                               |                                                                                     |                                                                 |              |               |               |              |                |                   |           |
| Number of Rows Returned: 1895<br><b>SQLite 3.17.0</b><br>Gecko 54.0.1 0.8.3.1-signed<br><b>Exclusive</b> |                                                                                     |                                                                 |              |               |               |              |                |                   | ET: 64 ms |

**Figure 3.2** SQLite manager displaying raw equity stock data

The NSE raw data extracted came with attributes date, open, high, close, vwap, adjusted vwap and volume as shown in figure 3.2 previously.

The required data subsets of close attribute were fetched from the database using the dataetl.py python script which dumped the data to a text file called pybraindata.txt from where data scaling and rescaling occurred.

#### > Python dataetl.py

Since the activation function determines the range of scaling, the data normalization code was combined with the ANN training and testing code.

The code for data rescaling to original or expected figures was combined with the ANN code for convenience.

ANN activations functions tested

The activation functions that were tested were a total of five with twenty possible combinations tested which are.

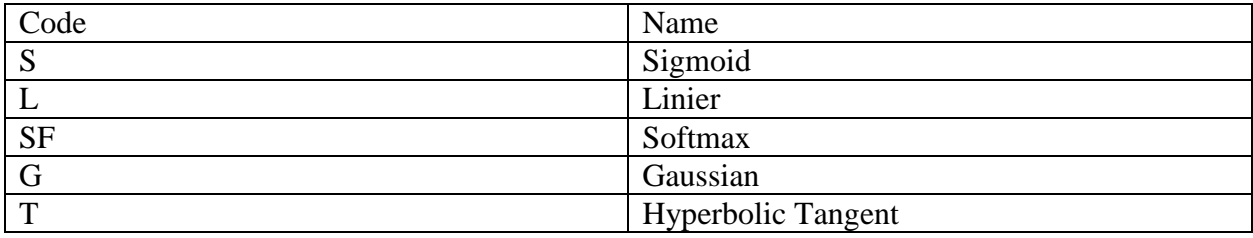

Legend

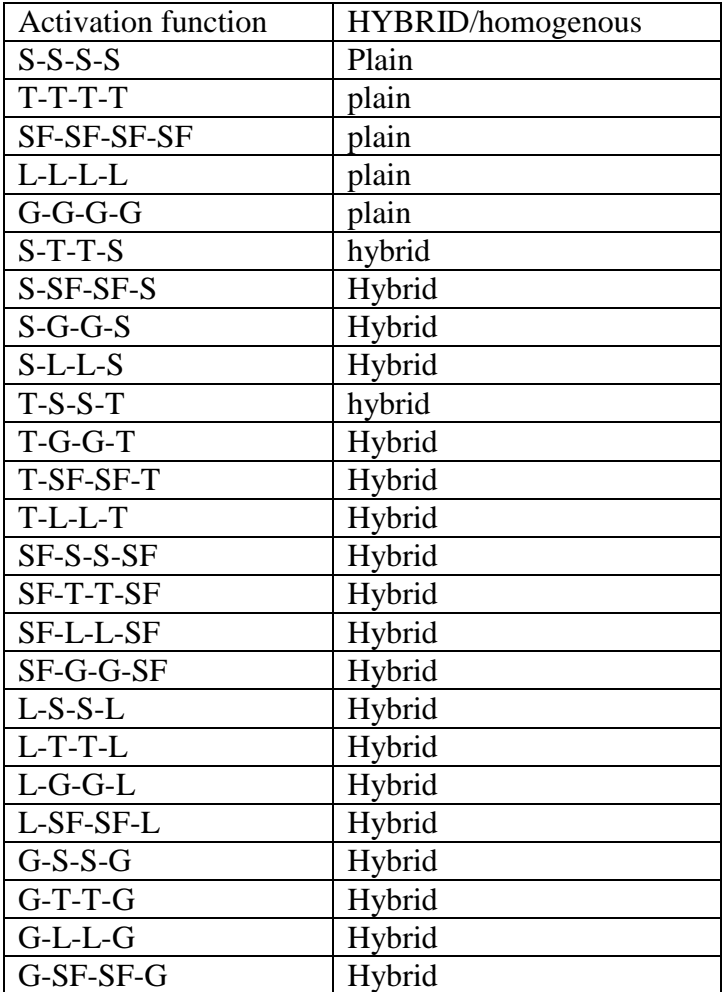

Table 3.2 Activation functions to be tested

Network saving

The trained networks were saved for later use through use of the network writer python library. The code to achieve saving the was incorporated into the training code to save the network but was also callable from different functions and programs

Network training and testing

Training of the network was achieved by calling a function with optional variables passed to them i.e. inside the python code in a file named caller.py calling the function, was done by importing the code with the training and testing capability while passing optional two variables for the scaling

the data e.g. [0,1], the activation functions of input, first hidden, second hidden & output layers all represented by integers between 1 and 4 which are placeholder for activation functions eg 1 =sigmoid activation function.

> Python caller.py 0 1 3

User interface

The user interface and systems logic was created using the Django framework. The front end interface was coded in html styled using css and some of the functionality using JavaScript "chart JS" which includes generation of charts.

The backend was handled by python where stored neural networks were used to provide a prediction based on preprocessed data provided. By clicking on any stock on displayed on the table, on would be able to view an interactive chart of the select stock plus the prediction.

# **4.0 results and discussion**

#### <span id="page-30-1"></span><span id="page-30-0"></span>4.1 Activation functions results

The table 4.1 below shows the different MSE achieved by different activation functions

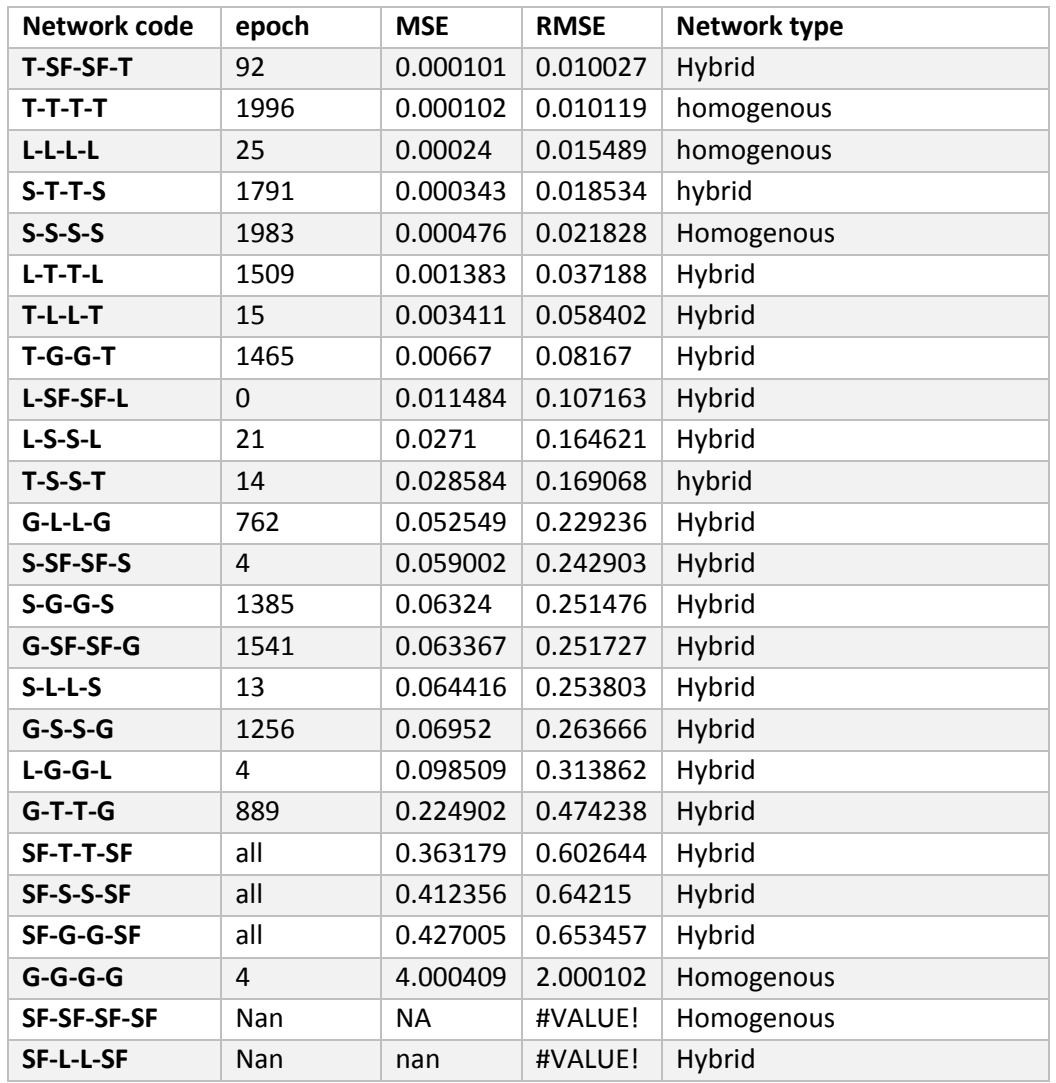

Table 4.1 Activation functions test results

ANN with a homogenous activation functions of L-L-L-L "linier activation function" achieved the lowest MSE and RMSE making it the better alternative in stock price prediction as figures 4.1, 4.2

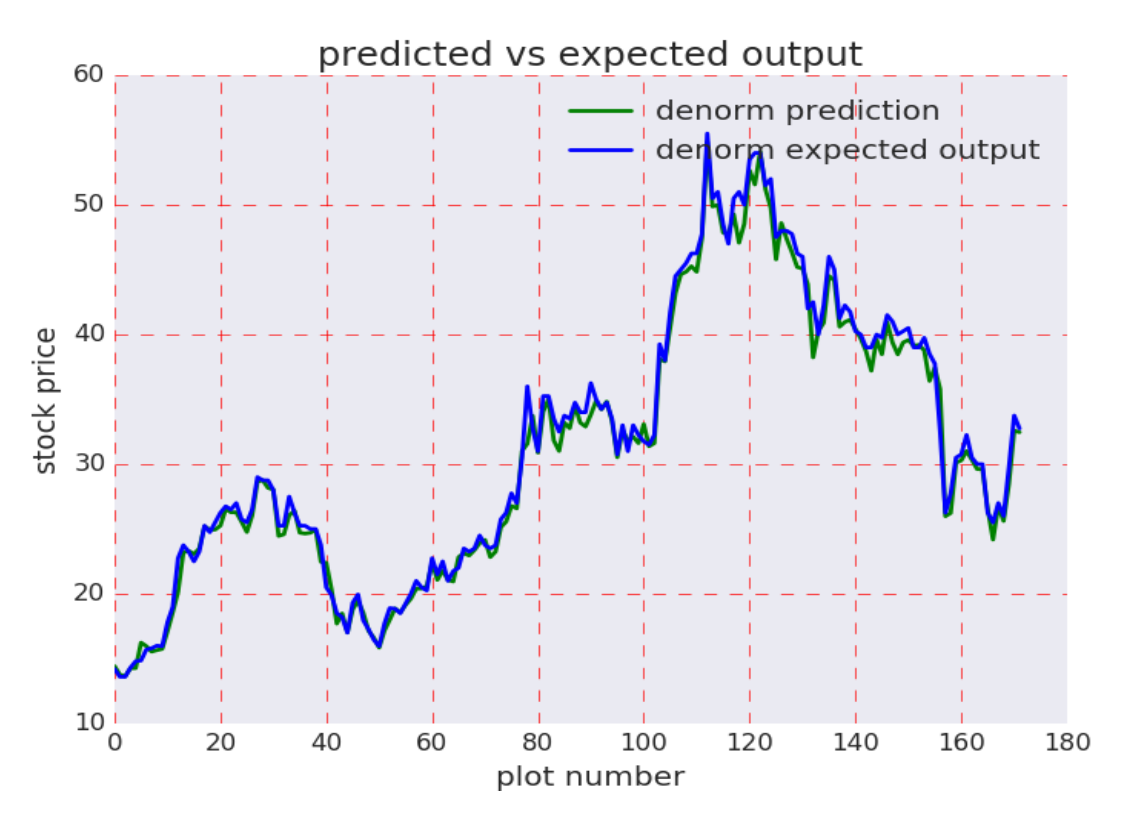

Figure 4.1 Linier activation function on unseen stock data

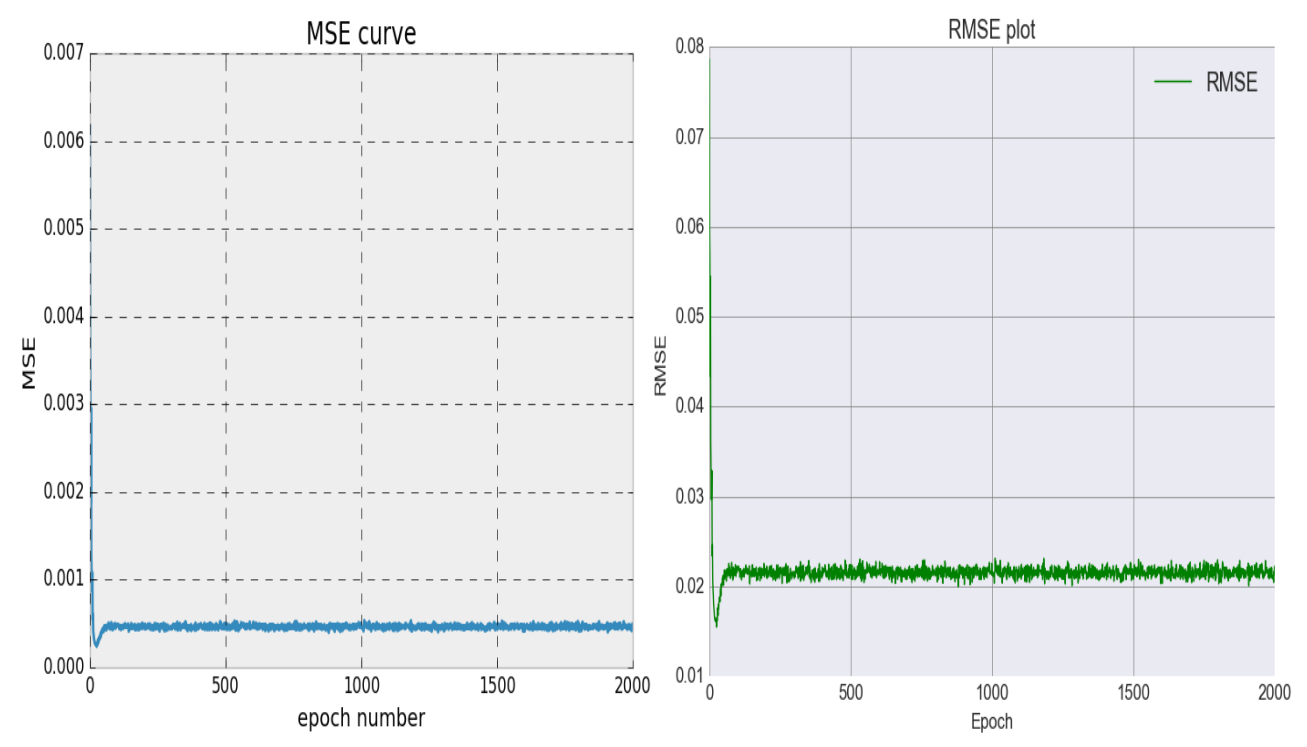

Figure 4.2 linier activation function MSE training results

A hybrid L-T-T-L "linier & hyperbolic tangent" type of ANN had the second lowest MSE [0.00138293] and RMSE [0.037187829] by the 1509 epoch of training as illustrated in figures 4.3,4.4.

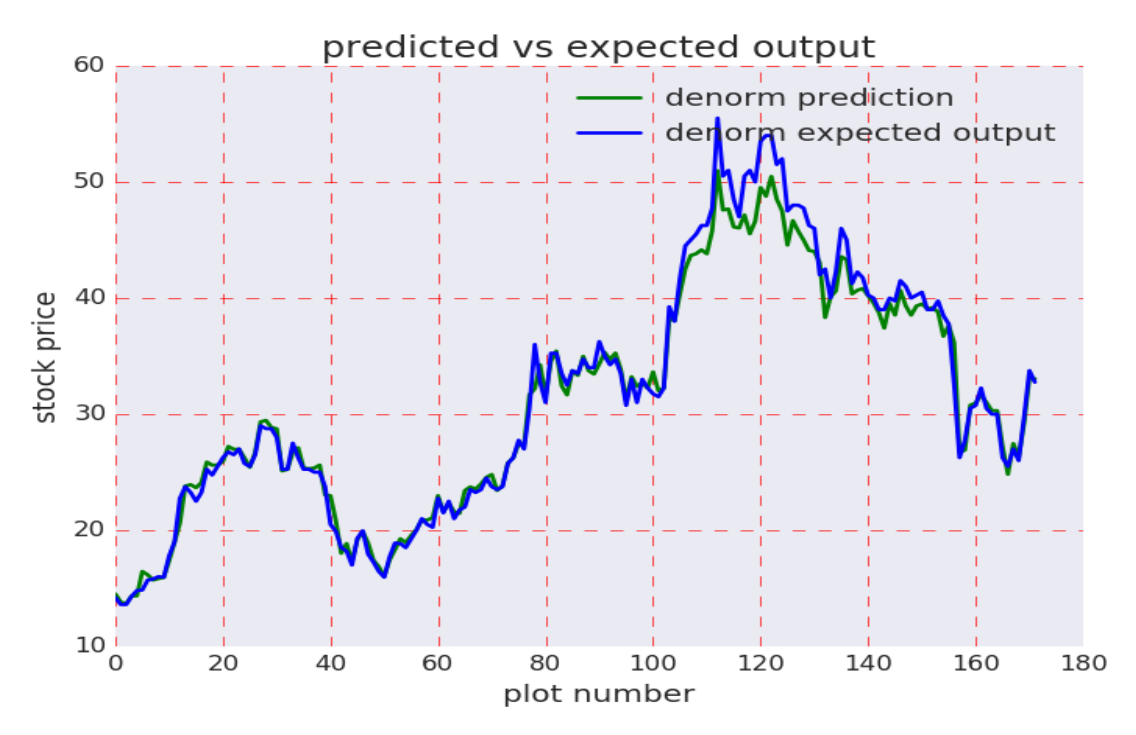

Figure 4.3 L-T-T-L prediction on unseen data

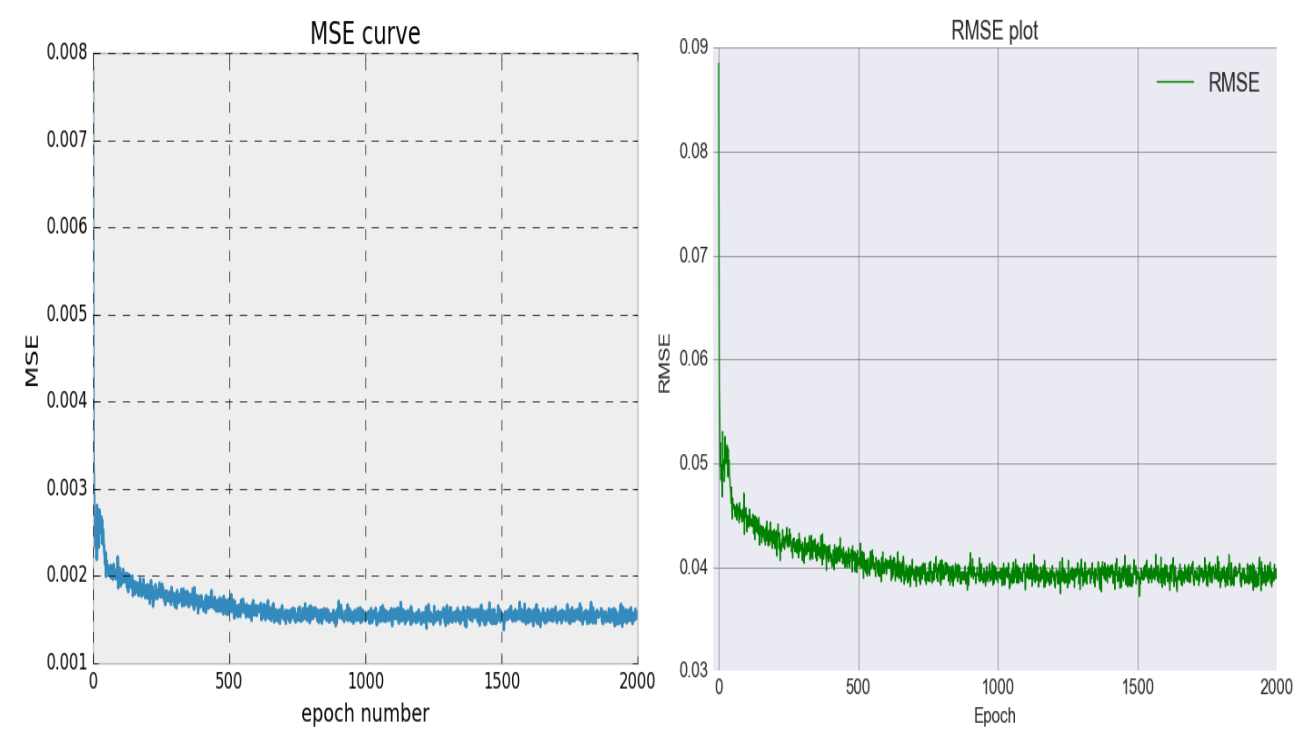

Figure 4.4 L-T-T-L training MSE curve

A hybrid T-L-L-T "hyperbolic tangent & linear " type of ANN had the third lowest MSE [0.00341081848081] and RMSE [0.0584022129787] by the 15 epoch of training as illustrated in figures 4.5,4.6.

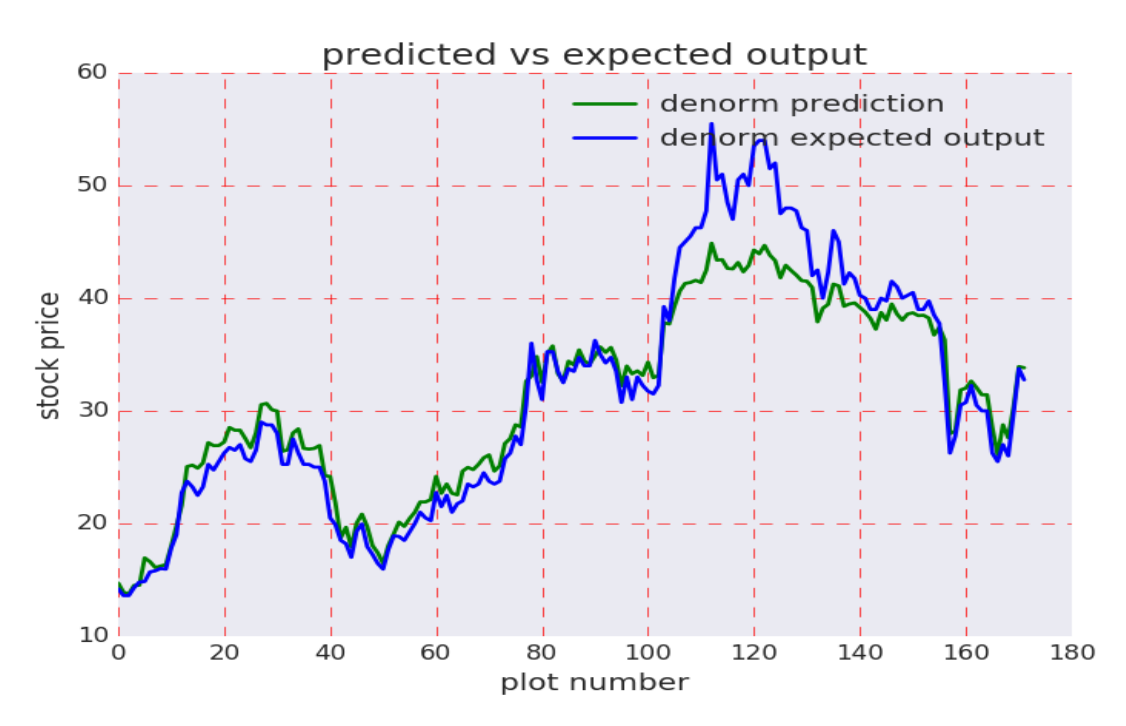

Figure 4.5 T-L-L-T prediction on unseen data

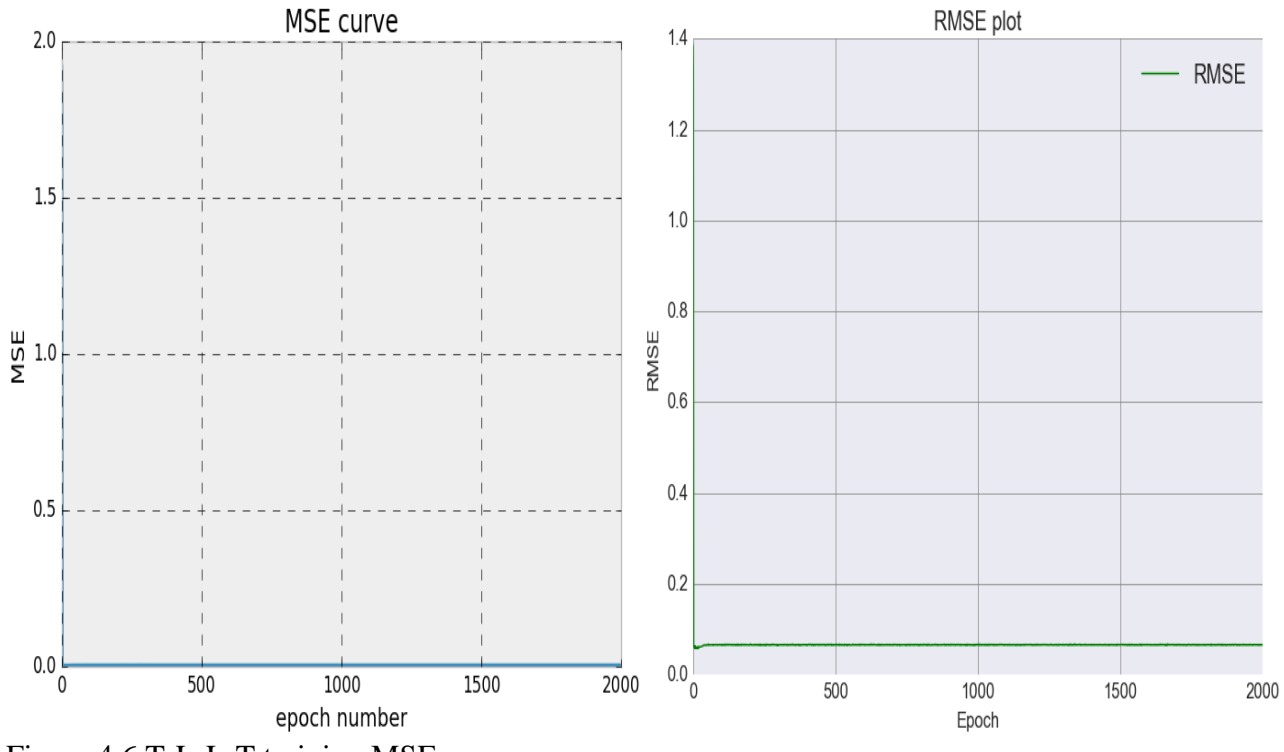

Figure 4.6 T-L-L-T training MSE curve

A homogenous T-T-T-T "hyperbolic tangent" of ANN had a low MSE of [0.000102395169704 ] and an RMSE of [0.0101190498419] at the 1996 epoch as shown in figure 4.7 below

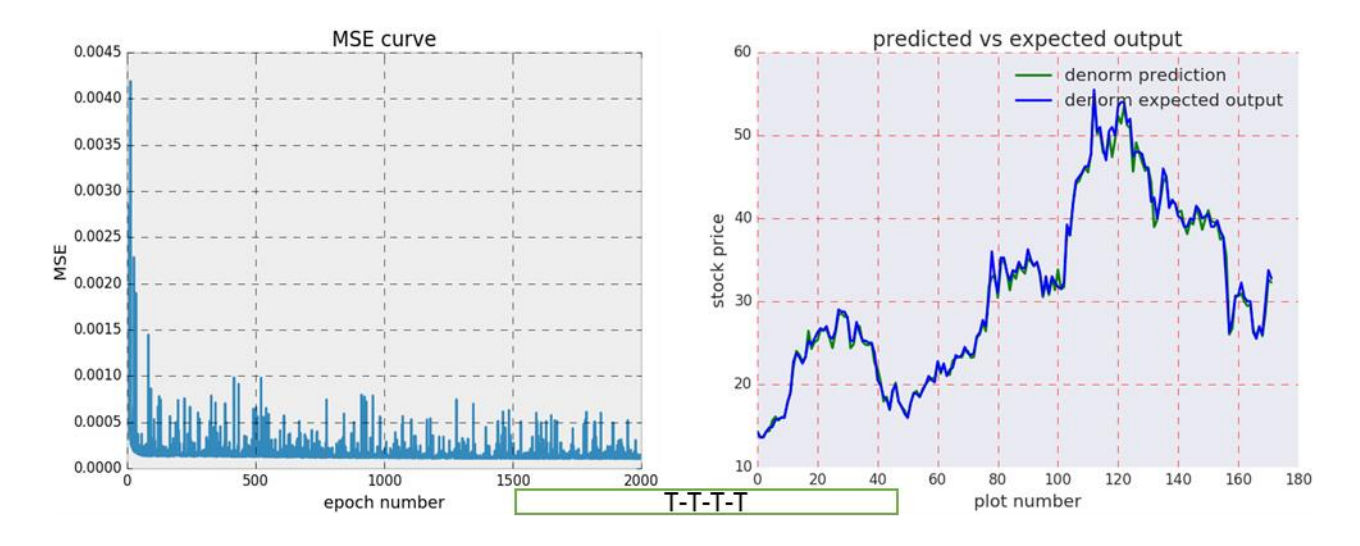

Figure 4.7 T-T-T-T training MSE and network test on unseen stock data

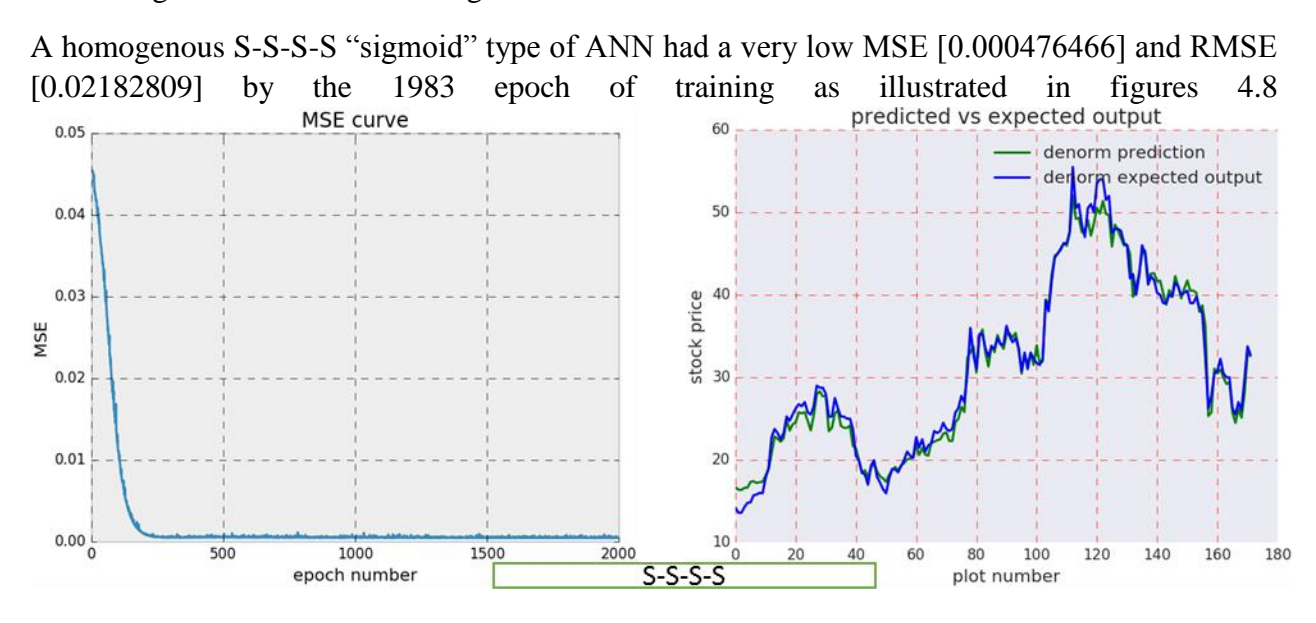

Figure 4.8 S-S-S-S training MSE and network test on unseen stock data

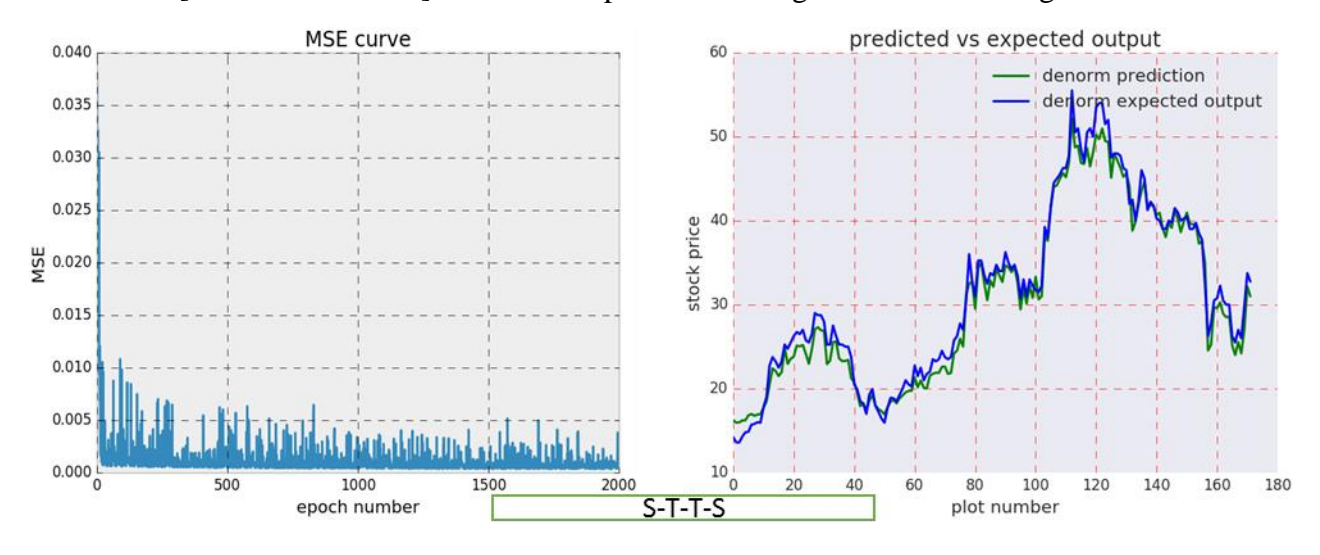

A hybrid S-T-T-S "sigmoid & hyperbolic tangent" type of ANN had a low MSE [ 0.000343495] and RMSE [0.0185336229225] at the 1791 epoch of training as illustrated in figures 4.9

Figure 4.9 S-T-T-S training MSE and network test on unseen stock data

Softmax activation function did not perform well either in use in a homogenous or hybrid network with the exception of hyperbolic tangent in input/output layers and softmax function in the hidden layers which only worked with minimal number of training epochs eg 100 iterations. T-SF-SF-T network achieved a good result at the  $92<sup>nd</sup>$  epoch of MSE [0.000100531] RMSE [0.010026535] as shown in figure 4.10 unlike other networks with softmax activation functions illustrated in figures 4.13,4.11 & 4.12

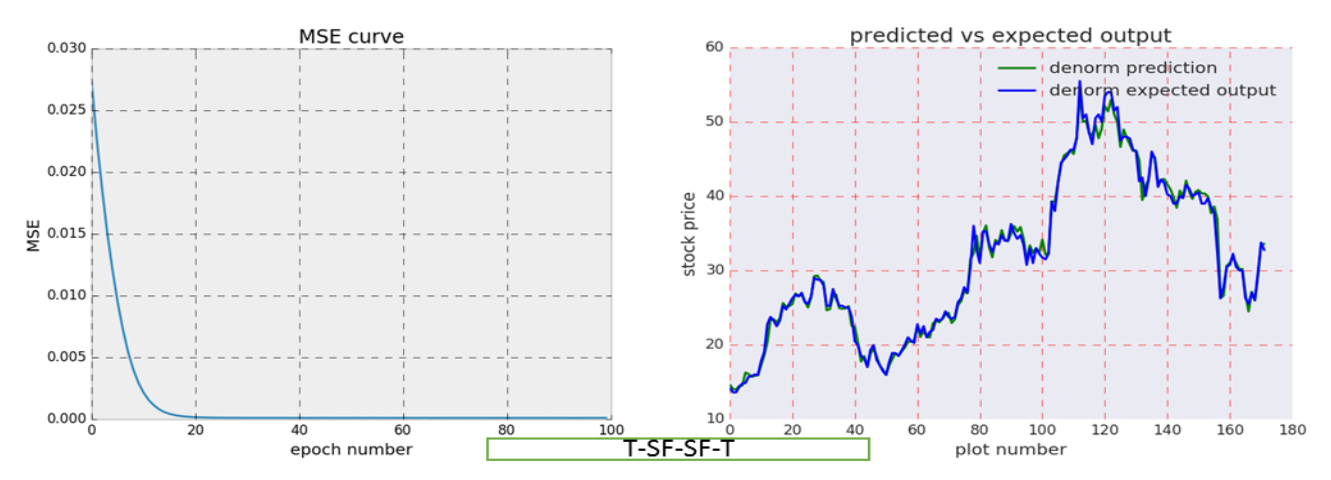

Figure 4.10 T-SF-SF-T training MSE curve and network test on unseen stock data
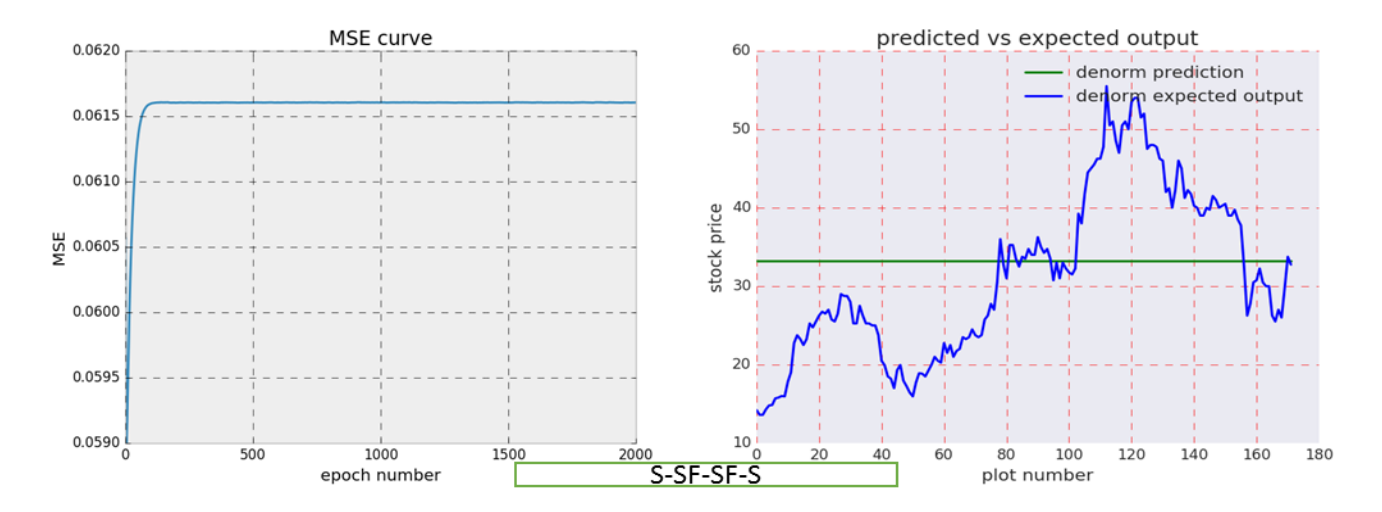

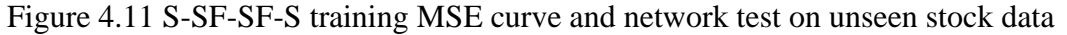

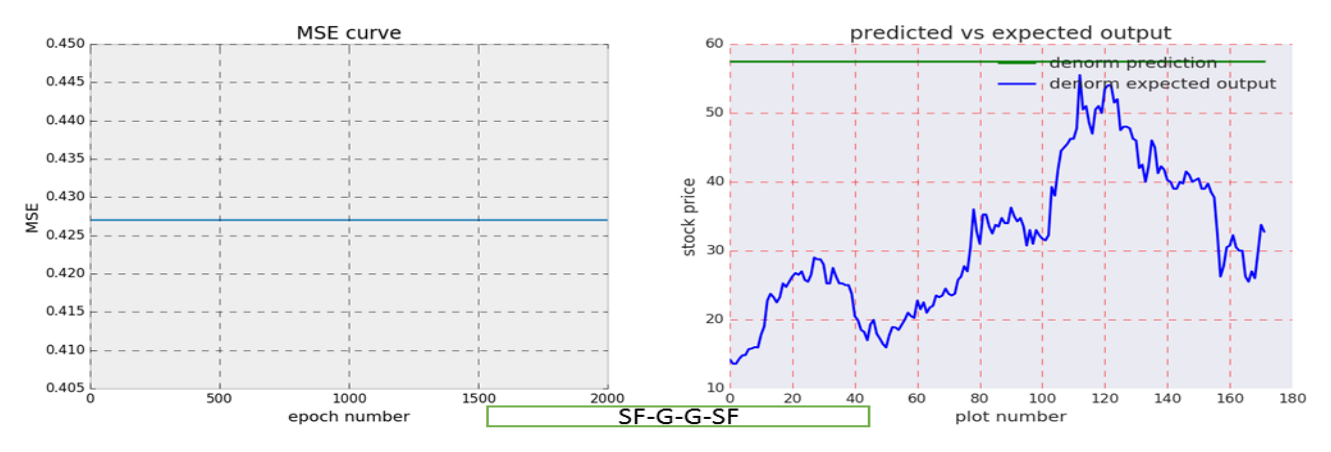

Figure 4.12 SF-G-G-SF training MSE curve and network test on unseen stock data

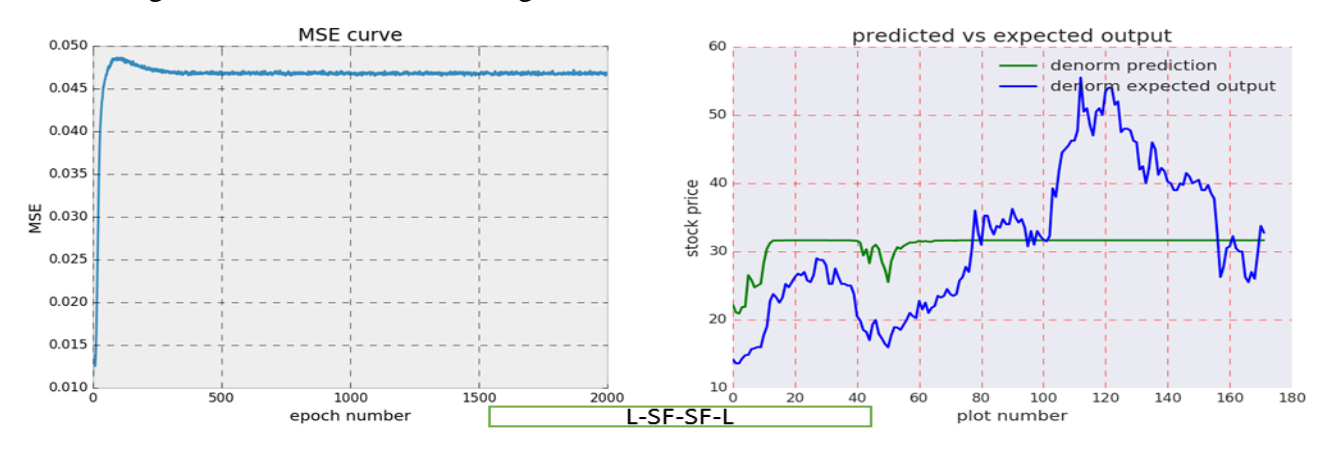

Figure 4.13 L-SF-SF-L training MSE curve and network test on unseen stock data

Gaussian activation function performed poorly in both homogenous and hybrid networks as shown in the figures 4.14, 4.15, 4.16, 4.17 & 4.18 below showing the training and testing performance.

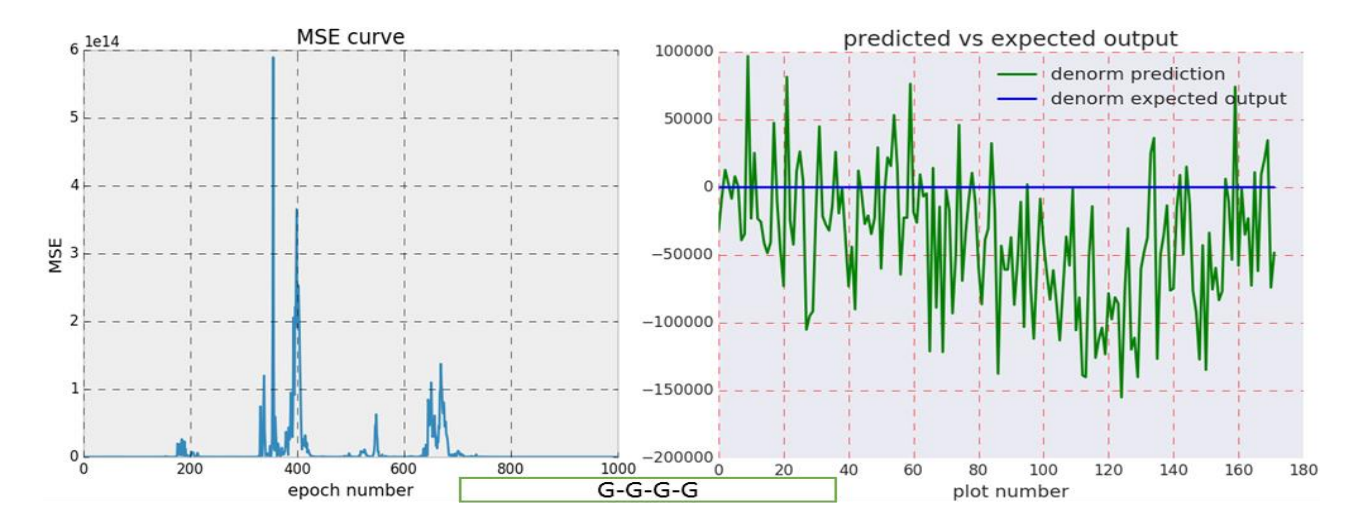

Figure 4.14 G-G-G-G training MSE curve and network test on unseen stock data. MSE curve

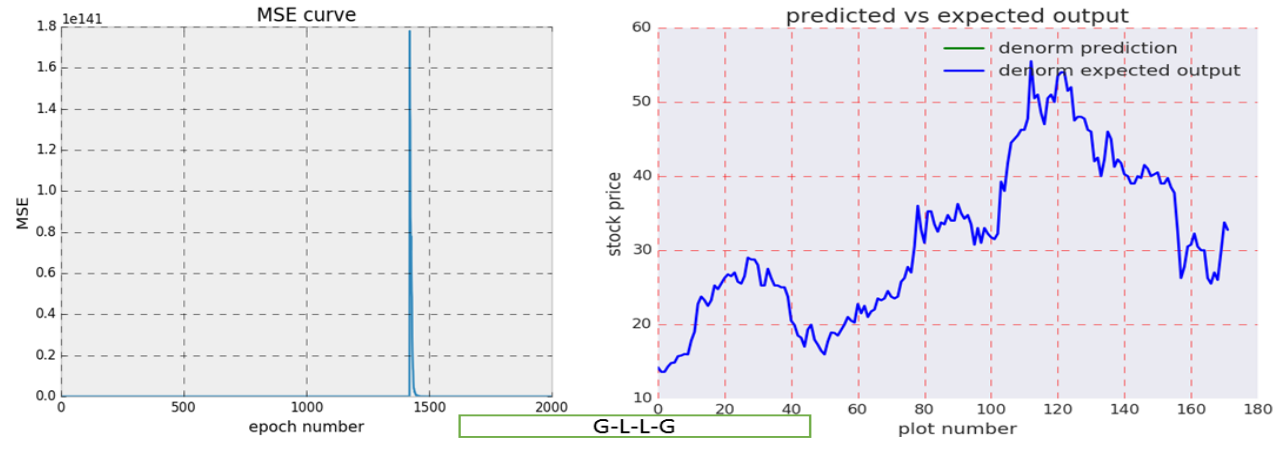

Figure 4.15 G-L-L-G training MSE curve and network test on unseen stock data.

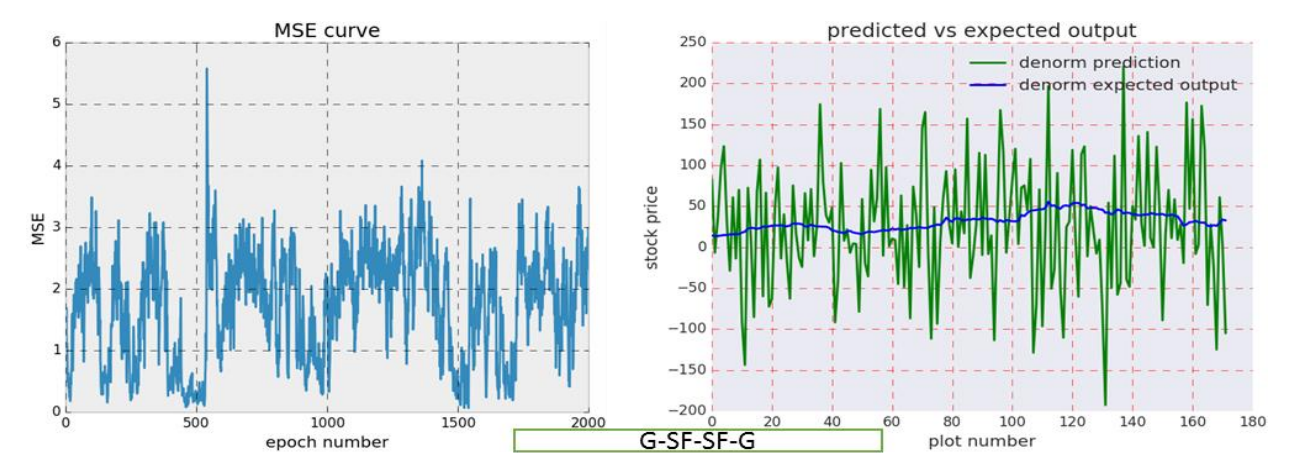

Figure 4.16 G-SF-SF-G training MSE curve and network test on unseen stock data.

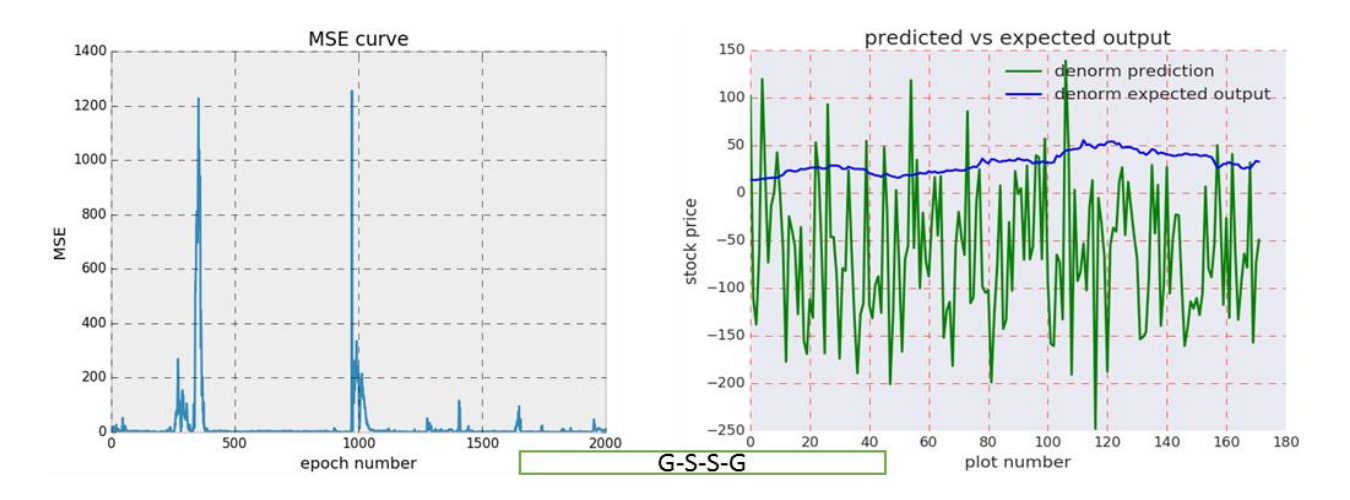

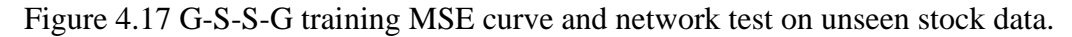

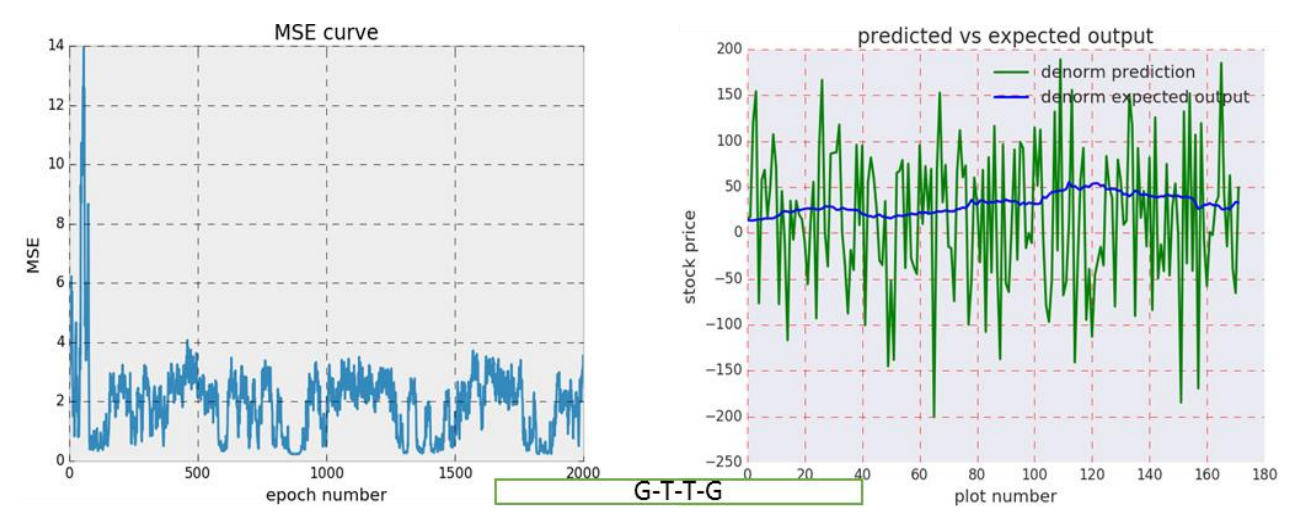

Figure 4.18 G-T-T-G training MSE curve and network test on unseen stock data.

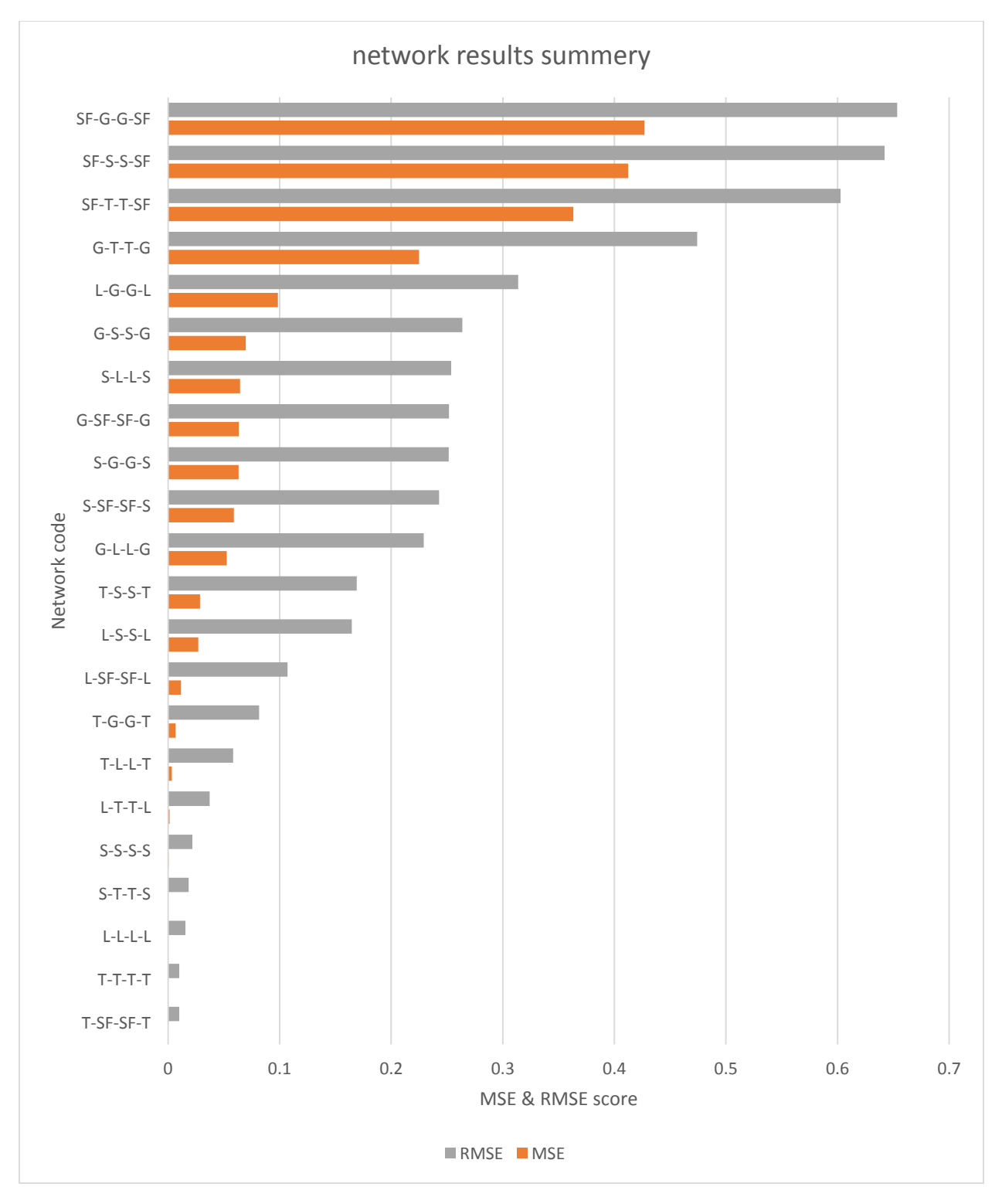

**Figure 4.19** summery of MSE RMSE network performance.

Ps. shorter bar is more preferred.

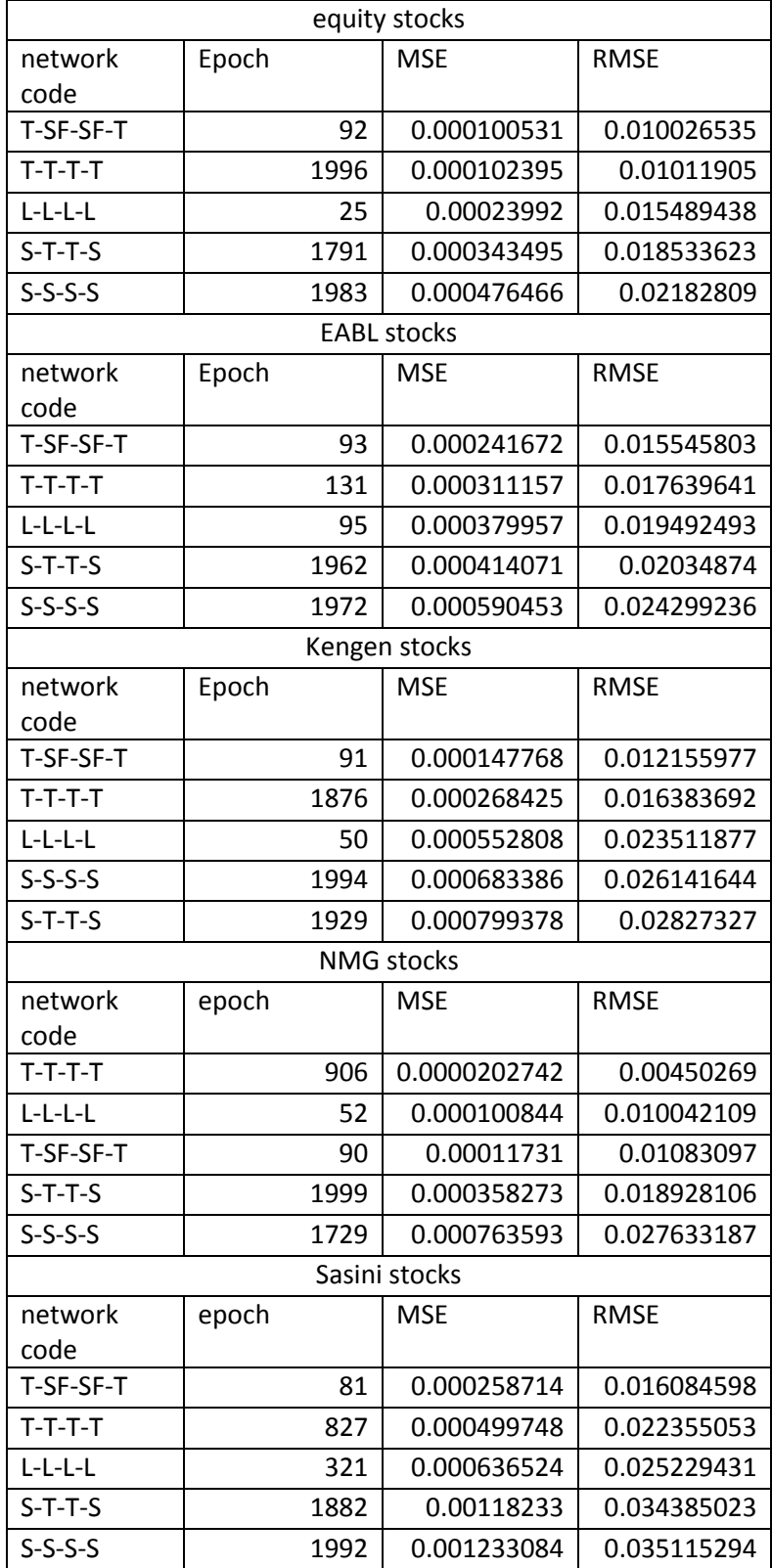

Test result on selected stocks of the top five activation functions combinations

Table 4.2 test results summery

### 4.2 Web application

The web application was developed as a three tiered structure as shown in figure 4.20

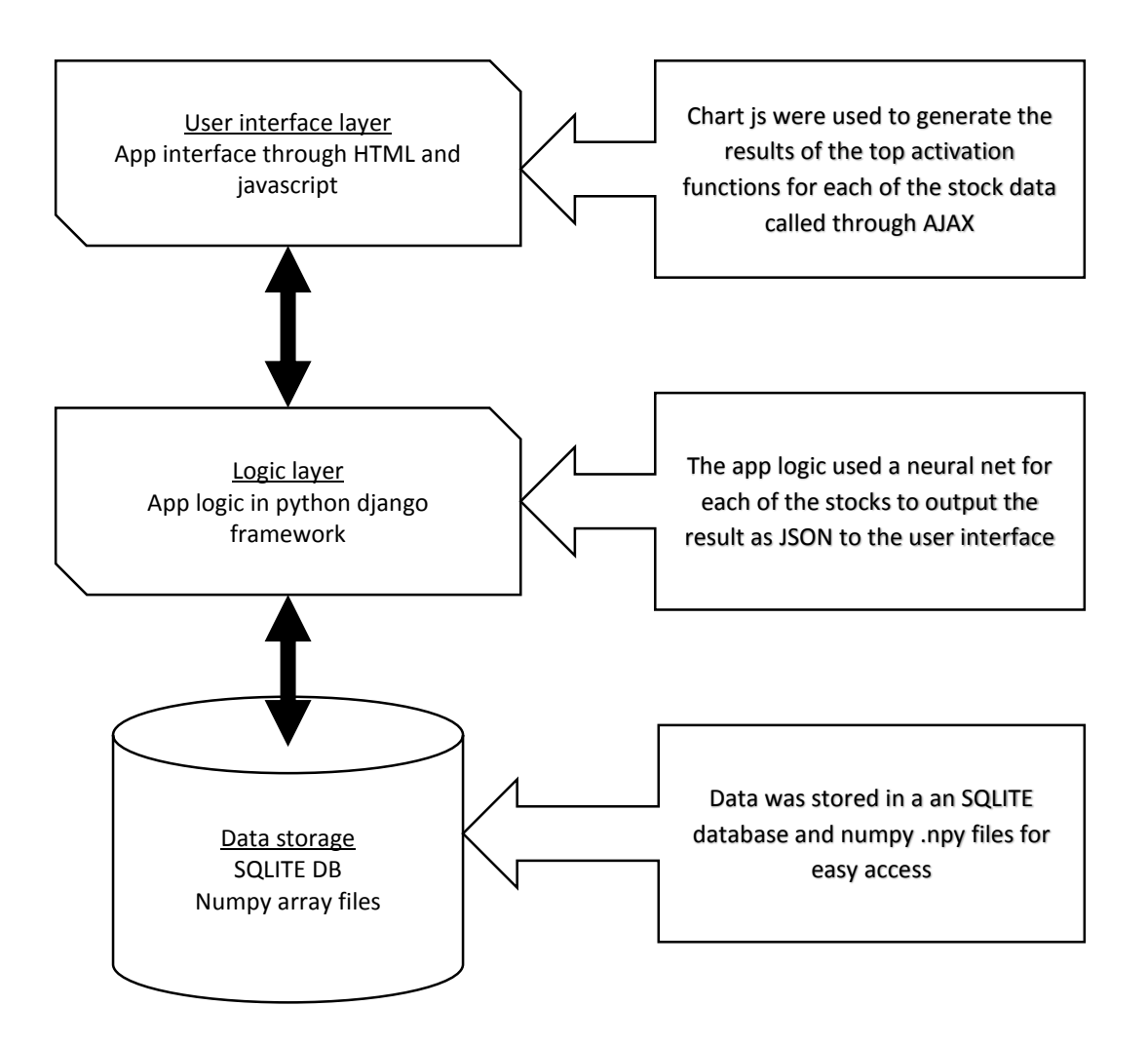

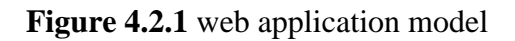

#### 4.2.1 Data storage

Data scrapped for the select stocks was insert into the SQLITE database tables with each of the stocks having its own table named after the stock e.g kengen table etc. SQLITE manager Mozilla firefox plugin was particulary useful in extract transform, load and view operations on the database.

#### 4.2.2 Logic layer

The logic layer was based on the python's Django model view controller "MVC" system with the model as the representation of the project data, view which is an interface for the user and controller which controls the flow of data or information between the model and view.

The application had two web APIs with JavaScript Object Notation "JSON". The first web API was used to populate a HTML table by looping through a JSON data dictionary as shown in figure 4.21 below.

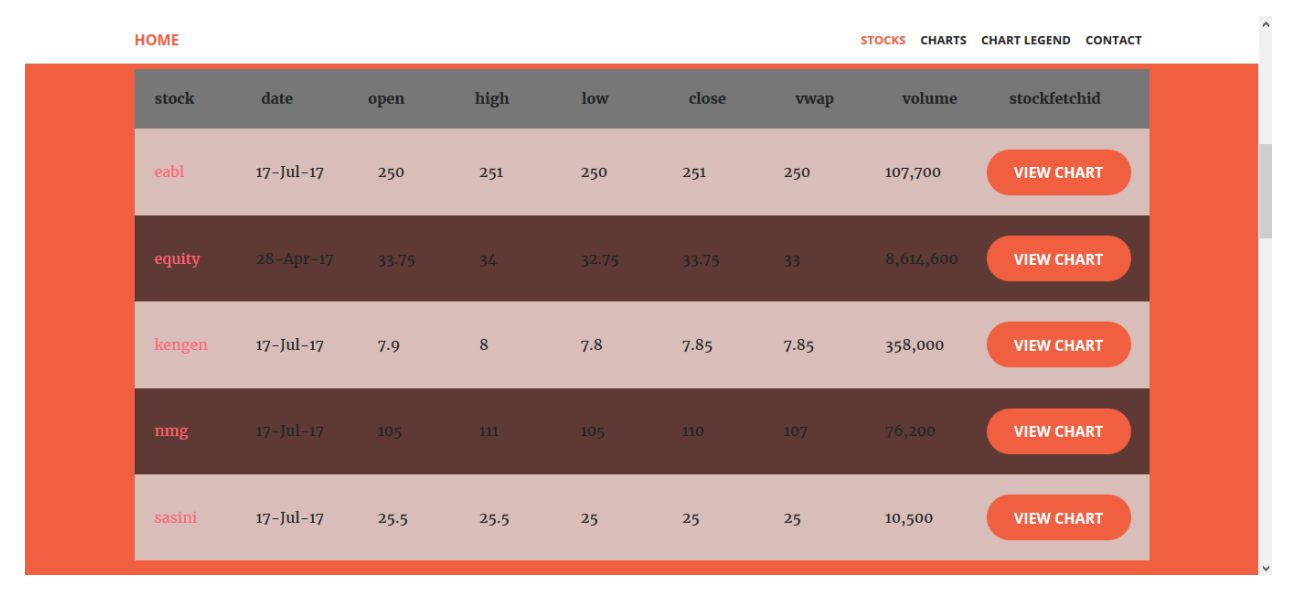

**Figure 4.2.2** stocks HTML table

The second web API was used in generating an interactive chart as shown in figure 4.22 below. The chart could be cleared and loaded with new stock data without refreshing the webpage by clicking on the view chart button in the HTML table.

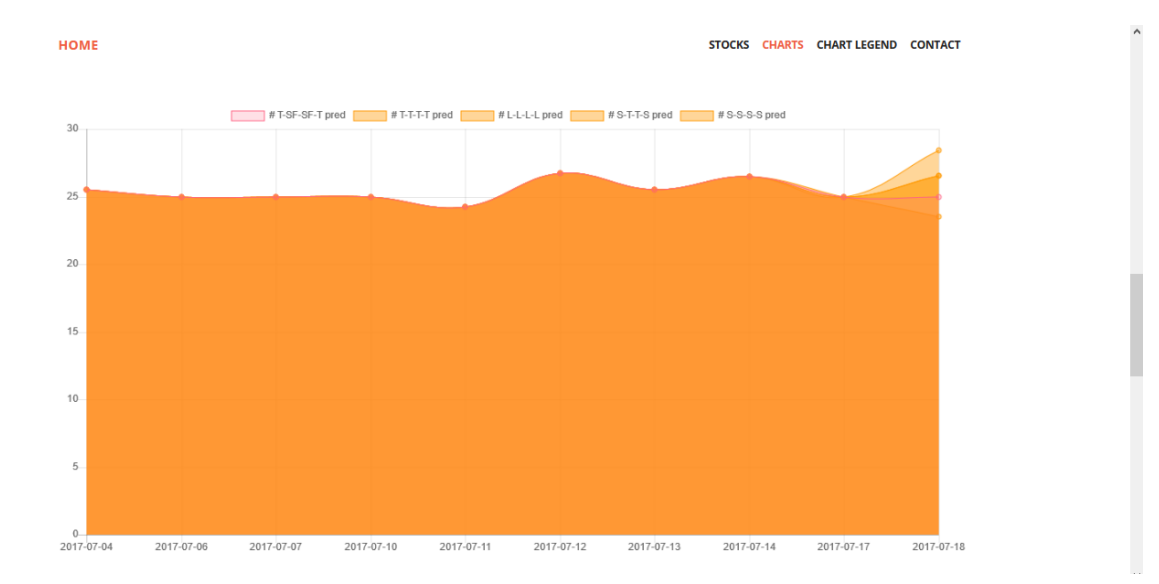

### **Figure 4.2.3** chart with prediction

The chart used the JSON response to generate the chart based on chart.js and jquery. The JSON data included prediction from the top five activation functions combinations in accordance to the study's results.

### 4.3 results summery

Test done on the rest of the selected stocks were very similar to results from Equity stocks with a few exceptions which are:

- For the NMG stocks unlike the other stock where a network of T-SF-SF-T "hyperbolic tangent – softmax – softmax - hyperbolic tangent" achieved the lowest score a network of T-T-T-T "hyperbolic tangent" on the  $906<sup>th</sup>$  epoch achieved an MSE of  $[0.0000202742]$ and RMSE of [0.00450269] making it the best performer for NMG stock prediction. Homogenous linear "L-L-L-L" network was the second best performer followed by a hybrid hyperbolic tangent, softmax network.
- For the Kengen stock prediction a homogenous sigmoid "S-S-S-S" network outperformed a hybrid sigmoid/ hyperbolic tangent "S-T-T-S" attaining an MSE of 0.000683386 & RMSE of 0.026141644 on the 1994<sup>th</sup> epoch for S-S-S-S and MSE of 0.000799378  $&$ RMSE of  $[0.02827327]$  on 1929<sup>th</sup> epoch for "S-T-T-S" achieving  $4<sup>th</sup>$  and  $5<sup>th</sup>$  place respectively.

# **5.0 conclusion and recommendations**

With the main objective of the study being identifying the best activation functions that should be used for NSE stock ANN prediction by testing their prediction accuracy level on five selected companies seven year data sets. A secondary objective was developing a web application through trained ANN can used and the results viewed interactively. The research objectives of this study were achieved.

ANN implementation of pybrain framework library was effective and efficient in prediction testing on NSE data by providing various customizable parameters to users to do various modifications to the neural network before training and saving it.

The testing done during the course of the study revealed a hybrid network of T-SF-SF-T "hyperbolic tangent – softmax – softmax - hyperbolic tangent" to be very good at stock prediction as long as during training ,less than roughly 100 epochs were used. Further training degrades the network leading to poor results. The homogenous networks of T-T-T-T "hyperbolic tangent" and linear "L-L-L-L" also proved they were good at ANN NSE stock price prediction.

For the web application which used the trained neural networks of the stocks running on Django framework, chart JS and jquery were used to provide interactive and colorful graphs. The use of a web platform would make it easier to access the information.

### **5.1 Recommendations**

Further research and experimentation is needed to implement existing activation functions which have not been thoroughly tested in neural network works with the aim of improving ANNs accuracy on all fields i.e. classification, predictions etc.

Further research needs to be done in areas where ANNs are applied other than prediction i.e. image recognition etc. as the research has proven changing the activation function can have a positive or negative effect on the ANN performance.

## **3.0 References**

- 1. Adebiyi, A. A., Ayo, C. K., Marion A. O., Otokiti, S. O. (January, 2012). Stock Price Prediction using Neural Network with Hybridized Market Indicators. Journal of Emerging Trends in Computing and Information Sciences, 3(1), ISSN 20798407, pp. 1-9. Retrieved from [http://www.cisjournal.org.](http://www.cisjournal.org/) [Accessed 9 January 2017].
- 2. Bekir K & Vehbi A. O. (2010). Performance Analysis of Various Activation Functions in Generalized MLP Architectures of Neural Networks. International Journal of Artificial Intelligence and Expert Systems (IJAE), 1(4) pp. 111 – 122. Retrieved from [http://www.cscjournals.org/index.php.](http://www.cscjournals.org/index.php) [Accessed 20 January 2017].
- 3. Caroline C., Myszewski D., and Jimmy P. Stanford University: Neural networks history. [lecture notes] Retrieved December 14, 2016, from [https://cs.stanford.edu/people/eroberts/courses/soco/projects/neural](https://cs.stanford.edu/people/eroberts/courses/soco/projects/neural-networks/History/history1.html)[networks/History/history1.html.](https://cs.stanford.edu/people/eroberts/courses/soco/projects/neural-networks/History/history1.html)
- 4. Chen C., Seff A., Kornhauser A. & Jianxiong X. (May 2015).DeepDriving: Learning Affordance for Direct Perception in Autonomous Driving. Princeton University. Retrieved from http://deepdriving.cs.princeton.edu, <https://arxiv.org/abs/1505.00256> [Accessed 22 January 2017]
- 5. Da Silva, I.N., Hernane S.D., Andrade F.R.., Liboni, L.H.B. & dos Reis Alves S.F. (September 2016). Artificial Neural Networks, A Practical Course. (pp.25,26). Switzerland .Zurich, MT: Springer International Publishing Switzerland.
- 6. de Oliveira F. A., Nobre C. N., Zárate L. E (2013). Applying Artificial Neural Networks to prediction of stock price and improvement of the directional prediction index – Case study of PETR4, Petrobras, Brazil. Expert systems with applications. 40(18) pp.7596- 7606. Retrieved from www.elsevier.com/locate/eswa [Accessed 22 April 2017].
- 7. Hafezi ( R., Shahrabi J. & Hadavandi E.(2015). A bat-neural network multi-agent system (BNNMAS) for stock price prediction: Case study of DAX stock price. Applied soft computing 29(), pp. 196-210. Retrieved from <http://www.elsevier.com/locate/asoc> [Accessed 21 April 2017].
- 8. Hu, M.J.C. (June 1964). Application of the Adaline System to Weather Forecasting (Master Thesis Technical Report 6775-1), Stanford Electronic Laboratories, Stanford, CA
- 9. Kenya National Bureau of Statistics (2016). Economic survey. Retrieved from **[http://www.knbs.or.ke.](http://www.knbs.or.ke/)** [Accessed 4 January 2017].
- 10. Kriesel D. 2007. A brief Introduction to Neural Networks. Retrieved from [http://www.dkriesel.com/en/science/neural\\_networks.](http://www.dkriesel.com/en/science/neural_networks) [Accessed September 17, 2016]
- 11. Liu Y., Gadepalli K., Norouzi M., George E. D., Timo K., Aleksey B., Subhashini V., Aleksei T., Philip Q. N., Greg S. C., Jason D. H., Lily P. & Martin C. S.(March 2017). Detecting Cancer Metastases on Gigapixel Pathology Images. [arXiv:1703.02442v2.](https://arxiv.org/abs/1703.02442v2) Retrieved from<https://arxiv.org/> [Accessed 9 January 2017]
- 12. Masoud, N. (2014). Predicting direction of stock prices index movement using artificial Neural networks: The case of Libyan financial market. British Journal of Economics, Management & Trade, 4(4) pp. 597-619. Retrieved from **[https://www.researchgate.net/](https://www.researchgate.net/publication/299507369_Rotich_M_Sc_Thesis) .**[Accessed 22 April 2017].
- 13. Mayankkumar B. P. & Yalamalle R. S. (June 2014). Stock Price Prediction Using Artificial Neural Network. International Journal of Innovative Research in Science, Engineering and Technology IJIRSET, 3(6), pp. 13755- 13762. Retrieved from [https://www.ijirset.com](https://www.ijirset.com/) [Accessed 17 April 2017].
- 14. Nairobi Securities Exchange (n.d). NSE equities securities trading rules "amended". Retrieved from [https://www.nse.co.ke/regulatory-framework/nairobi-securities](https://www.nse.co.ke/regulatory-framework/nairobi-securities-exchange.html)[exchange.html.](https://www.nse.co.ke/regulatory-framework/nairobi-securities-exchange.html) [Accessed 17 March 2017].
- 15. Nairobi Securities Exchange. (n.d.).List of Member Firms. Retrieved from <https://www.nse.co.ke/member-firms/firms.html> [Accessed 17 March 2017]
- 16. Navghane, A. P., & Patil, P. M. (October, 2013). Forecasting stock market movement: a neural network approach. International Journal of Electronics and Communication Engineering & Technology (IJECET),  $4(5)$ , ISSN 0976 -6464(print), ISSN 0976 -6472(online) IAEME, pp. 117-125.
- 17. Otavio G. (July 29, 2015) [How Google Translate squeezes deep learning onto a phone](https://research.googleblog.com/2015/07/how-google-translate-squeezes-deep.html)**.**  [google research blog].Retrieved [17 March 2017] from <https://research.googleblog.com/2015/07/how-google-translate-squeezes-deep.html>
- 18. Pakdaman M. N., Taremian H. & Hashemi H. B. (May 2010).Stock market value prediction using neural networks. International Conference on Computer Information Systems and Industrial Management Applications (CISIM).pg135
- 19. Pomerleau D.A. (January 1989). ALVINN: An Autonomous Land Vehicle in a Neural Network. Advances in Neural Information Processing Systems 1 (NIPS). Retrieved from http://repository.cmu.edu/compsci [Accessed 21 January 2017].
- 20. Pratiwi D., Santika D. D. & Pardamean B. (September 2013). An Application of Backpropagation Artificial Neural Network Method for Measuring the Severity of Osteoarthritis. International Journal of Engineering & Technology IJET-IJENS, 11(03), pp. 102-105. Retrieved from [https://arxiv.org/abs/1309.7522.](https://arxiv.org/abs/1309.7522) [Accessed 21 February 2017].
- 21. Priyanka W., Sonali, B. M. (January 2014) Research Paper on Basic of Artificial Neural Network. International Journal on Recent and Innovation Trends in Computing and Communication (IJRITCC), 2(1). ISSN: 2321-8169, pp. 96 – 100. Retrieved from [http://www.ijritcc.org.](http://www.ijritcc.org/) [Accessed 14 February 2017].
- 22. Rohit R. D. (January 2012). On The Rainfall Time Series Prediction Using Multilayer Perceptron Artificial Neural Network. International Journal of Emerging Technology and Advanced Engineering (IJETAE), 2(1). ISSN 2250-2459, pp. 148-153. Retrieved from [http://www.ijetae.com/index.html.](http://www.ijetae.com/index.html) [Accessed 20 January 2017].
- **23.** Rotich Kibet N. 2012 Master's Thesis. Forecasting of wind speeds and directions with artificial neural networks. Retrieved from **[https://www.researchgate.net/publication/299507369\\_Rotich\\_M\\_Sc\\_Thesis.](https://www.researchgate.net/publication/299507369_Rotich_M_Sc_Thesis)**  [Accessed 21 march 2017].
- 24. Safi. S. & White. A. (April 2017). Short and long-term forecasting using artificial neural networks for stock prices in Palestine: a comparative study. Electronic Journal of Applied Statistical Analysis, 10(10), pp. 14-28. . Retrieved from [http://siba](http://siba-ese.unisalento.it/index.php/ejasa/index)[ese.unisalento.it/index.php/ejasa/index](http://siba-ese.unisalento.it/index.php/ejasa/index) **.** [Accessed 22 April 2017].
- 25. Smith W. S. (1997) .The Scientist and Engineer's Guide to Digital Signal Processing, chapter 26, pg. 461. Retrieved from [http://www.dspguide.com/.](http://www.dspguide.com/) California, CA: California Technical Publishing. [Accessed 17 August 2016].
- 26. Stanford university (6 April 2013). Neural networks. [lecture notes] Retrieved from [http://ufldl.stanford.edu/wiki/index.php/Neural\\_Networks.](http://ufldl.stanford.edu/wiki/index.php/Neural_Networks) [Accessed 17 December 2016]
- 27. Wanjawa W.B. 2014 Master's Thesis. A Neural Network Model for Predicting Stock Market Prices at the Nairobi Securities Exchange Retrieved from <https://www.researchgate.net/publication/269087026>**.** [Accessed 6 October 2016].
- 28. White, H. (1988), economic prediction using neural networks: the case of IBM daily stock returns. The returns of the returns. [https://scholar.google.com/scholar?as\\_sdt=2005&hl=en&sciodt=0,5&cites=8960476038](https://scholar.google.com/scholar?as_sdt=2005&hl=en&sciodt=0,5&cites=8960476038735531826&scipsc) [735531826&scipsc.](https://scholar.google.com/scholar?as_sdt=2005&hl=en&sciodt=0,5&cites=8960476038735531826&scipsc) [Accessed 10 January 2017].
- 29. Yunjie L., Joaquin C., Kunkel k., Racah E., Khosrowshahi A., Wehner M., Prabhat, David L. & Collins W. **(**4 May 2016**).**Application of Deep Convolutional Neural Networks for Detecting Extreme Weather in Climate Datasets. Retrieved from <https://arxiv.org/abs/1605.01156> . [Accessed January 17, 2017]

# **Appendices**

Appendix 1 NSE listed companies as at 2017 **AGRICULTURAL** [Eaagads Ltd Ord 1.25 AIMS](https://www.nse.co.ke/listed-companies/list.html?view=company&id=25&tmpl=component) [Kapchorua Tea Co. Ltd Ord Ord 5.00 AIMS](https://www.nse.co.ke/listed-companies/list.html?view=company&id=28&tmpl=component) [Kakuzi Ord.5.00](https://www.nse.co.ke/listed-companies/list.html?view=company&id=33&tmpl=component) [Limuru Tea Co. Ltd Ord 20.00](https://www.nse.co.ke/listed-companies/list.html?view=company&id=38&tmpl=component) [Rea Vipingo Plantations Ltd Ord 5.00](https://www.nse.co.ke/listed-companies/list.html?view=company&id=45&tmpl=component) [Sasini Ltd Ord 1.00](https://www.nse.co.ke/listed-companies/list.html?view=company&id=46&tmpl=component) [Williamson Tea Kenya Ltd Ord 5.00](https://www.nse.co.ke/listed-companies/list.html?view=company&id=51&tmpl=component) **AUTOMOBILES AND ACCESSORIES** [Car and General \(K\) Ltd Ord 5.00](https://www.nse.co.ke/listed-companies/list.html?view=company&id=16&tmpl=component) [Sameer Africa Ltd Ord 5.00](https://www.nse.co.ke/listed-companies/list.html?view=company&id=29&tmpl=component) **BANKING** [Barclays Bank Ltd Ord 0.50](https://www.nse.co.ke/listed-companies/list.html?view=company&id=13&tmpl=component) [CFC Stanbic Holdings Ltd ord.5.00](https://www.nse.co.ke/listed-companies/list.html?view=company&id=15&tmpl=component) [I&M Holdings Ltd Ord 1.00](https://www.nse.co.ke/listed-companies/list.html?view=company&id=18&tmpl=component) [Diamond Trust Bank Kenya](https://www.nse.co.ke/listed-companies/list.html?view=company&id=21&tmpl=component) Ltd Ord 4.00 [HF Group Ltd Ord 5.00](https://www.nse.co.ke/listed-companies/list.html?view=company&id=30&tmpl=component) [KCB Group Ltd Ord 1.00](https://www.nse.co.ke/listed-companies/list.html?view=company&id=35&tmpl=component) [National Bank of Kenya Ltd Ord 5.00](https://www.nse.co.ke/listed-companies/list.html?view=company&id=42&tmpl=component) [NIC Bank Ltd 0rd 5.00](https://www.nse.co.ke/listed-companies/list.html?view=company&id=43&tmpl=component) [Standard Chartered Bank Ltd Ord 5.00](https://www.nse.co.ke/listed-companies/list.html?view=company&id=47&tmpl=component) [Equity Group Holdings Ord 0.50](https://www.nse.co.ke/listed-companies/list.html?view=company&id=54&tmpl=component) [The Co-operative Bank of Kenya Ltd Ord 1.00](https://www.nse.co.ke/listed-companies/list.html?view=company&id=91&tmpl=component) **COMMERCIAL AND SERVICES** [Express Ltd Ord 5.00](https://www.nse.co.ke/listed-companies/list.html?view=company&id=27&tmpl=component) [Kenya Airways Ltd Ord 5.00](https://www.nse.co.ke/listed-companies/list.html?view=company&id=34&tmpl=component) [Nation Media Group Ord. 2.50](https://www.nse.co.ke/listed-companies/list.html?view=company&id=41&tmpl=component) [Standard Group Ltd Ord 5.00](https://www.nse.co.ke/listed-companies/list.html?view=company&id=48&tmpl=component) [TPS Eastern Africa \(Serena\) Ltd Ord 1.00](https://www.nse.co.ke/listed-companies/list.html?view=company&id=52&tmpl=component)  [Scangroup Ltd Ord 1.00](https://www.nse.co.ke/listed-companies/list.html?view=company&id=55&tmpl=component) [Uchumi Supermarket Ltd Ord 5.00](https://www.nse.co.ke/listed-companies/list.html?view=company&id=81&tmpl=component) [Longhorn Publishers Ltd](https://www.nse.co.ke/listed-companies/list.html?view=company&id=102&tmpl=component) [Atlas Development and Support Services](https://www.nse.co.ke/listed-companies/list.html?view=company&id=147&tmpl=component) [Deacons \(East Africa\) Plc Ord 2.50](https://www.nse.co.ke/listed-companies/list.html?view=company&id=156&tmpl=component) [Nairobi Business Ventures Ltd](https://www.nse.co.ke/listed-companies/list.html?view=company&id=157&tmpl=component) **CONSTRUCTION AND ALLIED** [Athi River Mining Ord 5.00](https://www.nse.co.ke/listed-companies/list.html?view=company&id=10&tmpl=component) [Bamburi Cement Ltd Ord 5.00](https://www.nse.co.ke/listed-companies/list.html?view=company&id=12&tmpl=component) [Crown Berger Ltd 0rd 5.00](https://www.nse.co.ke/listed-companies/list.html?view=company&id=20&tmpl=component)

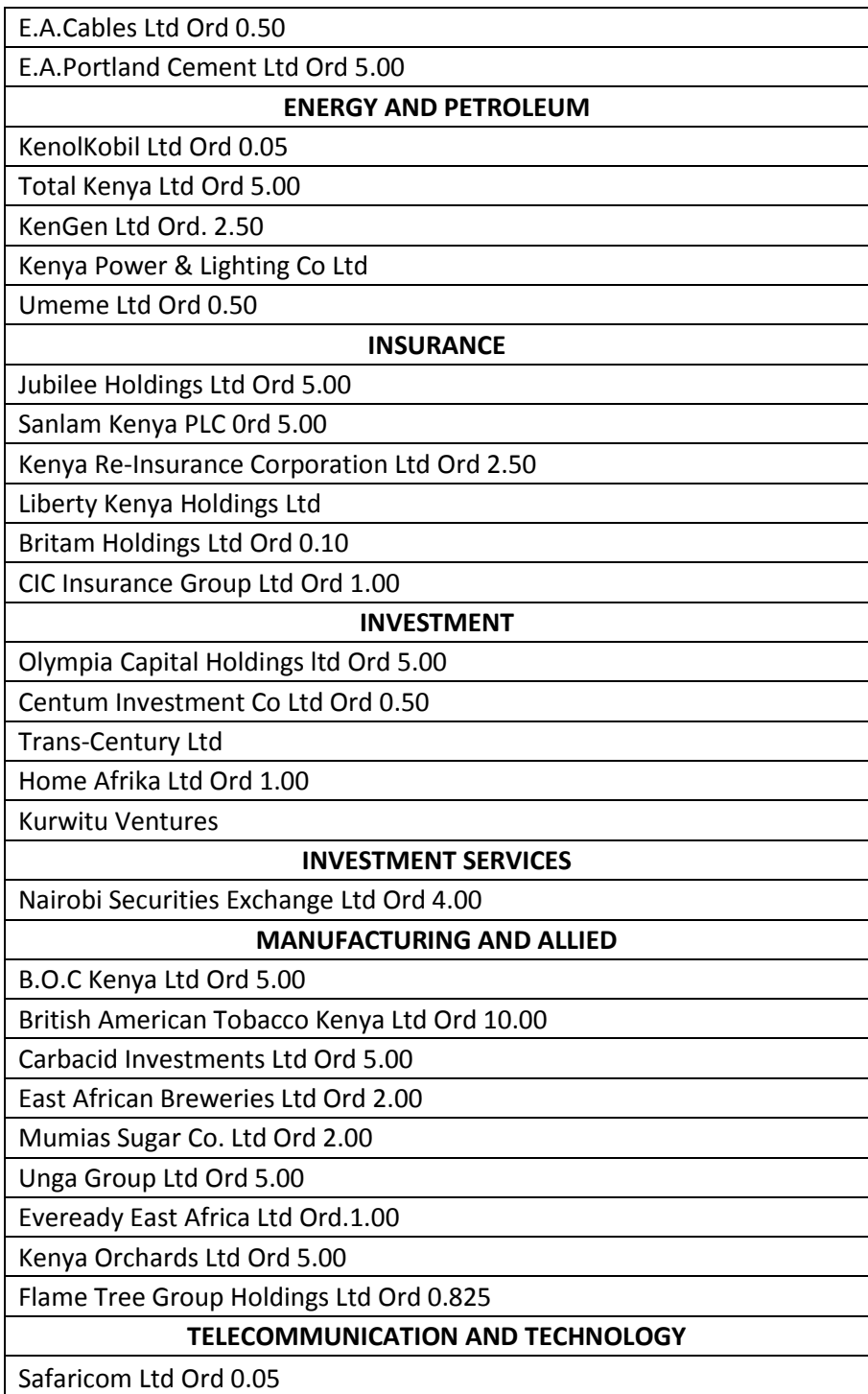

Table A1-1 NSE listed companies as at 2017,Source :NSE 2017

### Appendix 2 screen shot of NSE website

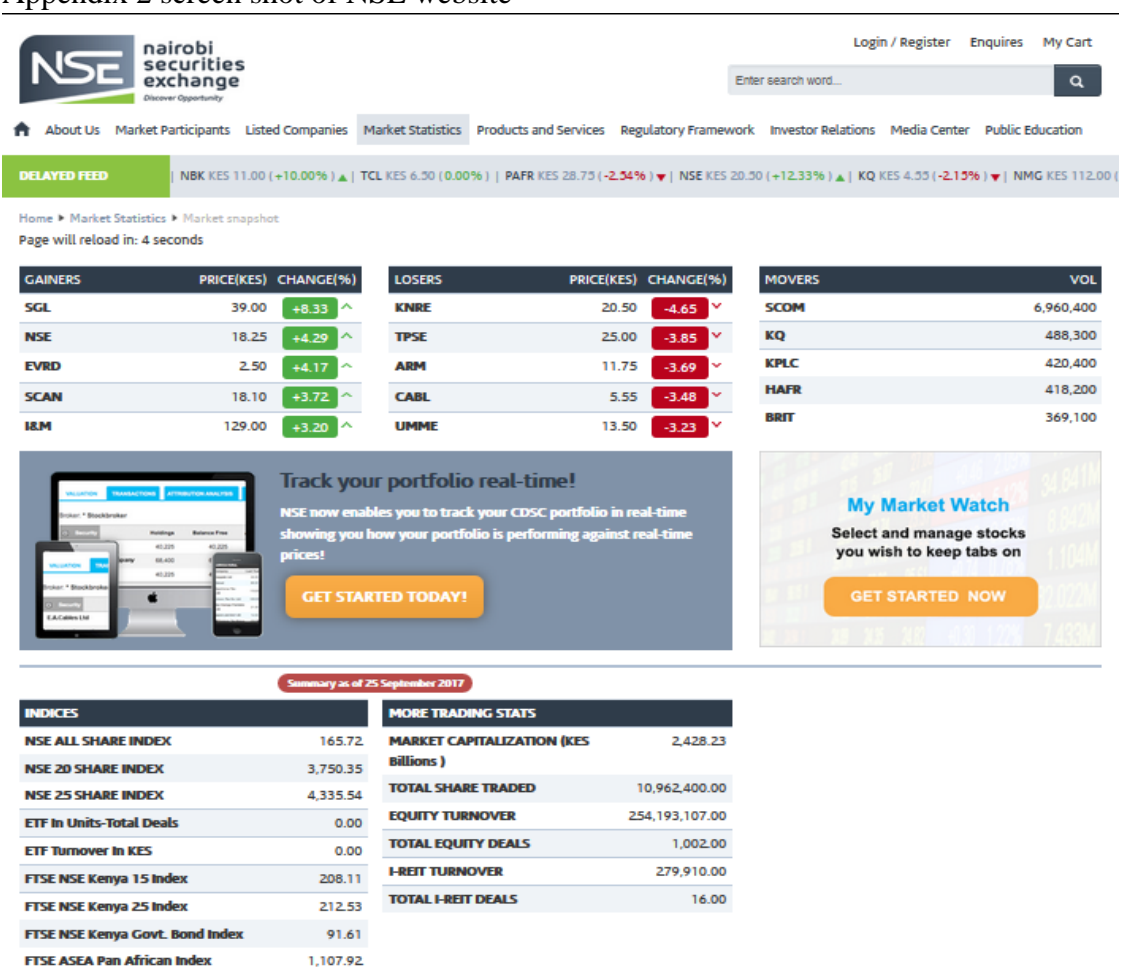

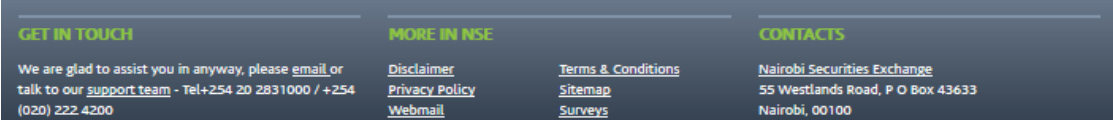

**Figure A2.1** screen shot of NSE website

Source : NSE 2017

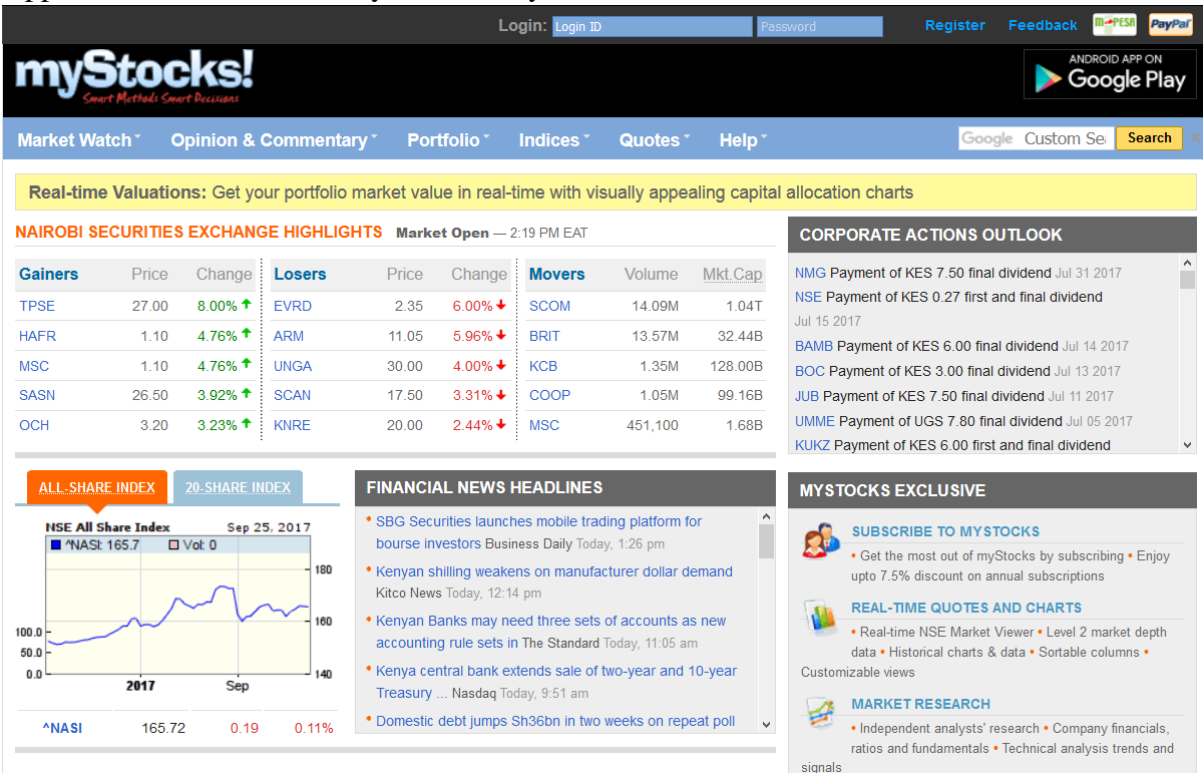

Appendix 3 screen shot of mystocks Kenya website

**Figure A3.1** screen shot of mystocks Kenya website

Source : mystocks Kenya website

|             | t-sf-sf-t |                          |                | t-t-t-t    |                | $ - - - $  |                | $s-t-t-s$  |                | $S-S-S-S$  |                |
|-------------|-----------|--------------------------|----------------|------------|----------------|------------|----------------|------------|----------------|------------|----------------|
| date        | expected  | $\overline{p}$ rediction | forecast error | prediction | forecast error | Prediction | forecast error | prediction | forecast error | prediction | forecast error |
| 23-Dec-16   | 230       | 228                      | 0.008695652    | 230        | $\mathbf{0}$   | 229        | 0.004347826    | 223        | 0.030434783    | 224        | 0.026086957    |
| $3$ -Jan-17 | 245       | 233                      | 0.048979592    | 250        | $-0.020408163$ | 245        | $\mathbf{0}$   | 238        | 0.028571429    | 234        | 0.044897959    |
| 9-Jan-17    | 225       | 233                      | $-0.035555556$ | 231        | $-0.026666667$ | 229        | $-0.017777778$ | 224        | 0.004444444    | 227        | -0.008888889   |
| 13-Jan-17   | 215       | 218                      | $-0.013953488$ | 222        | $-0.03255814$  | 219        | $-0.018604651$ | 217        | $-0.009302326$ | 218        | $-0.013953488$ |
| 19-Jan-17   | 225       | 218                      | 0.031111111    | 221        | 0.017777778    | 221        | 0.017777778    | 216        | 0.04           | 217        | 0.035555556    |
| 25-Jan-17   | 218       | 221                      | $-0.013761468$ | 222        | $-0.018348624$ | 221        | $-0.013761468$ | 216        | 0.009174312    | 218        | $\mathbf{0}$   |
| 30-Jan-17   | 226       | 219                      | 0.030973451    | 227        | $-0.004424779$ | 224        | 0.008849558    | 219        | 0.030973451    | 219        | 0.030973451    |
| 2-Feb-17    | 230       | 225                      | 0.02173913     | 231        | $-0.004347826$ | 229        | 0.004347826    | 223        | 0.030434783    | 223        | 0.030434783    |
| 8-Feb-17    | 230       | 229                      | 0.004347826    | 231        | $-0.004347826$ | 229        | 0.004347826    | 223        | 0.030434783    | 224        | 0.026086957    |
| 14-Feb-17   | 222       | 224                      | $-0.009009009$ | 220        | 0.009009009    | 219        | 0.013513514    | 216        | 0.027027027    | 219        | 0.013513514    |
| 20-Feb-17   | 226       | 223                      | 0.013274336    | 224        | 0.008849558    | 223        | 0.013274336    | 218        | 0.03539823     | 219        | 0.030973451    |
| 24-Feb-17   | 226       | 223                      | 0.013274336    | 228        | $-0.008849558$ | 226        | $\mathbf{0}$   | 220        | 0.026548673    | 221        | 0.022123894    |
| 2-Mar-17    | 219       | 225                      | $-0.02739726$  | 221        | $-0.00913242$  | 221        | $-0.00913242$  | 216        | 0.01369863     | 219        | $\overline{0}$ |
| 8-Mar-17    | 216       | 213                      | 0.013888889    | 218        | $-0.009259259$ | 217        | $-0.00462963$  | 213        | 0.013888889    | 214        | 0.009259259    |
| 14-Mar-17   | 215       | 212                      | 0.013953488    | 216        | $-0.004651163$ | 214        | 0.004651163    | 212        | 0.013953488    | 213        | 0.009302326    |
| 20-Mar-17   | 220       | 215                      | 0.022727273    | 218        | 0.009090909    | 217        | 0.013636364    | 214        | 0.027272727    | 215        | 0.022727273    |
| 24-Mar-17   | 221       | 221                      | $\mathbf{0}$   | 222        | $-0.004524887$ | 222        | $-0.004524887$ | 217        | 0.018099548    | 218        | 0.013574661    |
| 30-Mar-17   | 226       | 222                      | 0.017699115    | 225        | 0.004424779    | 223        | 0.013274336    | 219        | 0.030973451    | 220        | 0.026548673    |
| 5-Apr-17    | 227       | 226                      | 0.004405286    | 227        | $\mathbf{0}$   | 226        | 0.004405286    | 221        | 0.026431718    | 222        | 0.022026432    |
| 11-Apr-17   | 245       | 229                      | 0.065306122    | 231        | 0.057142857    | 229        | 0.065306122    | 224        | 0.085714286    | 224        | 0.085714286    |
| 18-Apr-17   | 240       | 240                      | $\mathbf 0$    | 243        | $-0.0125$      | 240        | $\mathbf{0}$   | 233        | 0.029166667    | 234        | 0.025          |
| 20-Apr-17   | 240       | 240                      | $\overline{0}$ | 241        | $-0.004166667$ | 239        | 0.004166667    | 232        | 0.033333333    | 233        | 0.029166667    |
| 24-Apr-17   | 240       | 240                      | $\pmb{0}$      | 241        | $-0.004166667$ | 239        | 0.004166667    | 232        | 0.033333333    | 232        | 0.033333333    |
| 26-Apr-17   | 239       | 239                      | $\overline{0}$ | 240        | $-0.0041841$   | 238        | 0.0041841      | 231        | 0.033472803    | 232        | 0.029288703    |
| 28-Apr-17   | 230       | 234                      | $-0.017391304$ | 231        | $-0.004347826$ | 230        | $\mathbf{0}$   | 224        | 0.026086957    | 227        | 0.013043478    |
| 8-May-17    | 230       | 230                      | $\mathbf{0}$   | 229        | 0.004347826    | 228        | 0.008695652    | 223        | 0.030434783    | 224        | 0.026086957    |
| 12-May-17   | 227       | 229                      | $-0.008810573$ | 236        | $-0.039647577$ | 234        | $-0.030837004$ | 227        | $\mathbf{0}$   | 227        | $\mathbf{0}$   |
| 18-May-17   | 235       | 225                      | 0.042553191    | 233        | 0.008510638    | 230        | 0.021276596    | 224        | 0.046808511    | 224        | 0.046808511    |
| 24-May-17   | 235       | 233                      | 0.008510638    | 233        | 0.008510638    | 231        | 0.017021277    | 225        | 0.042553191    | 227        | 0.034042553    |
| 30-May-17   | 241       | 241                      | $\mathbf 0$    | 243        | $-0.008298755$ | 242        | $-0.004149378$ | 234        | 0.029045643    | 233        | 0.033195021    |
| $6$ -Jun-17 | 233       | 240                      | $-0.030042918$ | 241        | $-0.034334764$ | 239        | $-0.025751073$ | 232        | 0.004291845    | 233        | $\overline{0}$ |
| 12-Jun-17   | 239       | 235                      | 0.016736402    | 236        | 0.012552301    | 234        | 0.020920502    | 228        | 0.046025105    | 229        | 0.041841004    |
| 16-Jun-17   | 252       | 247                      | 0.01984127     | 261        | $-0.035714286$ | 258        | $-0.023809524$ | 249        | 0.011904762    | 244        | 0.031746032    |
| 22-Jun-17   | 265       | 264                      | 0.003773585    | 269        | $-0.01509434$  | 267        | $-0.00754717$  | 258        | 0.026415094    | 254        | 0.041509434    |
| 30-Jun-17   | 240       | 262                      | $-0.091666667$ | 261        | $-0.0875$      | 258        | $-0.075$       | 251        | $-0.045833333$ | 251        | $-0.045833333$ |
| 7-Jul-17    | 260       | 243                      | 0.065384615    | 254        | 0.023076923    | 251        | 0.034615385    | 242        | 0.069230769    | 239        | 0.080769231    |
| 13-Jul-17   | 246       | 249                      | $-0.012195122$ | 250        | $-0.016260163$ | 247        | $-0.004065041$ | 240        | 0.024390244    | 241        | 0.020325203    |

Appendix 4 test results of the top activation functions combinations Table A4-1 EABL stock results

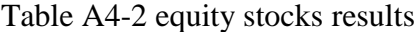

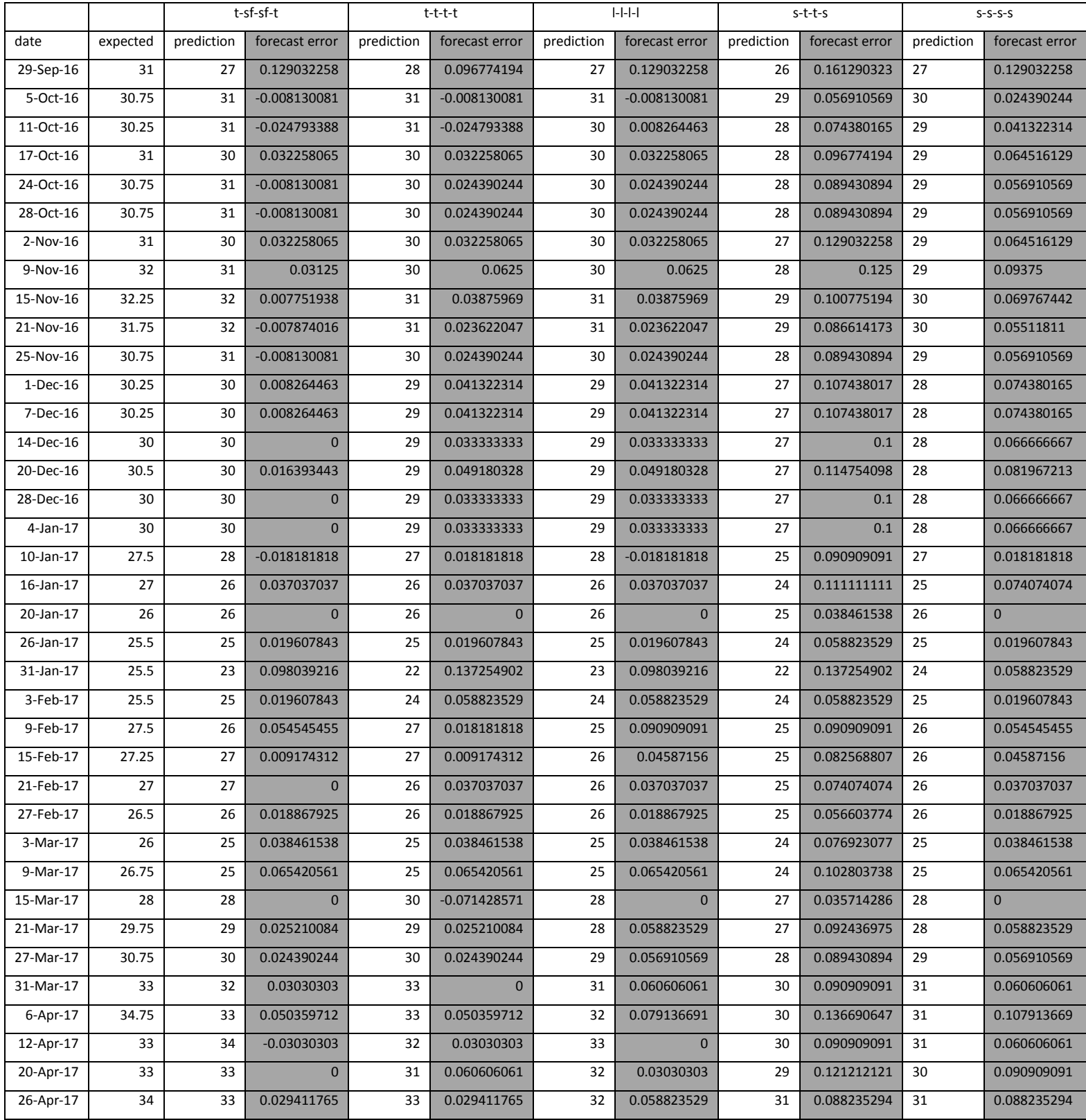

## Table A4-3 nmg stocks results

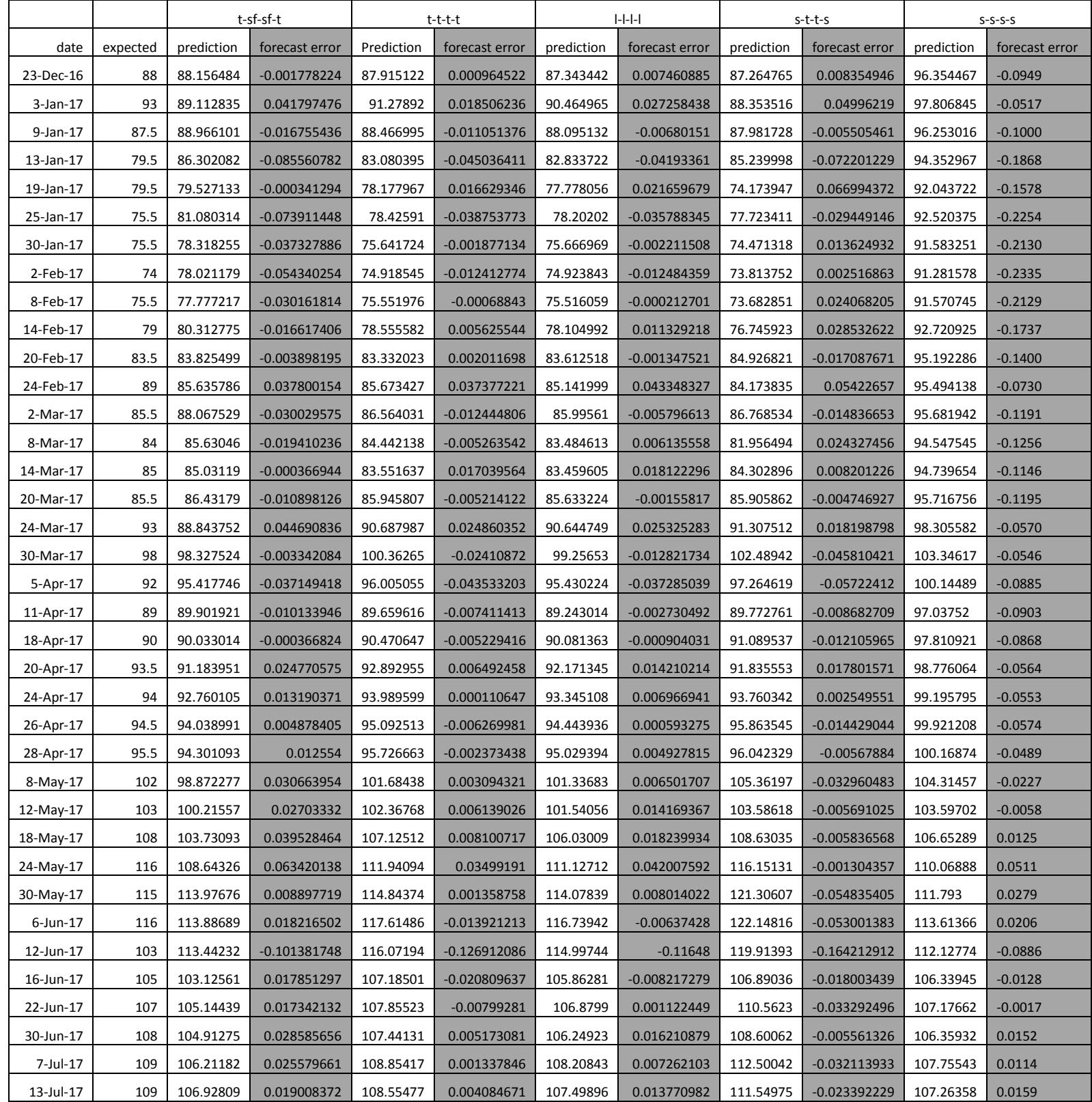

## Table A4-4 kengen stock results

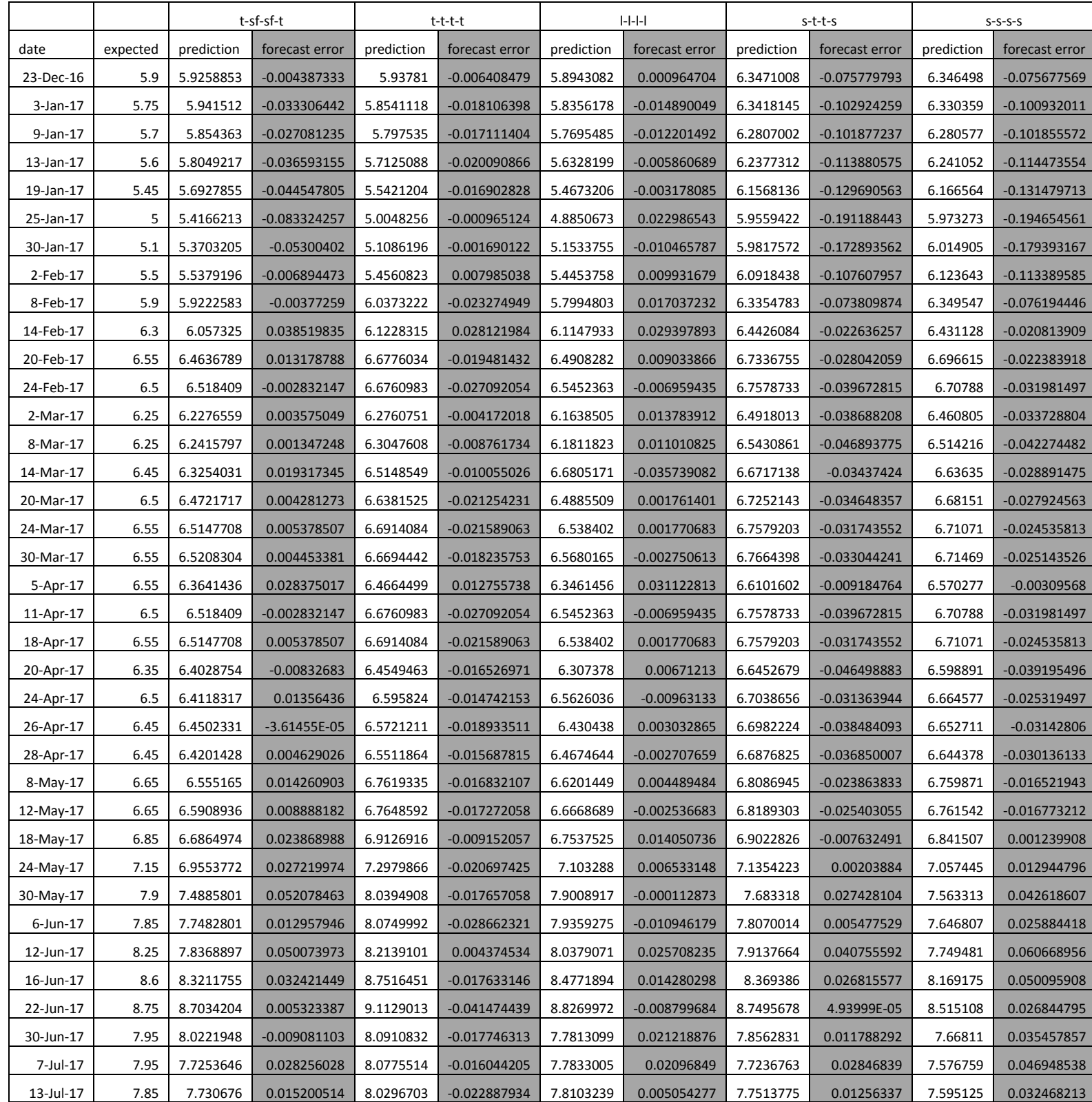

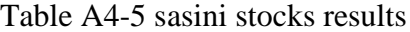

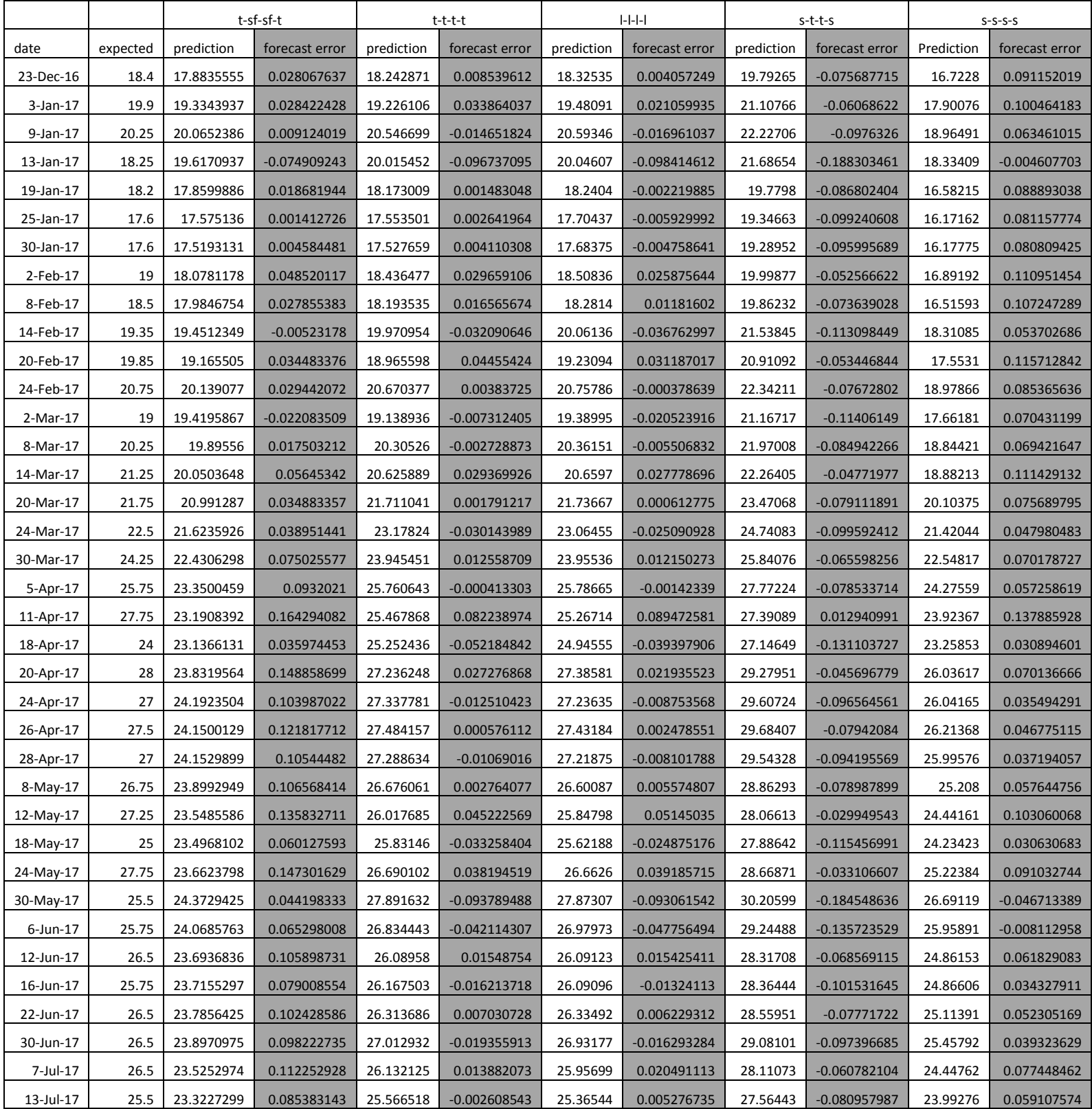

Eile Edit View History Bookm<br>JuON MSC project **EXA Branch**  $127.0.0.1$ ha T... 3<mark>11</mark> Mediafire Mor ۳ĥ **P** Most Visited **CD** Getting Star HOME STOCKS CHARTS CHARTLEGEND CONTACT **NSE STOCK PRICE PREDICTION BASED<br>ON ARTIFICIAL NEURAL NETWORKS MSC**<br>PROJECT **VIEW STOCKS** stock date open high close low vwap volume stockfetchid  $17 -$ Jul $-17$ 250 251 250 251 250 107,700 **VIEW CHART**  $17 -$ Jul $-17$  $\bar{\mathbf{8}}$ kenge:  $7.9$  $7.8$  $7.85$  $7.85$ 358,000 **VIEW CHART**  $17 -$ Jul-17 **VIEW CHART** 25 25 25  $25.5$  $25.5$ 10,500  $#T-SF-SF$ M T-T-T-T pred ML-L-L-L pred # 9-T-T-9 pred # 9-9-9-9 pre 300 260 200 150 100 50  $2017 - 07 - 04$ 2017-07-06 2017-07-10 2017-07-11 2017-07-12 2017-07-13 2017-07-14 2017-07-17 2017-07-18 chart legend **VIEW CHART** Let's Get In Touch!  $771 - 795 - 817$ email-feedback

Appendix 5 prototype website screenshot

**Figure A5.1** prototype website screenshot

#### **Appendix 6 source code of the network training and testing Training code**

def apple(newminrx =  $0$ , newmaxrx =  $0.7$ , acfun =  $7$ ): from pybrain.structure import TanhLayer from pybrain.structure import SoftmaxLayer from pybrain.structure import LinearLayer, SigmoidLayer,GaussianLayer,LSTMLayer,MDLSTMLayer from pybrain.tools.shortcuts import buildNetwork from pybrain.datasets import SupervisedDataSet from pybrain.supervised.trainers import BackpropTrainer from matplotlib import pyplot as plt import math, os from pybrain.structure import FeedForwardNetwork from pybrain.structure import FullConnection import numpy as np from StringIO import StringIO #setting the base file path to be used in the code later  $scriptsloc = os.path.readpath(\_file))$ (filepath, filename) =os.path.split(scriptsloc) networkpath = os.path.join(filepath,"networksave")

> #getting data and normalizing the data in accordance to the minimum and maximum set #during calling the function

try:

os.makedirs(networkpath)

except OSError as exception:

pass

```
xla = os.path.join(filepath, "pybraindatassasini.txt")dotopen = open(xla,"r")
```

```
data =datopen.read()
```

```
input = np.getformat(StringIO(data), delimiter='",", usecols=(0,1,2,3,4,5,6,7,8,9),autostrip=True)
```

```
target = np.getfunctiontxt(StringIO(data), delimiter=", ",usecols= (4), autostrip=True)
```
newmax =newmaxrx

 $newmin = newminrx$ 

if np.amax(input) >=np.amax(target):

 $inmax = np.name(input)$ 

else:

 $inmax = np.name(target)$ 

if  $np. amin(input) \leq np. amin(target)$ :

```
\text{inmin} = \text{np}.\text{amin}(\text{input})
```
else:

 $\text{inmin} = \text{np.amin}(\text{target})$ 

 $intw = (newmax-newmin) / ((inmax - inmin))$ 

 $input = ((input - inmin) * inbtw) + newmin$ 

 $target = ((target - inmin) * inbtw) + newmin$ 

#adding data and splitting it in a propotion of 6:4 for training and testing

 $inpx = 4$ 

 $outx = 1$ 

```
ds =SupervisedDataSet(inpx, outx)
```
for ml in input:

ds.addSample(ml[0:4],ml[4:5])

tstdata, trndata = ds.splitWithProportion $(0.25)$ 

#setting the activation function in accordance to the values used in calling the function if acfun  $== 1$ :

realfun = SigmoidLayer

elif acfun  $== 2$ :

realfun = LinearLayer

```
elif acfun == 3:
              realfun = GaussianLayerelif acfun == 4:
              realfun = LSTMLayer
       elif acfun == 5:
              realfun = MDLSTMLayer
       elif acfun == 6:
              realfun = SoftmaxLayer
       elif acfun == 7:
              realfun = TanhLayer
       #defining the network and the parameters of all its layers
       net = FeedForwardNetwork()labanin = realfun(4)labanhidden = realfun(8)labanhiddensecond = realfun(8)labanout = realfun(1)net.addInputModule(labanin)
       net.addModule(labanhidden)
       net.addModule(labanhiddensecond)
       net.addOutputModule(labanout)
       #connecting the different components of the network together and setting additional 
parameters
       net.addConnection(FullConnection(labanin, labanhidden))
```
net.addConnection(FullConnection(labanhidden, labanhiddensecond))

net.addConnection(FullConnection(labanhiddensecond,labanout))

net.sortModules()

trainer = BackpropTrainer(net, dataset=trndata, learningrate=0.19 ,momentum=0.0, weightdecay=0.0)

#training of the network while getting the MSE and RMSE to an array

from pybrain.tools.validation import ModuleValidator from pybrain.tools.validation import CrossValidator  $modval = ModuleValidator()$ 

 $\text{msearray} = []$ 

rmsearray =[]

epochnumbers =2000

for i in range(epochnumbers):

trainer.trainEpochs(1)

trainer.trainOnDataset(dataset=trndata)

cv = CrossValidator( trainer, tstdata, n\_folds=5, valfunc=modval.MSE)

if cv.validate( $\leq 1$ :

rmsearray.append(math.sqrt(cv.validate()))

msearray.append(cv.validate())

#saving the MSE error array to an .npy file using numpy

```
msesavepath = str(labanout).replace(<math>\langle \cdot, 'mse \rangle .replace(\rangle, '')+str(labanhidden).replace('<','').replace('>','')
```

```
msesave = os.path.join(networkpath,msesavepath)
rmsesave = os.path.join(networkpath,"r" + msesavepath)
```
np.save(msesave,msearray)

np.save(rmsesave,rmsearray)

xaxis =np.arange(epochnumbers)

#plotting for MSE errors curve and saving the graph from matplotlib import style style.use('bmh') plt.xlabel('epoch number') plt.ylabel('MSE') plt.title('MSE curve') plt.legend()

```
plt.grid(b= True, which='major', color='black', linestyle='--')
```
plt.plot(xaxis,msearray)

```
graphs = str(labanout).replace(<',").replace(<'),")
+str(labanhidden).replace('<','').replace('>','.png')
```

```
graphsave = os.path.join(networkpath,"mse" + graphs)
```

```
plt.savefig(graphsave)
```

```
plt.gcf().clear()
```

```
p = net.activateOnDataset( ds)
```

```
mymsetest =0
```
 $xcc=0$ 

```
pytsout =[]
```

```
pytsreal= []
```
for ml in input:

```
tsout = net.activate{\text{m}}(4:8)
```

```
tsreal = (ml[8:9])
```
pytsout.append(tsout)

```
pytsreal.append(tsreal)
```
 $xcc = xcc + 1$ 

mymsetest= mymsetest +  $((\text{t}sreal-tsout)*(\text{t}sval-tsout))$ 

```
x = np.arange(xcc)
```

```
mymsetest =mymsetest / xcc
```
from numpy import mean, sqrt, square

from sklearn.metrics import mean\_squared\_error

 $ax=1$ 

skmse=[]

skmse= ((np.array(pytsout) \* np.array(pytsreal))\*\*2).mean(axis=ax) #for ploting prediction vs expected output before rescaling the data

from matplotlib import style

```
style.use('seaborn-darkgrid')
```

```
plt.plot(x,pytsout, 'g', label='prediction')
plt.plot(x,pytsreal, 'b', label='expected output')
plt.xlabel('plot number')
plt.ylabel('sclaled stock price')
plt.title('predicted vs expected output')
plt.legend()
plt.grid(b= True, which='major', color='grey', linestyle='-')
#saving the plotted graph
graphsave = os.path.join(networkpath,"denormpred" +graphs)
plt.savefig(graphsave)
plt.gcf().clear()
#rescaling the data 
inbtw = ((inmax - inmin)/(newmax-newmin))pytsout =np.float32(pytsout)
pytsreal =np.float32(pytsreal)
pytsout = ((pytsout - newmin ) * inbtw) + inmin
pytsreal = ((pytsreal -newmin) * inbtw) + inminmsearraydir = t<sub>st</sub> transference to the two-
msearraydif =np.array(msearraydif)**2
```

```
#ploting the origanal data scale predction vs expected outpu
plt.plot(x,pytsout, 'g', label='denorm prediction')
plt.plot(x,pytsreal, 'b', label='denorm expected output')
plt.xlabel('plot number')
plt.ylabel('stock price')
plt.title('predicted vs expected output')
plt.legend()
plt.grid(b= True, which='major', color='red', linestyle='--')
#saving the plotted graph
```
graphsave = os.path.join(networkpath,"normpred" +graphs) plt.savefig(graphsave) #saving neural network using newtwork writer from pybrain.tools.customxml import NetworkWriter from pybrain.tools.customxml import NetworkReader networksave = os.path.join(networkpath,str(acfun) + "nnsave.xml") print networksave NetworkWriter.writeToFile(net,networksave)

```
if \_name__ == " \_main__":
```
apple()

#### **Testing code**

import os

from pybrain.tools.customxml import NetworkReader

import numpy as np

from StringIO import StringIO

import csv,sqlite3

#to open db get total number of rows and minus 150 to get rows you will loop through

```
conn = \text{sdite3}.\text{cornet}(r\text{G:}\msc\afinalpr\code{code\pyb}\music.sglite3")
```
conn.text\_factory=str

 $cur = conn.cursor()$ 

```
stocks = 'kengenc'
```

```
allrowcount = cur.execute('SELECT COUNT(*) FROM (\{stocks\})'. format (stocks =stocks))
.fetchone()[0]
```

```
looprows = allrowcount - 150
```
#create csv and append data

```
scripts loc = os.path.readpath(\_file))
```

```
(filepath, filename) =os.path.split(scriptsloc)
```

```
networkpath = os.path.join(filepath,"networksave")
```
try:

```
os.makedirs(networkpath)
```
except OSError as exception:

pass

```
xla = os.path.join(filepath, "csvtest.csv")
```

```
csvopen = open(xla,"a")
```

```
spamwriter = \text{csv.writer}(\text{csvopen},\text{delimiter}=\text{'},\text{lineterminator}=\text{'n'},quoting=csv.QUOTE_MINIMAL)
```
#get the saved neural network

```
nrd =NetworkReader.readFrom(r"G:\msc\afinalpr\code\pyb\networksave\kengen\s-t-t-
s\7nnsave.xml")
```
#getting the max value and min value of stock and calculation the constant value for scaling operation

 $newmax = 1$ 

 $newmin = 0$ 

```
inmax = float(cur.execute('SELECT MAX(VWAP) FROM ({stocks})'. format (stocks =stocks)) 
.fetchone()[0])
```

```
inmin = float(cur.execute('SELECT MIN(VWAP) FROM ({stocks})'. format (stocks 
=stocks)) .fetchone()[0])
```

```
inbtw = (newmax-newmin)/((inmax - inmin))
```

```
reinbtw = ((inmax - inmin)/(newmax-newmin))
```
#to loop while performing activation

 $\arctan = \lceil \rceil$ 

mydata  $=[]$ 

while looprows < allrowcount-3:

print looprows, allrowcount

 $innerloop = 0$ 

#get stock values from database to a single array

while innerloop  $<$  4:

```
valuehold = float(cur.execute('SELECT VWAP FROM ({stocks}) where sid =({looprows})'. format (stocks =stocks, looprows =int(looprows))) .fetchone()[0])
```
valuehold =  $((valuehold - inmin) * inbtw) + newmin$ 

actarr.insert(len(actarr),valuehold)  $innerloop += 1$  $looprows +=1$ 

valuehold  $=$ "

#using the array values in the array to use the activation function and empty the array

```
vc =nrd.activate(actarr)
```

```
vc = float(((vc - newmin) * reinbtw) + inmin)
```
 $\arctan = \lceil \rceil$ 

# fetching the date and expected value

```
fifthhold = cur.execute('SELECT VWAP FROM ({stocks}) where sid =({looprows})'. format (stocks =stocks, looprows =int(looprows))) .fetchone()[0]
```

```
fifthdate = cur.execute('SELECT Date FROM ({stocks}) where sid = (\{looprows\})'.format (stocks =stocks, looprows =int(looprows))) .fetchone()[0]
```

```
#putting the date ,expected value and predicted value to a single array
```

```
mydata.insert(len(mydata),fifthdate)
```

```
mydata.insert(len(mydata),vc)
```

```
mydata.insert(len(mydata),fifthhold)
```
#saving the date ,expected values, and predicted value array to a .csv file

```
spamwriter.writerow(mydata)
```

```
mydata =[]
```
csvopen.close();

#### **Appendix 7 source code of the web application Model**

from \_\_future\_\_ import unicode\_literals from django.db import models import datetime from django.utils #for creating the eabl stock table with the columns below class eabl(models.Model):

SID =models.IntegerField(default=0)

 $Date = models.DateTimeField(auto now add=False)$ Open =models.CharField(max\_length=100) High =models.CharField(max\_length=100) Close =models.CharField(max\_length=100) Close =models.CharField(max\_length=100) VWAP =models.IntegerField(default=0) Adjusted\_VWAP =models.IntegerField(default=0) Volume =models.CharField(max\_length=255) #for creating the equity stock table with the columns below

class equity(models.Model):

SID =models.IntegerField(default=0)  $Date = models.DateTimeField(auto now add=False)$ Open =models.CharField(max\_length=100) High =models.CharField(max\_length=100) Close =models.CharField(max\_length=100) Close =models.CharField(max\_length=100) VWAP =models.IntegerField(default=0) Adjusted\_VWAP =models.IntegerField(default=0) Volume =models.CharField(max\_length=255)

#for creating the kengen stock table with the columns below class kengen(models.Model):

> SID =models.IntegerField(default=0) Date = models.DateField(max\_length=200) Open =models.CharField(max\_length=100) High =models.CharField(max\_length=100) Close =models.CharField(max\_length=100) Close =models.CharField(max\_length=100) VWAP =models.IntegerField(default=0) Adjusted\_VWAP =models.IntegerField(default=0)

Volume =models.CharField(max length=255)

#for creating the nmg (nation media group) stock table with the columns below class nmg(models.Model):

SID =models.IntegerField(default=0) Date = models.DateField(max\_length=200) Open =models.CharField(max\_length=100) High =models.CharField(max\_length=100) Close =models.CharField(max\_length=100) Close =models.CharField(max\_length=100) VWAP =models.IntegerField(default=0) Adjusted\_VWAP =models.IntegerField(default=0) Volume =models.CharField(max\_length=255)

#for creating the sasini stock table with the columns below class sasini(models.Model):

SID =models.IntegerField(default=0)

Date = models.DateTimeField(auto\_now\_add=False)

Open =models.CharField(max\_length=100)

High =models.CharField(max\_length=100)

Close =models.CharField(max\_length=100)

Close =models.CharField(max\_length=100)

VWAP =models.IntegerField(default=0)

Adjusted\_VWAP =models.IntegerField(default=0)

Volume =models.CharField(max\_length=255)

#### **Controller**

#### **Settings**

#### import os

# Build paths inside the project like this: os.path.join(BASE\_DIR, ...)  $BASE_DIR = os.path.dimame(os.path.dimame(os.path.abspath(\_file\_)))$ SECRET\_KEY = 'mysecret'

#### $DEBUG = False$

#### ALLOWED\_HOSTS = []

#### INSTALLED\_APPS = [

'django.contrib.admin',

'django.contrib.auth',

'django.contrib.contenttypes',

'django.contrib.sessions',

'django.contrib.messages',

'django.contrib.staticfiles',

'raw',

#### ]

#### MIDDLEWARE = [

'django.middleware.security.SecurityMiddleware',

'django.contrib.sessions.middleware.SessionMiddleware',

'django.middleware.common.CommonMiddleware',

'django.middleware.csrf.CsrfViewMiddleware',

'django.contrib.auth.middleware.AuthenticationMiddleware',

'django.contrib.messages.middleware.MessageMiddleware',

'django.middleware.clickjacking.XFrameOptionsMiddleware',

#### $\overline{1}$

```
ROOT_URLCONF = 'rawtest.urls'
```
#### $$

#### {

'BACKEND': 'django.template.backends.django.DjangoTemplates', 'DIRS': [], 'APP\_DIRS': True, 'OPTIONS': { 'context\_processors': [

'django.template.context\_processors.debug',

```
 'django.template.context_processors.request',
           'django.contrib.auth.context_processors.auth',
           'django.contrib.messages.context_processors.messages',
        ],
      },
   },
]
WSGI_APPLICATION = 'rawtest.wsgi.application'
# Database
DATABASES = { 'default': {
      'ENGINE': 'django.db.backends.sqlite3',
     'NAME': os.path.join(BASE_DIR, 'db.sqlite3'),
   }
}
AUTH_PASSWORD_VALIDATORS = [
   {
     'NAME': 'django.contrib.auth.password_validation.UserAttributeSimilarityValidator',
   },
\left\{\right\} 'NAME': 'django.contrib.auth.password_validation.MinimumLengthValidator',
   },
   {
     'NAME': 'django.contrib.auth.password_validation.CommonPasswordValidator',
   },
   {
      'NAME': 'django.contrib.auth.password_validation.NumericPasswordValidator',
   },
]
```

```
# Internationalization
# https://docs.djangoproject.com/en/1.11/topics/i18n/
LANGUAGE_CODE = 'en-us'
TIME_ZONE = 'UTC'
USE 118N = TrueUSE L10N = TrueUSE_TZ = True# Static files (CSS, JavaScript, Images)
STATIC_URL = '/static/'
ROOT\_PATH = os.path.dimame(\_file\_)STATICFILES_DIR =[
      os.path.join(ROOT_PATH, "static"),
      ]
```
#### URLs

64 from django.conf.urls import url from django.contrib import admin from raw import views as v from django.conf.urls.static import static from django.conf import settings urlpatterns  $=$  [ url(r'^admin/', admin.site.urls), #returns JSON data for populating a HTML table url(r'^netsv/json/\$', v.netjs, name='netjs'), #accepts an integer value that is used to call for json data of specific stock url(r'^netsv/json/(?P<stockid>\d+)/\$', v.netjs, name='netjs'), #goes to view and gets html page and its instructtions when user enters the url url(r'^netsv/\$', v.netsv, name='netsv'),
#used to get os file path

] + static(settings.STATIC\_URL, document\_root=settings.STATIC\_ROOT)

## View

# -\*- coding: utf-8 -\*-

from \_\_future\_\_ import unicode\_literals

import os, sqlite3

from pybrain.tools.customxml import NetworkReader

import numpy as np

from StringIO import StringIO

from django.shortcuts import render,render\_to\_response

from .models import \*

from django.db import connection

from django.http import JsonResponse

from django.conf import settings

# Create your views here.

```
ROOT\_PATH = os.path.dimame(\_file\_)
```
 $dataload = np.load(os.path.join(ROOT_PATH, "template", "network", "dataset.py"))$ 

def netsv(request):

#connecting to database

```
conn = \text{sdite3}.\text{cornet}(r\text{G:\msc\afinalpr}\code{code\pyb}\text{music.sglite3")}
```

```
conn.text_factory=str
```

```
cur = conn.cursor()
```
stocktables =['eabl','equity','kengen','nmg','sasini']

stocksdata=[]

holda  $=$ []

stockfetchid=1

```
#loop to open the different stock tables and get total number of rows
for stocks in stocktables:
```
allrowcount = cur.execute('SELECT COUNT(\*) FROM ({stocks})'. format  $(\text{stocks} = \text{stocks})$ ).  $\text{fetchone}( )[0]$ 

 $\cos$ 

holda.insert(len(holda),stocks)

sname =['stockname','date', 'open', 'high', 'low', 'close' , 'vwap',

'volume','stockfetchid']

#loop to get data from different stock tables and provide values for keys during dictionary making

while  $\cos \left( \frac{1}{2} \right)$ 

getdate= cur.execute('SELECT date, open, high, low, close , vwap, volume FROM ({stocks}) where  $sid = ({rowcounter})'\$ 

. format (stocks =stocks, rowcounter

=int(allrowcount))).fetchone()[co]

holda.insert(len(holda),getdate)

 $\cos \left( \cos \theta - \cos \theta \right)$ 

#creating dictionay from with stock name, date, open, high, low, close , vwap, volume as keys respectivly as values

holda.insert(len(holda),stockfetchid)

stockfetchid=stockfetchid+1

 $mydc = dict(zip(sname, holda))$ 

stocksdata.insert(len(stocksdata),mydc)

holda  $=$ []

stockfetchid=1

conn.close()

question  $=$ 

{"sales":1,"customers":"laban","inc":1},{"sales":4,"customers":"kkk","inc":2},{"sales":6,"custo mers":"sff","inc":3},{"sales":4,"customers":"sff","inc":4},{"sales":10,"customers":"sff","inc":4}

return render to response('viewnet.html', {'stocksdata': stocksdata})

def netjs(request,stockid  $=1$ , \*args, \*\*kwargs):

#normalization range newmax  $=0.5$ 

### $newmin = 0$

# to load data stored in .npy numpy file and calculating minimum and maximum from array for normalization

```
cc = os.path.join (ROOT_PATH, "templates", "network", str (stockid), "data.npy")
```

```
\text{eqdata} = \text{np.load}(\text{cc})
```
consteqdata = eqdata

inmax =max(eqdata)

inmin =min(eqdata)

 $inbtw = (newmax-newmin) / ((inmax - inmin))$ 

 $normalata = ((eq data - inmin) * inbtw) + newmin$ 

networktype  $=1$ 

#to loop through the activation functions i folder of selected stockid

```
while networktype \leq 5:
```
#loading the saved network and using it to perform prediction from scaled data

```
nrd = NetworkReader.readFrom(os.path.join(ROOT_PATH,
```

```
"templates","network",str(stockid),str(networktype) + "nnsave.xml"))
```
vc =nrd.activate(normdata[-5:-1])

#returning scaled output to original expected size and inserted at the end of array

```
inbtw = (inmax - inmin)/(newmax-newmin))
```
pytsout  $=$ np.float $32$ (vc)

 $p$ ytsout = ((pytsout - newmin ) \* inbtw) + inmin

eqdata= np.append(eqdata,pytsout)

fnaldata =np.append(eqdata,pytsout)

#loop increment

```
networktype = networktype + 1
```
networktype  $=1$ 

#select last 10 values of date and 9 for stocks for creating dictionary

numbersongraph =-10

```
numbersongraphhold=abs(numbersongraph) + 5
```

```
fnal =consteqdata[numbersongraph +1:]
       tsfhold = finaltsfhold=np.append(tsfhold,eqdata[-1])
       tthold = finaltthold=np.append(tthold,eqdata[-2])
       llhold = finalllhold=np.append(llhold,eqdata[-3])
       sthold =fnal
       sthold=np.append(sthold,eqdata[-4])
       sshold = finalsshold=np.append(sshold,eqdata[-5])
       #mm = dateload[numbersongraph.]conn = \text{sdite3}.\text{cornet}(r\text{G:\msc\afinalpr}\code{code\pyb}\text{music.sglite3")}conn.text_factory=str
       cur = conn.cursor()#to get stock name table name using stock id provided
       stockname =['eablc','equityc','kengenc','nmgc','sasinic']
       #stockid = 1#getting total number of rows from tables
       allrowcount = cur.execute('SELECT COUNT(*) FROM ({stockname})'. format 
(\text{stock name} = \text{stock name}[\text{int}(\text{stock id})-1])). fetchone()[0]
       #getting the last nine dates on db 
       co=abs(numbersongraph)-2
       mm= []
       while \cos \theta = 0:
               getdate= cur.execute('select date FROM ({stockname}) where sid =({daterow})'\
                       . format (stockname = stockname[int(stockid)-1],daterow
=int(allrowcount-co))).fetchone()[0]
```

```
mm.insert(len(mm),getdate)
```
 $\cos \theta = \cos^{-1}$ 

#get the last date and add  $+1$  days

getdate= cur.execute('select date(Date, "'"+1 days"'") from ({stocknameget}) where sid  $=({\text{rowcounter}})$ 

. format (stocknameget = stockname[int(stockid)-1], rowcounter =int(allrowcount))).fetchone()[0]

```
mm.insert(len(mm),getdate)
```
 $predloop = 0$ 

 $data = []$ 

for stockdate in mm:

```
dataholdkey = []
```

```
dataholdvalue = []
```
dataholdkey.append("stock price tsf")

dataholdvalue.append(str(tsfhold[predloop]))

dataholdkey.append("stock price tt")

dataholdvalue.append(str(tthold[predloop]))

dataholdkey.append("stock price ll")

dataholdvalue.append(str(llhold[predloop]))

dataholdkey.append("stock price st")

dataholdvalue.append(str(sthold[predloop]))

dataholdkey.append("stock price ss")

dataholdvalue.append(str(sshold[predloop]))

dataholdkey.append("date")

dataholdvalue.append(stockdate)

 $predloop = predloop +1$ 

mydc = dict(zip(dataholdkey,dataholdvalue))

data.append(mydc)

### $predloop =0$

```
return JsonResponse(data, safe=False)
```
### HTML code

#### Navigation bar code

{% load staticfiles %}

<head>

<title>UON MSC project</title>

<!-- Bootstrap core CSS -->

<link href="{% static "vendor/bootstrap/css/bootstrap.min.css" %}" rel="stylesheet">

<!-- Custom fonts for this template -->

 <link href="{% static "vendor/font-awesome/css/font-awesome.min.css" %}" rel="stylesheet" type="text/css">

 $<$ lin $k$ 

```
href="https://fonts.googleapis.com/css?family=Open+Sans:300italic,400italic,600italic,700italic,
800italic,400,300,600,700,800' rel='stylesheet' type='text/css'>
```
#### $<$ link

href='https://fonts.googleapis.com/css?family=Merriweather:400,300,300italic,400italic,700,700 italic,900,900italic' rel='stylesheet' type='text/css'>

 $\langle$ !-- Plugin CSS -->

<link href="{% static "vendor/magnific-popup/magnific-popup.css" %}" rel="stylesheet">

<!-- Custom styles for this template -->

<link href="{% static "css/creative.min.css" %}" rel="stylesheet">

<link href="{% static "css/customtable.css" %}" rel="stylesheet">

<link href="{% static "css/tabletwostyle.css" %}" rel="stylesheet">

 $\langle$ head $>$   $\langle$ body id="page-top" $>$ 

<nav class="navbar navbar-expand-lg navbar-light fixed-top" id="mainNav">

<div class="container">

<a class="navbar-brand js-scroll-trigger" href="#page-top">Home</a>

 <button class="navbar-toggler navbar-toggler-right" type="button" data-toggle="collapse" data-target="#navbarResponsive" aria-controls="navbarResponsive" aria-expanded="false" arialabel="Toggle navigation">

<span class="navbar-toggler-icon"></span> </button>

<div class="collapse navbar-collapse" id="navbarResponsive">

<ul class="navbar-nav ml-auto">

<li class="nav-item">

<a class="nav-link js-scroll-trigger" href="#about">Stocks</a></li>

<li class="nav-item">

 $\alpha$  class="nav-link js-scroll-trigger" href="#services">Charts $\alpha$ > $\alpha$ 

<li class="nav-item">

 $\alpha$  class="nav-link js-scroll-trigger" href="#portfolio">chart legend $\alpha$ > $\alpha$ li>

<li class="nav-item">

<a class="nav-link js-scroll-trigger" href="#contact">Contact</a></li></ul></div>

 $\langle$ div> $\langle$ nav>

### Html body code

```
{% load staticfiles %}
```

```
{% include "navbar.html" %}
```
<!DOCTYPE html>

```
\text{thm}lang="en">
```
<script src="{% static "js/jquery-3.2.1.min.js" %}"></script>

```
\langle!-- Theme chart is -->
```

```
\lescript src="{% static "js/Chart.min.js" %}" />
```
 $\langle$ script $\rangle$ 

```
var ctx = document.getElementById("myChart").getContext('2d');
```

```
var myChart = new Chart(ctx, \{\}\);
```
</script>

<header class="masthead"><div class="header-content"><div class="header-content-inner">

<h1 id="homeHeading">NSE stock price prediction based on Artificial Neural Networks MSc project</h1>

 $\langle h r \rangle \langle a$  class="btn btn-primary btn-xl js-scroll-trigger" href="#about">view stocks $\langle a \rangle$ 

</div></div></header><section class="bg-primary" id="about">

 <div class="container" style="width:98%;"><div class="tbl-header"><table cellpadding="0" cellspacing="0" border="0" style="width: 100%">

<colgroup>

```
\alpha <col span="1" style ="width: 10%;">\alpha span="1" style ="width: 10%;">
```
 $\alpha$  <col span="1" style ="width: 10%;"> $\alpha$  span="1" style ="width: 10%;">

 $\alpha$  <col span="1" style ="width: 10%;"> $\alpha$  span="1" style ="width: 10%;">

```
\alpha <col span="1" style ="width: 10%;">\alpha span="1" style ="width: 10%;">
```

```
\lecol span="1" style ="width: 15%;">
```
</colgroup>

<thead>

```
<tr style="background-color: #777"><th >stock</th>
```
<th>date</th><th>open</th><th>high</th><th>low</th><th>close</th><th>vwap</th><th>vol ume</th><th>stockfetchid</th><?>></tr>

```
</thead> </table><div class="tbl-content"><table cellpadding="0" cellspacing="0" border="0" 
style="width:100%">
```
<colgroup>

 $\alpha$  <col span="1" style ="width: 10%;"> $\alpha$  span="1" style ="width: 12%;">

```
\alpha <col span="1" style ="width: 10%;">\alpha span="1" style ="width: 10%;">
```

```
\alpha <col span="1" style ="width: 10%;">\alpha span="1" style ="width: 10%;">
```
 $\alpha$  <col span="1" style ="width: 10%;"> $\alpha$  span="1" style ="width: 10%;">

```
\langle \text{col span}="1" style ="width: 20%;"\langle \text{colgroup} \rangle
```
<tbody>

{% for dataloop in stocksdata %}

```
<tr><td>{{ dataloop.stockname }}</td><td>{{ dataloop.date }}</td><td>{{ dataloop.open 
\}\lt\lt/d
```
<td>{{ dataloop.high }}</td><td>{{ dataloop.low }}</td><td>{{ dataloop.close }}</td>

<td>{{ dataloop.vwap }}</td><td>{{ dataloop.volume }}</td><td>

```
<a class="btn btn-primary btn-xl js-scroll-trigger" href="#services" onclick ="myHandler({{ 
dataloop.stockfetchid } })">view chart</a></div></td></tr>
```
{% endfor %}

</tbody></table></div></div>

</section><section id="services"><div class="container" style="width:98%;">

```
<div id="chart_div"></div>
```

```
<div id="chartContainer" style="height: 70%; width: 100%;"> <canvas id="myChart"></canvas>
```

```
 </div><div id="show-data"></div></div> </section>
```

```
<script type="text/javascript">
```

```
url = 'netsv/ison'
```

```
var result ={name: 1}
```

```
function myHandler(name) {
```
\$.ajax({

type: 'GET',

cache: false,

```
 data: {get_param:'value'},
```
dataType:'json',

```
 url:"/netsv/json/"+name ,
```

```
 success:function(data){
```

```
Array.prototype.mapProperty = function(property) {
```
return this.map(function (obj) {

return obj[property];

});

```
};
```
 $\langle$ !-- var ctx = document.getElementById("myChart").getContext('2d'); -->

```
$('#myChart').remove();
```

```
$('iframe.chartjs-hidden-iframe').remove();
```
\$('#chartContainer').append('<canvas id="myChart"><canvas>');

```
var ctx = <math>\frac{\frac{1}{2}(\frac{m}{2} + m}{\frac{1}{2}};
```

```
var myChart = new Chart(ctx, \{
```
type: 'line',

data: {

 labels: data.mapProperty('date'), datasets: [{ label: '# T-SF-SF-T pred', data: data.mapProperty('stock price tsf'), backgroundColor: ['rgba(255, 99, 132, 0.2)'], borderColor: ['rgba(255,99,132,1)'], borderWidth: 1

# },{

label: '# T-T-T-T pred',

data: data.mapProperty('stock price tt'),

backgroundColor: ["rgba(255,153,0,0.4)"],

borderColor: ['rgba(255,153,0,1)'],

borderWidth: 1

# },{

label: '# L-L-L-L pred',

data: data.mapProperty('stock price ll'),

backgroundColor: ["rgba(255,153,0,0.4)"],

borderColor: ['rgba(255,153,0,1)'],

borderWidth: 1

# },{

label: '# S-T-T-S pred', data: data.mapProperty('stock price st'), backgroundColor: ["rgba(255,153,0,0.4)"], borderColor: ['rgba(255,153,0,1)'], borderWidth: 1

# },{

label: '# S-S-S-S pred', data: data.mapProperty('stock price ss'), backgroundColor: ["rgba(255,153,0,0.4)"],

```
 borderColor: ['rgba(255,153,0,1)'],
 borderWidth: 1
               }] },
```
options: {

scales: {

yAxes: [{

ticks: {

beginAtZero:true

 $\{\{\}\{\{\}\}\};\};\}$ 

window.onload = myHandler(1); $\langle$ script $\rangle$ 

<section id="portfolio"><div class="call-to-action bg-dark">

<div class="container text-center"><h2>chart legend</h2><table class="container2">

 <tr><td>T-SF-SF-T </td> <td>hyperbolic tanget-softmax-softmax-hyperbolic tanget</td>  $\langle t$ r $>$ 

 <tr><td>T-T-T-T </td> <td> hyperbolic tanget-hyperbolic tanget-hyperbolic tangethyperbolic tanget</td></tr>

 <tr><td>L-L-L-L </td> <td> linier-linier-linier-linier</td></tr><tr><td>S-T-T-S </td> <td>sigmoid-hyperbolic tanget-hyperbolic tanget-sigmoid</td></tr>

 $\langle$ tr> $\langle$ td>S-S-S-S  $\langle$ td> $\langle$ td>sigmoid-sigmoid-sigmoid-sigmoid $\langle$ td> $\langle$ tr>  $\rangle$ 

 $\alpha$  class="btn btn-default btn-xl sr-button" href="#services">view chart $\alpha$ 

 $\langle$ div $\langle$ div $\rangle$ section $\langle$ hr/ $\rangle$ 

<section id="contact"> <div class="container">

<div class="row"><div class="col-lg-8 mx-auto text-center">

<h2 class="section-heading">Let's Get In Touch!</h2>

<hr class="primary">

<p></p></div></div><div class="row"><div class="col-lg-4 ml-auto text-center">

 $\langle$ i class="fa fa-phone fa-3x sr-contact"> $\langle$ i> $\langle$ p>771-795-817 $\langle$ p> $\langle$ div>

<div class="col-lg-4 mr-auto text-center"><i class="fa fa-envelope-o fa-3x sr-contact"></i>

<p><a href="mailto:kklaban@gmail.com">email-feedback</a>

 $\langle p \rangle \langle \text{div} \rangle \langle \text{div} \rangle \langle \text{div} \rangle \langle \text{sec} \rangle$ 

 $\langle -1$  iQuery -->

<!-- Bootstrap core JavaScript -->

<script src="{% static "vendor/jquery/jquery.min.js" %}"></script>

<script src="{% static "vendor/popper/popper.min.js" %}"></script>

<script src="{% static "vendor/bootstrap/js/bootstrap.min.js" %}"></script>

<!-- Plugin JavaScript -->

<script src="{% static "vendor/jquery-easing/jquery.easing.min.js" %}"></script>

<script src="{% static "vendor/scrollreveal/scrollreveal.min.js" %}"></script>

<script src="{% static "vendor/magnific-popup/jquery.magnific-popup.min.js" %}"></script>

<!-- Custom scripts for this template -->

<script src="{% static "js/creative.min.js" %}"></script>

</body>

</html>